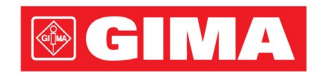

# Series LeECG y NeoECG Electrocardiógrafo

## Manual del usuario

## I Prefacio

#### Declaración

Shenzhen Carewell Electronics Co., Ltd. (de aquí en adelante denominada "Carewell") no proporciona garantías de ningún tipo, incluidas (sin limitación) garantías implícitas de comerciabilidad e idoneidad para un fin particular. Carewell no asume ninguna responsabilidad por los errores que puedan aparecer en este documento, o por el daño indirecto o derivado relacionado con la entrega, el rendimiento o el uso de este material.

Carewell hará mejoras continuas en las características y funciones para la publicación futura de un nuevo equipo sin aviso previo.

#### Copyright

Este manual contiene información de propiedad protegida por la ley de derechos de autor. Todos los derechos reservados. Ninguna parte de este manual podrá copiarse o reproducirse de ninguna manera y por ningún medio sin el consentimiento previo por escrito de Carewell.

© 2023 Shenzhen Carewell Electronics Co. Ltd. Todos los derechos reservados.

#### Revisión

N.° de pieza: SZ09.24300701-01 Fecha de publicación: Octubre de 2023 Revisión: V1.0

#### Notas generales

- El texto *en cursiva* se usa para las indicaciones o para citar los capítulos o secciones mencionadas.
- [XX] se usa para indicar la cadena de caracteres en el software.
- $\bullet \quad \rightarrow$  se usa para indicar procedimientos operativos.
- Las ilustraciones de este manual se incluyen a modo de ejemplo únicamente y pueden diferir de la imagen real.

#### Notas especiales

Las advertencias, precauciones y consejos en este manual se utilizan para recordar a los lectores de cierta información específica.

## $\hat{\mathbb{A}}$  Advertencia

Indica una situación potencialmente peligrosa o una práctica no segura que, si no se evita, podría provocar la muerte o lesiones graves.

## $\circled{\Gamma}$  Precaución

Indica un peligro potencial o prácticas inseguras, lo cual, si no se evita, podría resultar en la pérdida o destrucción de bienes.

#### Nota

Proporciona consejos importantes sobre el funcionamiento o la función del dispositivo.

## II Responsabilidad y garantía del fabricante

#### Responsabilidad del fabricante

Carewell es responsable de la seguridad, fiabilidad y rendimiento del dispositivo, solo si:

- Las operaciones de ensamblaje, ampliaciones, reajustes, mejoras y reparaciones de este dispositivo son realizadas por personal autorizado por Carewell;
- La instalación eléctrica de la habitación relevante cumple con los requisitos aplicables a nivel local y nacional;
- El dispositivo se usa de acuerdo con las instrucciones de este manual.

Carewell no será responsable del daño directo, indirecto o definitivo o el retraso causado por:

- desensamblar, alargar y reajustar el dispositivo;
- mantenimiento o modificación del dispositivo que realiza personal no autorizado;
- daño posterior causado por el uso o el mantenimiento inadecuado;
- la sustitución o extracción de la etiqueta del número de serie y la etiqueta del fabricante;
- mal funcionamiento causado por hacer caso omiso a las instrucciones de este manual.

#### Garantía

El período de garantía está sujeto a los términos del contrato de venta.

La garantía cubre todos los errores del dispositivo causados por el material, el firmware o el proceso de producción. Las piezas defectuosas se pueden reparar y sustituir de forma gratuita durante el período de garantía.

#### Proceso de fabricación y materias primas

Carewell garantiza que no hay defectos en las materias primas ni en el proceso de fabricación. Durante el período de garantía, Carewell reparará o reemplazará las piezas defectuosas sin cargo si se ha confirmado que el defecto consiste en un defecto proveniente de la materia prima o el proceso de fabricación en condiciones de funcionamiento y mantenimiento normales.

#### Software o firmware

El software o firmware instalado en los productos de Carewell se reparará al reemplazar el software o dispositivos tras recibir informes que demuestren que el software o firmware presenta un defecto, pero Carewell no puede garantizar que el uso del software o los dispositivos no se interrumpirá o no tendrá errores.

#### Diagrama de circuito

Carewell puede proporcionar a pedido los diagramas de circuito, listas de componentes y otra información técnica necesaria para facilitar la reparación de piezas al personal de reparación calificado.

Nota: Los portes y otros gastos están excluidos en la garantía anterior.

Este dispositivo no contiene piezas que el usuario pueda reparar. Todas las reparaciones deberán estar a cargo de personal de mantenimiento de Carewell o sus distribuidores autorizados. De lo contrario, Carewell no será responsable de la seguridad, fiabilidad y rendimiento del dispositivo.

#### Fecha de fabricación y vida útil

La vida útil del dispositivo es de 10 años. Consulte la etiqueta detrás de la unidad principal para conocer la fecha de fabricación.

#### Contacto de atención

Shenzhen Carewell Electronics Co., Ltd. Centro de atención al cliente Tel.: +86-755-86170389 Fax: +86-755-86170478 Correo electrónico: service-intl@carewell.com.cn Dirección: Floor 4, BLD 9, Baiwangxin High-Tech Industrial Park, Songbai Road, Xili Street, Nanshan District 518108, Shenzhen, P.R. China

#### Representante en la CE

Lepu Medical (Europe) Coöperatief U.A. Abe Lenstra Boulevard 36, 8448 JB, Heerenveen, The **Netherlands** Tel.: +31-515-573399 Fax: +31-515-760020

#### Persona responsable en el Reino Unido

Nombre: NPZ technology Ltd Dirección: Stirling House, Cambridge Innovation Park, Denny End Road, Waterbeach, Cambridge, CB25 9QE, UK Correo electrónico: ukrp@npztech.com

#### Representante suizo autorizado

MedNet SWISS GmbH

Dirección: Bäderstrasse 18, 5400 Baden, Switzerland

## Índice

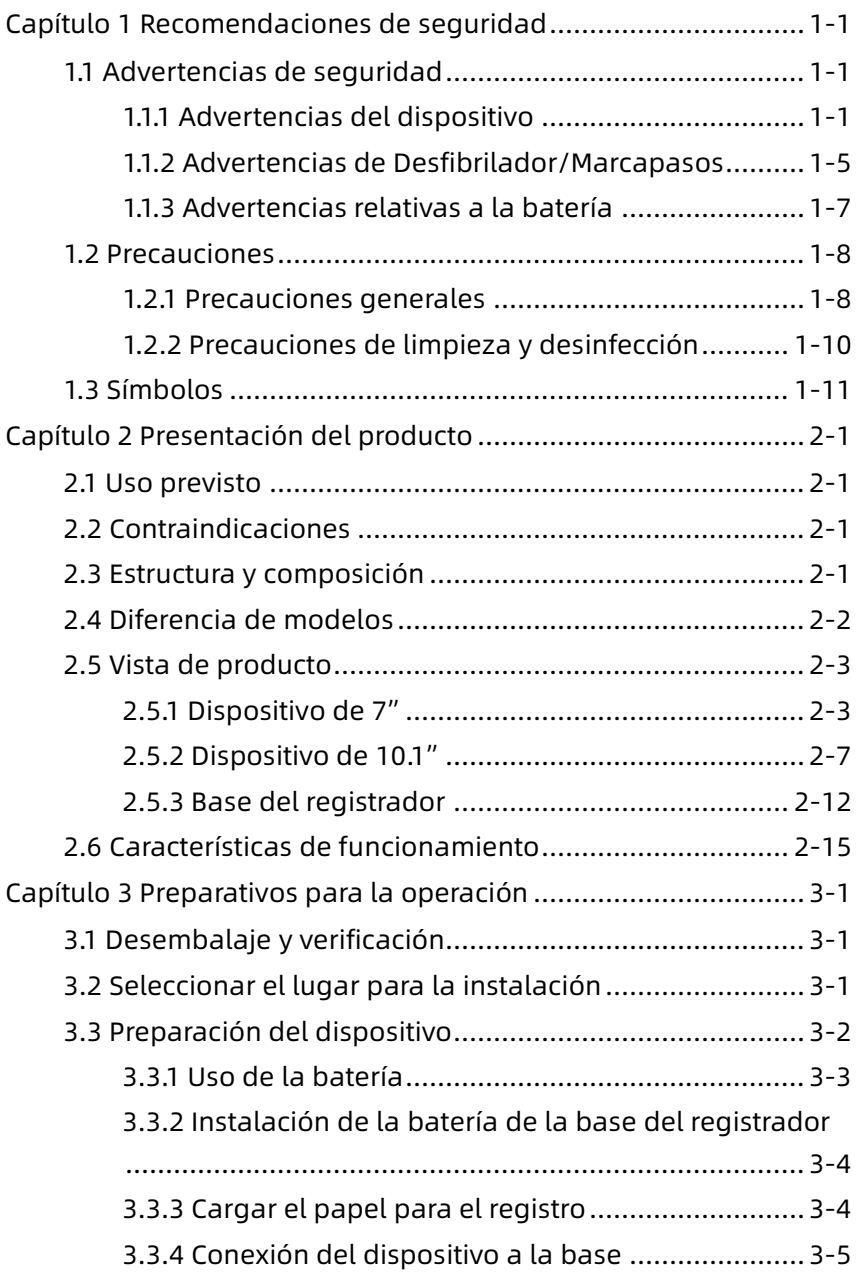

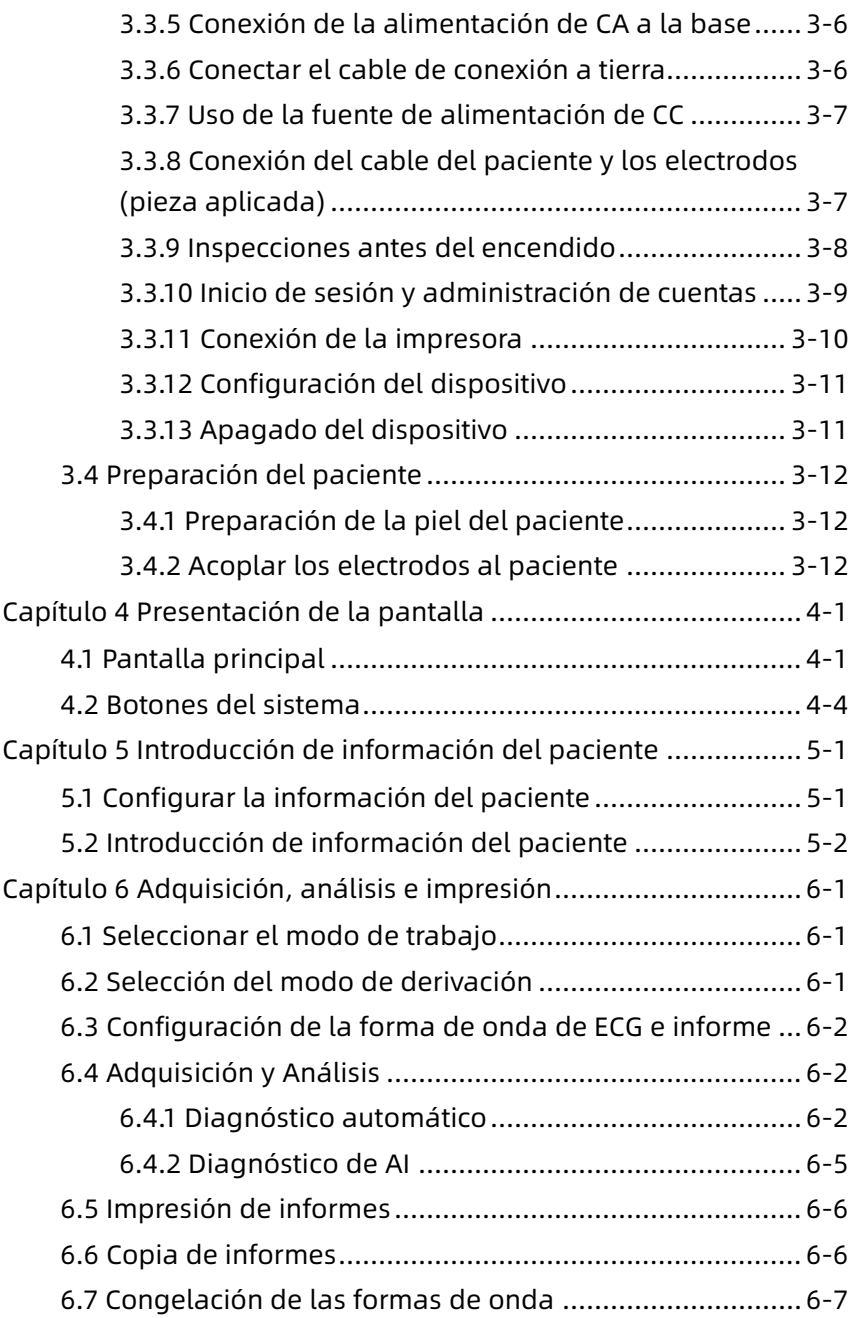

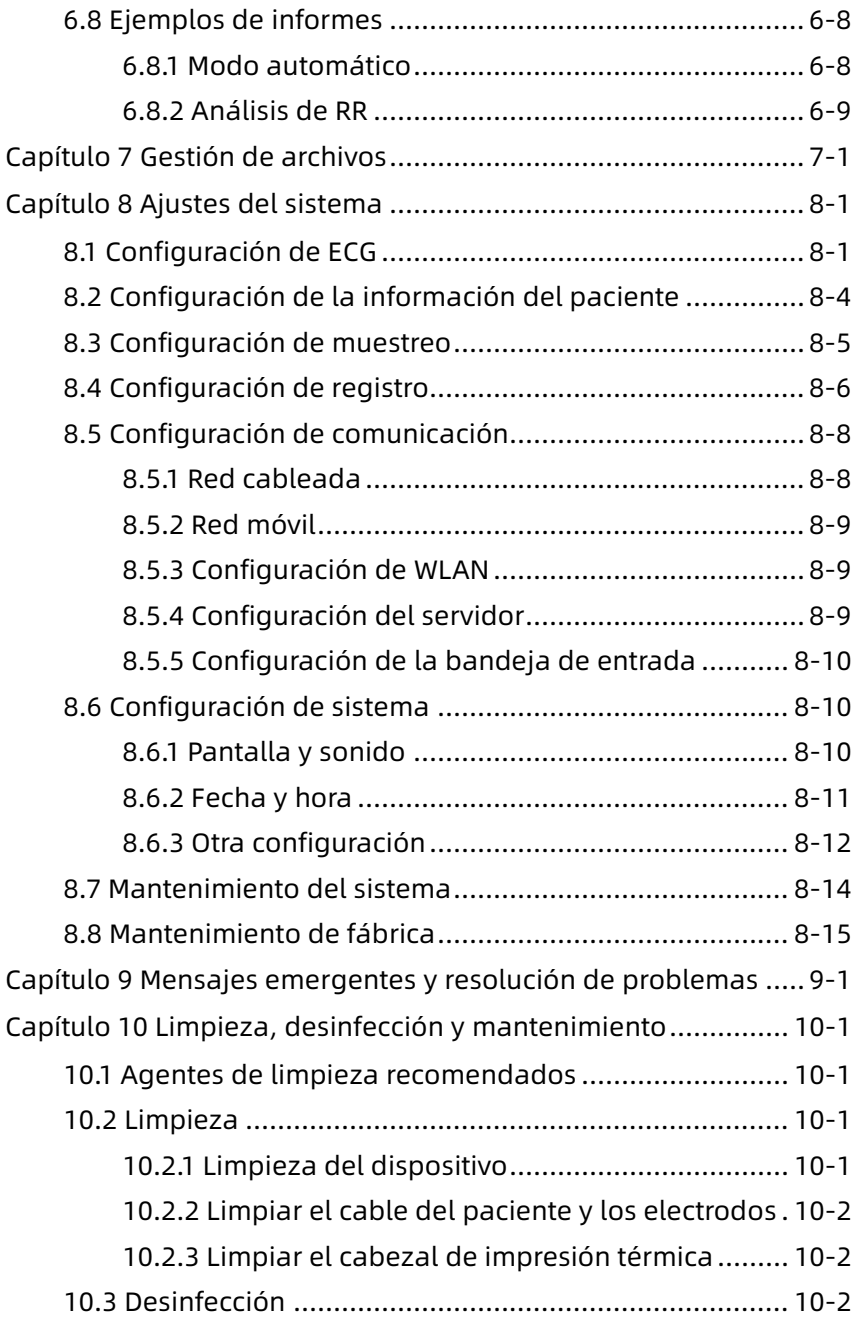

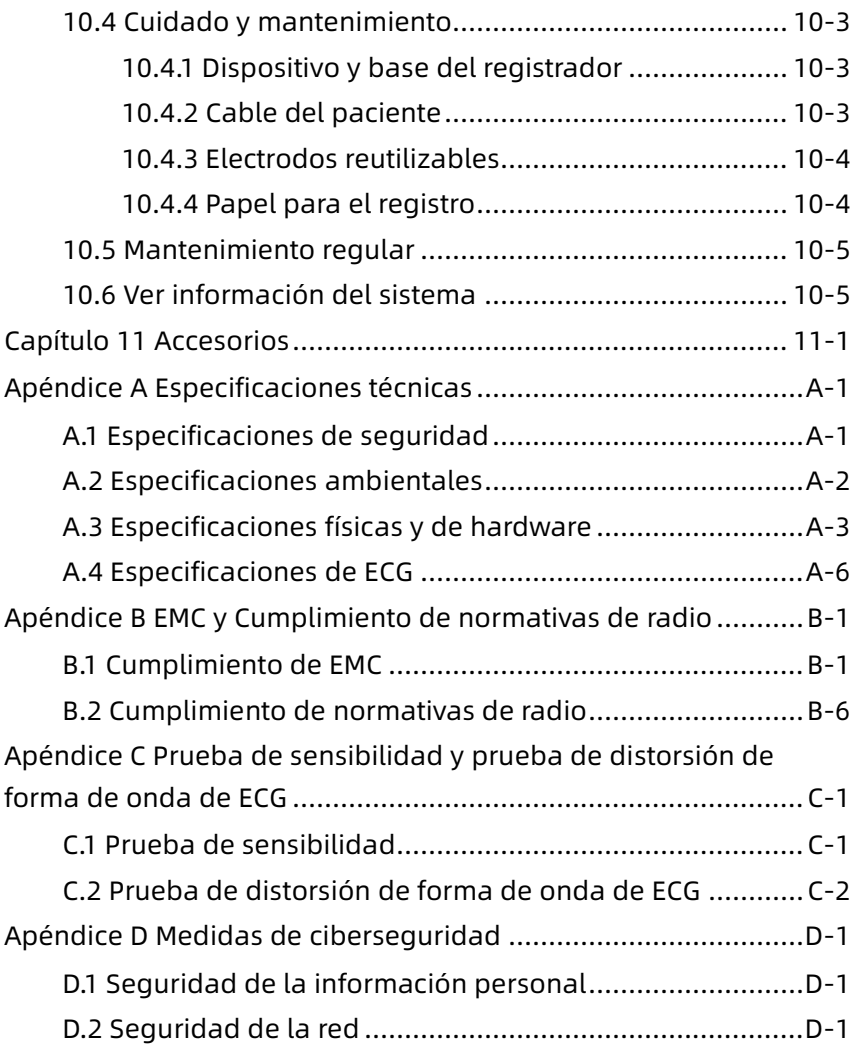

## <span id="page-11-0"></span>Capítulo 1 Recomendaciones de seguridad

Este capítulo proporciona información importante de seguridad relacionada con el uso del dispositivo. En otros capítulos, también contiene la información pertinente sobre seguridad para operaciones específicas. Para utilizar el dispositivo de forma segura y eficaz, lea y siga estrictamente todas las indicaciones de seguridad descritas en este manual antes de su uso.

#### <span id="page-11-1"></span>1.1 Advertencias de seguridad

#### <span id="page-11-2"></span>1.1.1 Advertencias del dispositivo

#### $\hat{A}$  Advertencia

Este dispositivo no está diseñado para la aplicación cardiaca directa.

## $\overline{\mathcal{A}}$  Advertencia

Este dispositivo no está indicado para tratamiento.

#### $\overline{\mathbf{A}}$  Advertencia

Este dispositivo no está previsto para uso en el hogar.

#### $\hat{\mathcal{A}}$  Advertencia

Este dispositivo está previsto para ser usado por médicos calificados o personal capacitado profesionalmente. Deben familiarizarse con el contenido de este Manual del operador antes de usarlo.

## $\sqrt{ }$  Advertencia

Solo ingenieros de mantenimiento calificados pueden instalar este dispositivo.

## $\sqrt{ }$  Advertencia

Solo ingenieros de mantenimiento autorizados por el fabricante pueden abrir las carcasas del dispositivo.

## $\sqrt{N}$  Advertencia

La sustitución de componentes por personal no autorizado puede conllevar riesgos inaceptables.

## $\hat{\mathbb{A}}$  Advertencia

No abra las carcasas del equipo mientras la alimentación está conectada.

#### $\sqrt{N}$  Advertencia

PELIGRO DE EXPLOSIÓN. No utilice el dispositivo en presencia de anestésicos inflamables mezclados con oxígeno u otros agentes inflamables.

## $\sqrt{\Delta}$  Advertencia

No utilice el dispositivo adyacente a o encima de otro dispositivo. Si tal uso es necesario, se deben observar este equipo y el otro equipo para verificar que estén operando normalmente.

## $\sqrt{\phantom{a}}$  Advertencia

Este dispositivo no puede utilizarse con un dispositivo relacionado con la diatermia.

## $\overline{\mathbb{A}}$  Advertencia

No utilice este dispositivo en presencia de electricidad estática alta o equipos de alto voltaje que puedan generar chispas.

## $\overline{\mathbb{A}}$  Advertencia

Los equipos auxiliares conectados a las interfaces analógicas y digitales deben de estar certificados de acuerdo con las normas IEC (por ej., IEC 60950 para equipos de proceso de datos e IEC 60601-1 para equipos médicos). Además, todas las configuraciones deben

cumplir con la versión válida de IEC 60601-1. En caso de dudas, consulte a nuestro departamento de servicio técnico o a su distribuidor local.

## $\hat{\mathcal{A}}$  Advertencia

La suma de las corrientes de fuga no debería en ningún caso superar los límites de corriente de fuga mientras se utilizan otros dispositivos al mismo tiempo.

## $\sqrt{N}$  Advertencia

Solo se pueden usar el cable del paciente y otros accesorios suministrados por Carewell. De lo contrario, no se puede garantizar el rendimiento, la protección contra descargas eléctricas o la protección del desfibrilador.

## $\hat{\mathcal{A}}$  Advertencia

Asegúrese de que todos los electrodos estén conectados al paciente correctamente antes de su funcionamiento.

## $\overline{\mathbb{A}}$  Advertencia

Asegúrese de que las partes conductoras de los electrodos (incluidos los electrodos neutrales) y los cables de derivación no entren en contacto con la tierra o con otro objeto conductor.

## $\overline{\mathbf{A}}$  Advertencia

No utilice electrodos metálicos que no sean similares.

## $\overline{\mathcal{A}}$  Advertencia

Indicación de funcionamiento anormal del dispositivo: Cuando el voltaje de CC en el terminal de entrada es mayor a ±1V, el dispositivo mostrará que la derivación está desconectada.

## $\hat{\mathcal{A}}$  Advertencia

Verifique la unidad principal, el cable del paciente y los electrodos, etc., antes de poner en funcionamiento el dispositivo. Reemplace

las piezas con defectos evidentes o vencidas que puedan afectar la seguridad o el rendimiento antes de usar el dispositivo.

## $\hat{A}$  Advertencia

No toque al paciente ni las piezas en funcionamiento simultáneamente. De lo contrario podría causar lesiones al paciente.

## $\mathbb A$  Advertencia

Para evitar el riesgo de descarga eléctrica, no toque el conector del cable del paciente al adquirir un ECG.

## $\sqrt{N}$  Advertencia

No realice operaciones de mantenimiento y reparación cuando el dispositivo esté en uso.

## $\hat{\mathcal{A}}$  Advertencia

La configuración de frecuencia del filtro de CA debe ser coherente con la frecuencia del suministro eléctrico local; de lo contrario, el rendimiento antiinterferencia del dispositivo se verá seriamente afectado.

## $\hat{\mathcal{A}}$  Advertencia

Antes de conectar el dispositivo a la fuente de alimentación, verifique que los valores de voltaje y frecuencia de la fuente de alimentación sean los mismos que los indicados en la etiqueta del dispositivo o que cumplan los requisitos especificados en este manual.

## $\sqrt{N}$  Advertencia

Si hay dudas con respecto a la integridad del conductor protector externo, el dispositivo debe energizarse con la batería recargable integrada.

## $\overline{\mathcal{A}}$  Advertencia

No utilice objetos afilados como lápices para tocar la pantalla, de lo contrario, podría dañar la pantalla.

## $\hat{\mathcal{A}}$  Advertencia

Para evitar el riesgo de descarga eléctrica, cuando utilice el dispositivo junto con la base del registrador, asegúrese de que la base del registrador sólo esté conectada a una red eléctrica con conexión a tierra de protección.

#### <span id="page-15-0"></span>1.1.2 Advertencias de Desfibrilador/Marcapasos

## $\overline{\mathcal{A}}$  Advertencia

Cuando se utiliza con un desfibrilador o marcapasos, todos los electrodos conectados y no conectados al paciente y el paciente no deben estar conectado a tierra.

## $\hat{\mathcal{A}}$  Advertencia

Antes de desfibrilar, asegúrese de que el paciente se encuentra completamente aislado y evite tocar cualquier parte metálica del dispositivo en caso de descargas eléctricas.

## $\hat{\mathcal{A}}$  Advertencia

Antes de desfibrilar, retire todos los electrodos, gel o ropa del paciente en caso de posibles quemaduras. Cuando la pala del electrodo del desfibrilador está en contacto directo con estos materiales, la capacidad de descarga provocará quemaduras eléctricas graves en los pacientes.

## $\sqrt{\phantom{a}}$  Advertencia

Antes de desfibrilar, active la función de ADS y seleccione el filtro de 0.67 Hz.

## $\overline{\mathbb{A}}$  Advertencia

Use el cable del paciente con la protección del desfibrilador especificada por el fabricante mientras desfibrila. De lo contrario, el paciente podría sufrir una quemadura eléctrica o se podría dañar el dispositivo. Después de la desfibrilación, bajo el ajuste de sensibilidad estándar, la forma de onda del ECG volverá al 80 % de la amplitud normal dentro de 5 segundos.

## $\hat{\mathcal{A}}$  Advertencia

Durante la desfibrilación, utilice electrodos desechables y cables adaptadores de ECG especificados por el fabricante y utilícelos de acuerdo con sus instrucciones de uso.

#### $\overline{\mathbb{A}}$  Advertencia

Después de la desfibrilación, el filtro ADS está fijado en 0.67 Hz y el electrocardiograma se muestra y se mantiene dentro de los 10 segundos.

## $\overline{\mathcal{A}}$  Advertencia

Use solo el cable del paciente y los electrodos suministrados por el fabricante durante la desfibrilación.

## $\sqrt{2}$  Advertencia

Para pacientes con marcapasos, dado que este dispositivo tiene una función de supresión de señal del marcapasos, en circunstancias normales, los impulsos del marcapasos no se incluirán en la detección y el cálculo de la frecuencia del pulso. Sin embargo, si el ancho del pulso de marcapasos excede de 2 ms, todavía es posible seguir contando el pulso de marcapasos. Para reducir esta posibilidad, el operador debe observar detenidamente los cambios en la forma de onda de ECG en la pantalla y no confiar en las indicaciones del propio dispositivo, cuando el dispositivo se usa para tales pacientes.

#### <span id="page-17-0"></span>1.1.3 Advertencias relativas a la batería

#### $\sqrt{ }$  Advertencia

Un funcionamiento inadecuado puede causar que la batería de litio (de aquí en adelante denominada batería) se caliente, se inflame o explote y puede ser la causa de una disminución de la capacidad de la batería. Es necesario leer este manual atentamente y prestar más atención a los mensajes de advertencia.

## $\overline{\mathbb{A}}$  Advertencia

Peligro de explosión. No invierta el ánodo y el cátodo cuando se instala la batería.

## $\overline{\mathbf{A}}$  Advertencia

No use la batería cerca de un foco de fuego o en un lugar donde la temperatura supere los 60 ℃ No caliente la batería ni la arroje al fuego. No exponga la batería a líquidos.

## $\sqrt{ }$  Advertencia

No extraiga la batería con metales, martillo ni deje caer la batería ni destruya la batería por otros medios, de lo contrario, hará que la batería se sobrecaliente, humee, se distorsione o se queme, incluso cause un peligro.

## $\overline{\mathbf{A}}$  Advertencia

Cuando se detecten fugas o un mal olor, deje de usar la batería inmediatamente. Si su piel o su ropa entran en contacto con el líquido de fuga, lávese con agua limpia inmediatamente. Si el líquido de fuga le salpica en los ojos, no los restriegue. Enjuáguelos con agua limpia primero y vaya a ver al médico inmediatamente.

## $\mathbb A$  Advertencia

Solo ingenieros de mantenimiento calificados autorizados por el fabricante pueden abrir el compartimento de la batería y

reemplazar la batería, y solo se deben usar baterías del mismo modelo y especificación proporcionados por el fabricante.

## $\hat{\mathbb{A}}$  Advertencia

Deje de usar la batería cuando alcance el final de su vida útil o se encuentre algún fenómeno anormal en la batería y deseche la batería de acuerdo con las normativas locales.

## $\mathcal{A}$  Advertencia

Extraiga o instale la batería solo cuando el dispositivo esté apagado.

## $\sqrt{N}$  Advertencia

Extraiga la batería del dispositivo cuando el dispositivo no se usa durante un tiempo prolongado.

## $\hat{\mathcal{A}}$  Advertencia

Si la batería se almacena sola y no se usa durante mucho tiempo, recomendamos cargarla al menos una vez cada 6 meses para prevenir una descarga excesiva.

#### <span id="page-18-0"></span>1.2 Precauciones

#### <span id="page-18-1"></span>1.2.1 Precauciones generales

#### $\left( \mathbf{\right) }$  Precaución

Evite las salpicaduras de agua en el dispositivo.

## Precaución

Evite las temperaturas altas, el dispositivo debe usarse en una temperatura entre 5 ℃ y 40 ℃ durante el funcionamiento.

#### $\left( \mathsf{\Gamma}\right)$  Precaución

No utilice el dispositivo en ambientes sucios y poco ventilados o en presencia de materiales corrosivos.

## $\left( \mathsf{\Gamma}\right)$  Precaución

Asegúrese de que no hay fuentes de interferencias electromagnéticas potentes en las inmediaciones del equipo, tales como radiotransmisores, teléfonos móviles etc. Atención: es probable que los equipos electromédicos grandes como los electroquirúrgicos, radiológicos y de imágenes por resonancia magnética produzcan interferencias electromagnéticas.

## $\mathbf{P}$  Precaución

No desconecte los electrodos del paciente cuando realice el análisis de ECG.

### $\left( \mathsf{\Gamma}\right)$  Drecaución

Los electrodos desechables no se pueden volver a utilizar.

## $\left(\mathsf{I}\right)$  Precaución

Al instalar el papel para la impresión térmica, coloque el lado con las cuadrículas hacia el cabezal de impresión térmica.

## $\left( \mathsf{\Gamma}\right)$  Precaución

Use solo papel de impresión térmica suministrado por el fabricante. El uso de otro papel puede acortar la vida útil del cabezal de impresión térmica. Y el cabezal de impresión deteriorado puede conducir a un registro de ECG de mala calidad.

## $\left(\mathbf{I}\right)$  Precaución

El dispositivo y los accesorios se deben desechar de acuerdo con las regulaciones locales después del fin de su vida útil.

## $\circled{\Gamma}$  Precaución

Cuando el dispositivo se conecta a una fuente de alimentación independiente que no sea la red eléctrica, la fuente de alimentación independiente se considera parte del equipo médico.

## $\left( \mathbf{\Gamma}\right)$  Drecaución

Cuando el dispositivo está conectado a la base del registrador, se considera un sistema médico. La base del registrador independiente no es un equipo médico.

## $\left( \mathbf{\Gamma}\right)$  Precaución

La interpretación clínica del informe del ECG puede verse afectada por los ajustes del filtro.

## $\left( \mathsf{\Gamma}\right)$  Precaución

Los resultados proporcionados por el dispositivo se deben examinar en función del estado clínico general del paciente, y no pueden sustituir a los controles periódicos.

#### <span id="page-20-0"></span>1.2.2 Precauciones de limpieza y desinfección

## $\mathbf{Q}$  Precaución

Apague el dispositivo, desconecte el adaptador de CC y retire el cable del paciente antes de la limpieza y la desinfección.

#### $\mathbf{P}$  Precaución

Evite que el detergente se filtre en el dispositivo durante la limpieza. No sumerja la unidad principal ni los accesorios en el líquido bajo ninguna circunstancia.

#### $\left( \mathbf{\Gamma}\right)$  Precaución

No limpie la unidad principal ni los accesorios con una tela abrasiva y evite rasguñar los electrodos.

#### Precaución

Debe eliminarse todo resto de detergente de la unidad principal y el cable del paciente después de la limpieza.

## $\left(\mathbf{P}\right)$  Precaución

El cabezal de impresión se calienta durante el registro. No limpie el cabezal de impresión inmediatamente después del registro.

## $\left(\mathsf{I}\right)$  Precaución

El dispositivo se debe desinfectar si lo toca un paciente infectado o un paciente que se sospeche que está infectado.

## Precaución

No utilice una temperatura elevada, vapor a alta presión ni radiación ionizante para la desinfección.

## $\left( \mathbf{\Gamma}\right)$  Precaución

Carewell no es responsable de la eficacia del desinfectante ni del método de desinfección usado como medio para el control de infecciones. Consulte al director de control de infecciones o epidemiólogo del hospital para obtener asesoramiento.

#### <span id="page-21-0"></span>1.3 Símbolos

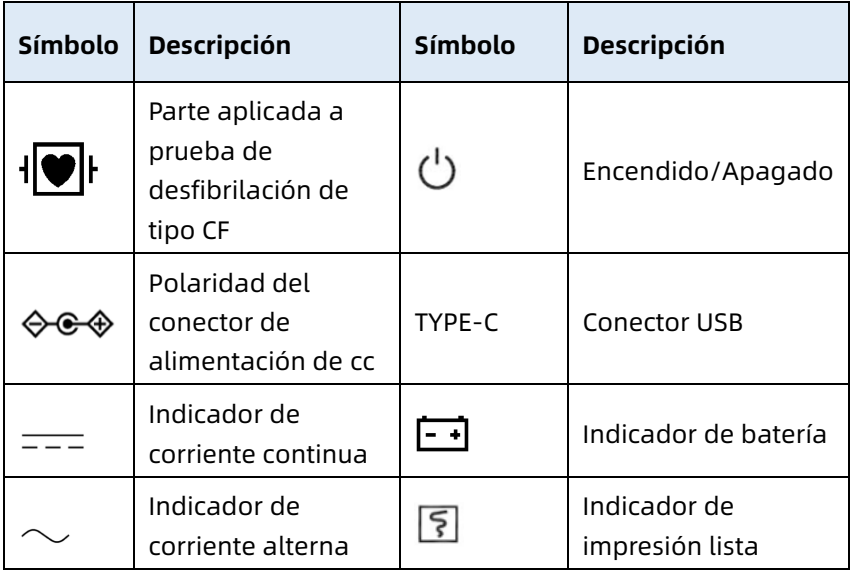

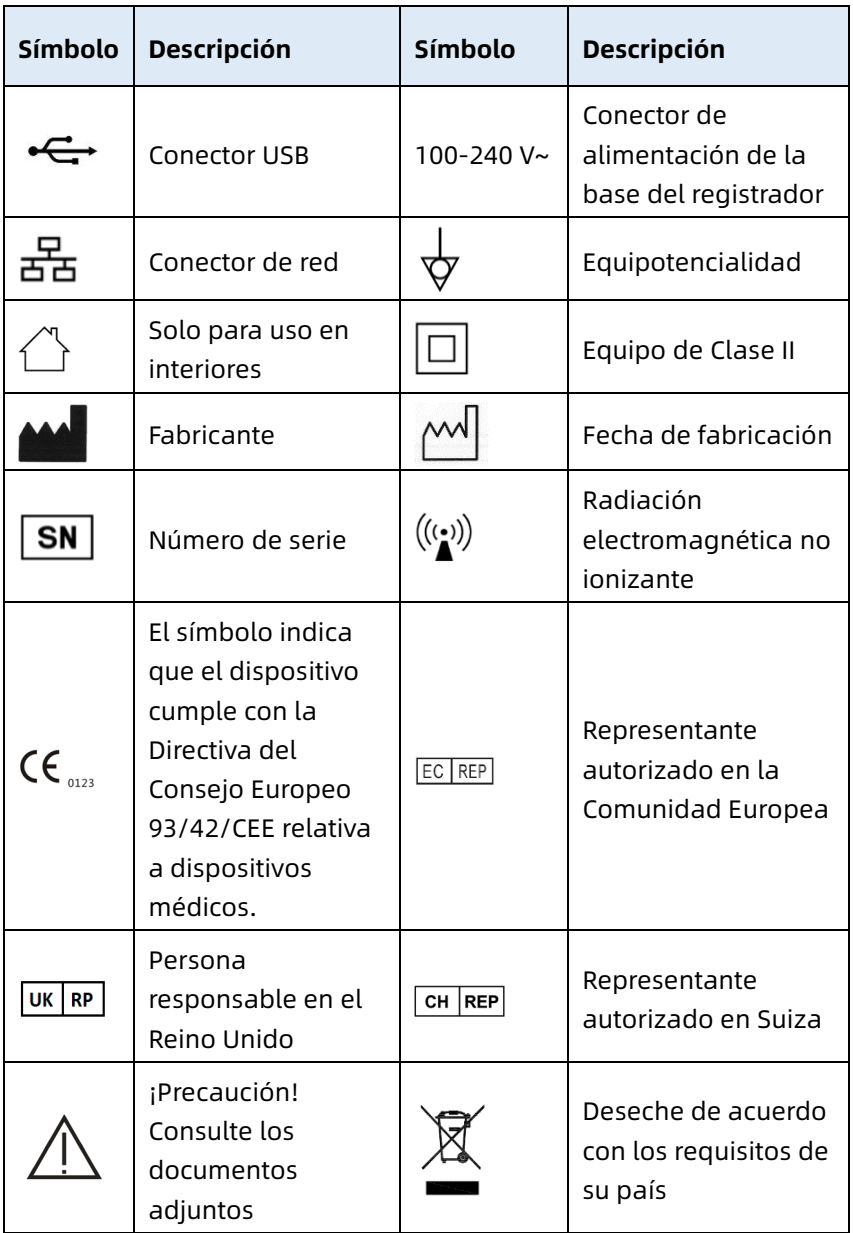

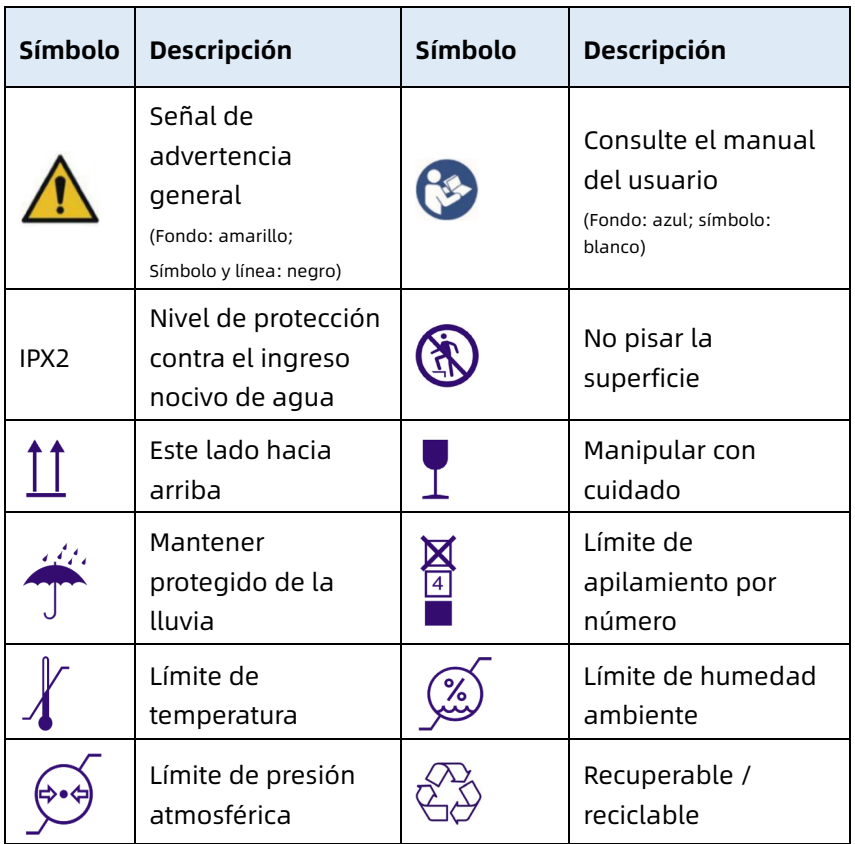

#### Nota

El dispositivo no tiene necesariamente todos los símbolos mencionados anteriormente.

#### Nota

Este manual está impreso en blanco y negro.

Esta página se ha dejado intencionadamente en blanco.

## <span id="page-25-0"></span>Capítulo 2 Presentación del producto

El electrocardiógrafo NeoECG S120/LeECG OS12/NeoECG T120/NeoECG T180/ LeECG OT12 (en lo sucesivo, el "dispositivo") es un dispositivo portátil de análisis de ECG, con una configuración de producto conveninente y flexible. Hay dos tamaños de pantalla: 7 pulgadas (7") y 10,1 pulgadas (10,1"). El dispositivo con modelo de pantalla de 10,1" puede equiparse con una base de registrador desmontable. Este manual toma el modelo de pantalla de 10,1" como ejemplo para presentar el dispositivo de acuerdo con la configuración máxima, por lo que algunos contenidos pueden no ser aplicables al dispositivo que ha adquirido. Si tiene alguna pregunta, póngase en contacto con nosotros.

#### <span id="page-25-1"></span>2.1 Uso previsto

El dispositivo está pensado para su uso en instituciones médicas con el fin de adquirir señales de ECG en reposo de pacientes adultos y pediátricos a través de la superficie corporal con electrodos de ECG, y analizar los datos de ECG para el diagnóstico clínico y la investigación.

El dispositivo debe ser utilizado en instituciones médicas por profesionales clínicos cualificados o bajo su supervisión. Los operadores deberán haber recibido la formación adecuada y ser plenamente competentes en el uso del dispositivo.

#### <span id="page-25-2"></span>2.2 Contraindicaciones

Ninguna contraindicación.

#### <span id="page-25-3"></span>2.3 Estructura y composición

Configuración estándar:

El electrocardiógrafo (incluido el software multicanal del electrocardiógrafo (V1) y el programa de análisis de ECG Glasgow (V30)), el adaptador de alimentación y el cable del paciente (modelo: ECG-FD10X4 o ECG-FD18X4 (IEC) y ECG-FD08X4 (AHA)) y los electrodos del ECG (electrodo de tórax modelo: ECG-FQX41, electrodo de extremidad modelo: ECG- $F[X42)$ .

Configuración opcional:

Programa de análisis de ECG CWECG-SLA (V1), base de registrador (para modelo de pantalla de 10,1", electrodo de tóraxQD01), electrodo de extremidad (ECG-EJ01).

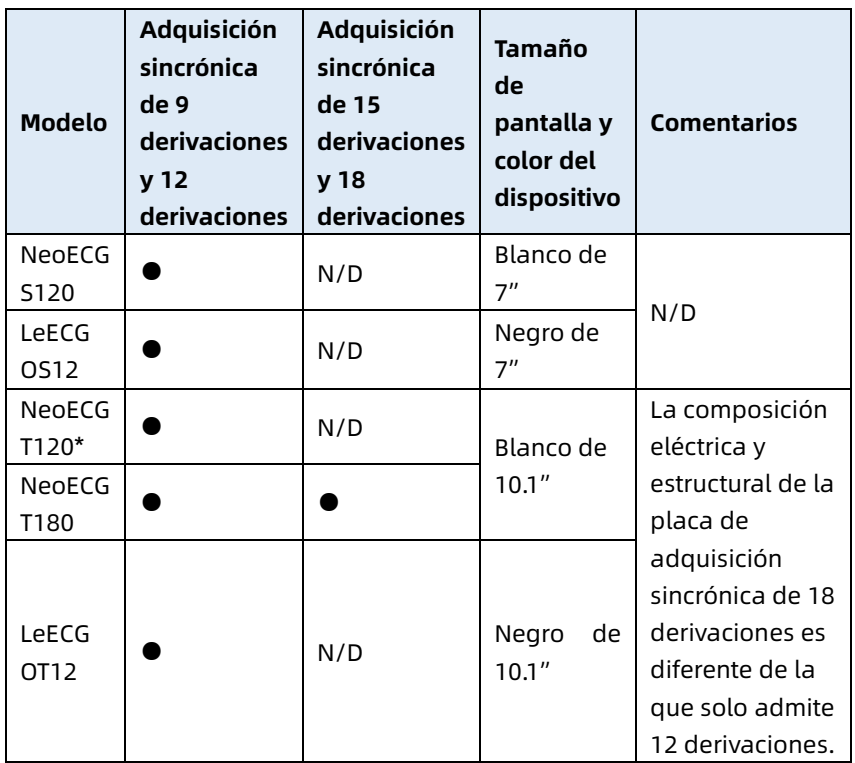

#### <span id="page-26-0"></span>2.4 Diferencia de modelos

#### Nota

● indica "configuración predeterminada", y N/C indica "no corresponde".

#### Nota

\*: actualmente no se incluye en la Declaración de Conformidad para los electrocardiógrafos de nuestra empresa.

#### <span id="page-27-0"></span>2.5 Vista de producto

#### <span id="page-27-1"></span>2.5.1 Dispositivo de 7"

Vista delantera

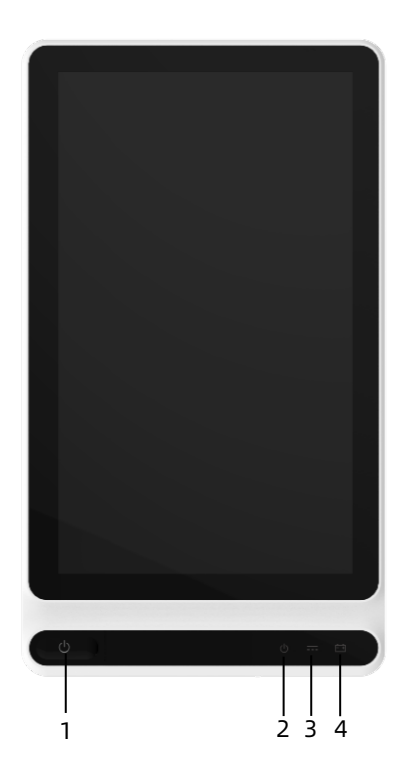

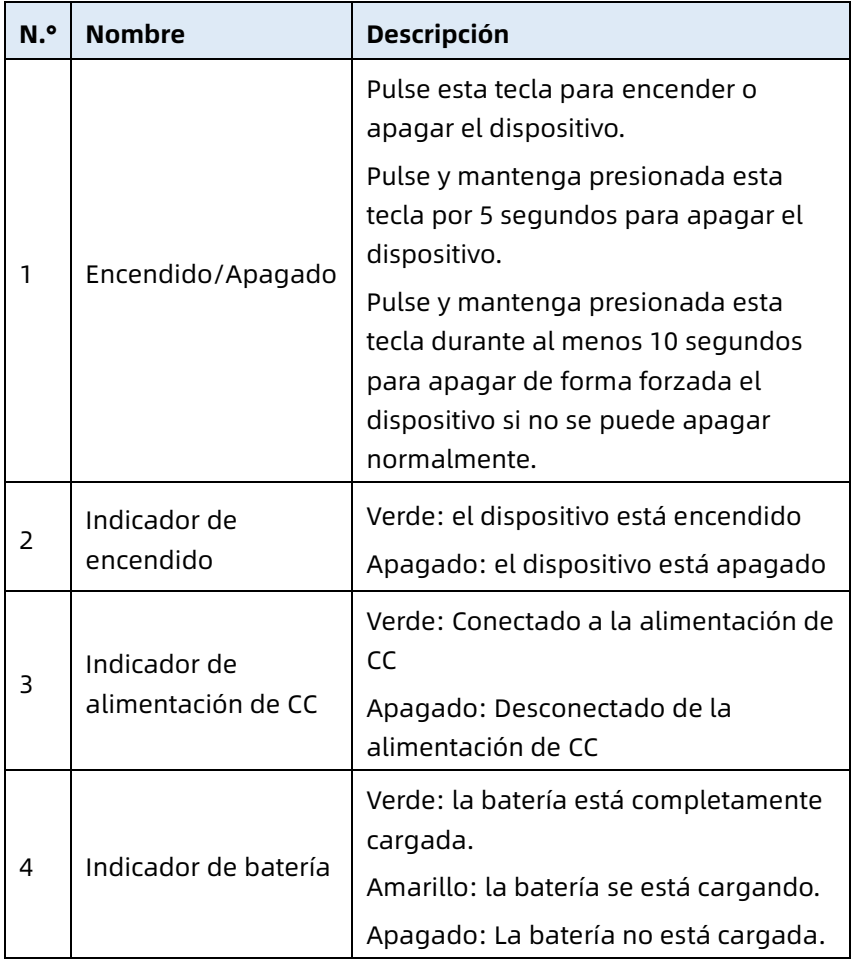

#### Vista posterior

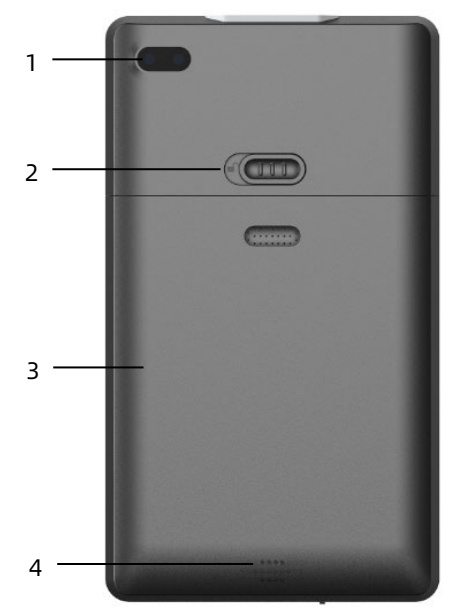

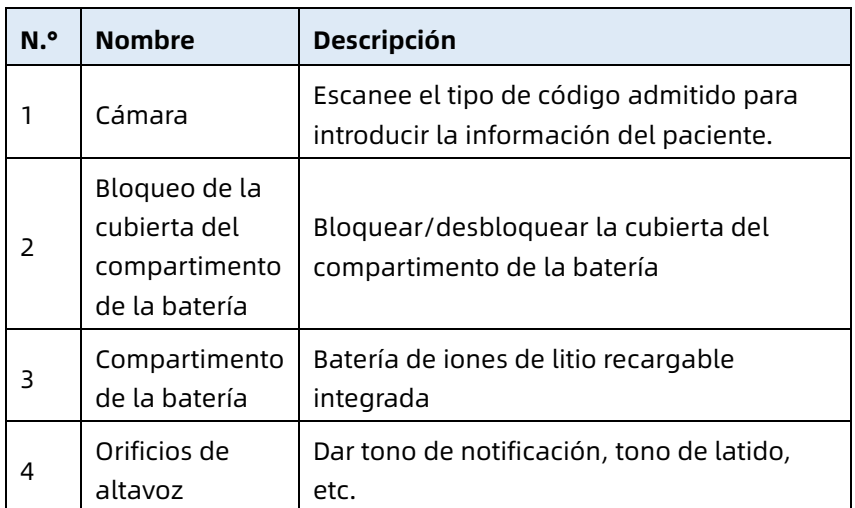

#### Vista izquierda y derecha

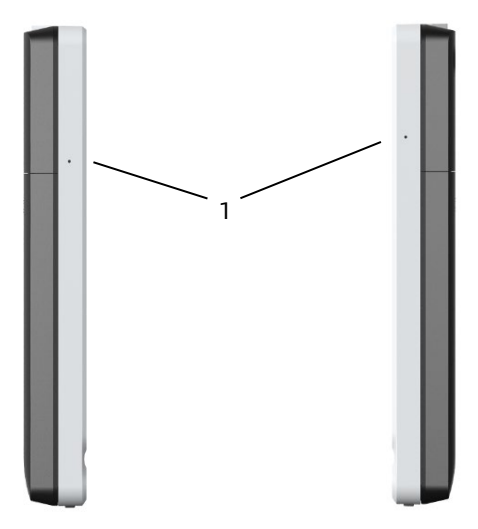

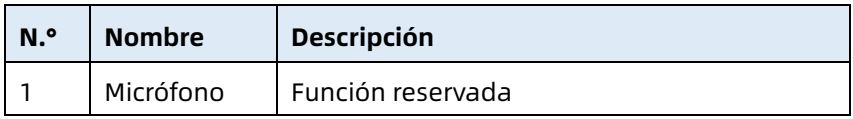

Vista superior

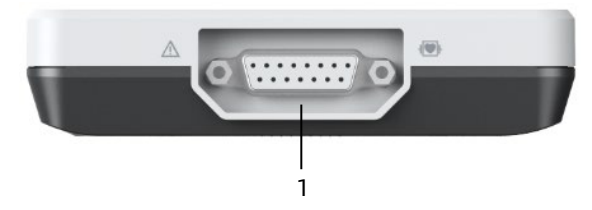

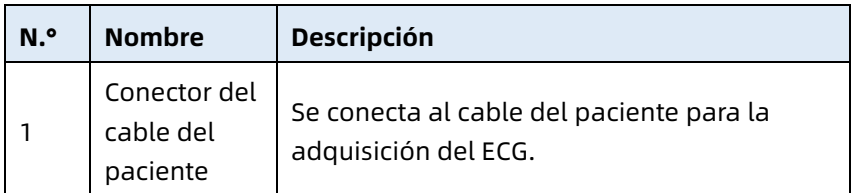

#### Vista inferior

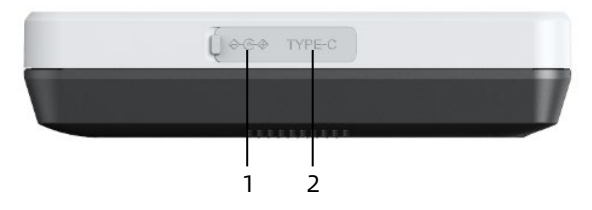

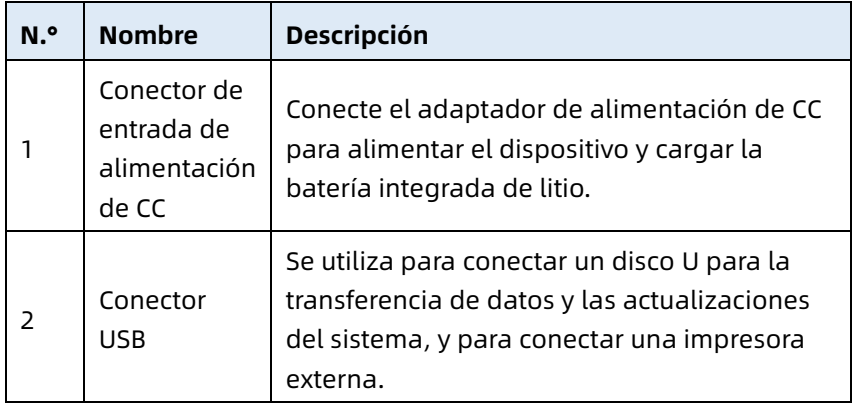

#### <span id="page-31-0"></span>2.5.2 Dispositivo de 10.1"

Vista delantera

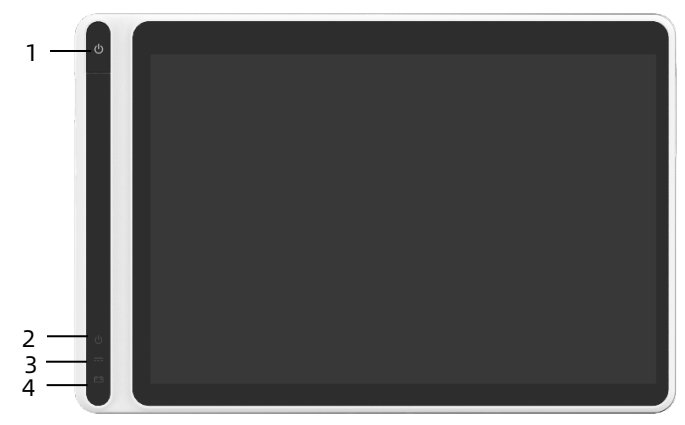

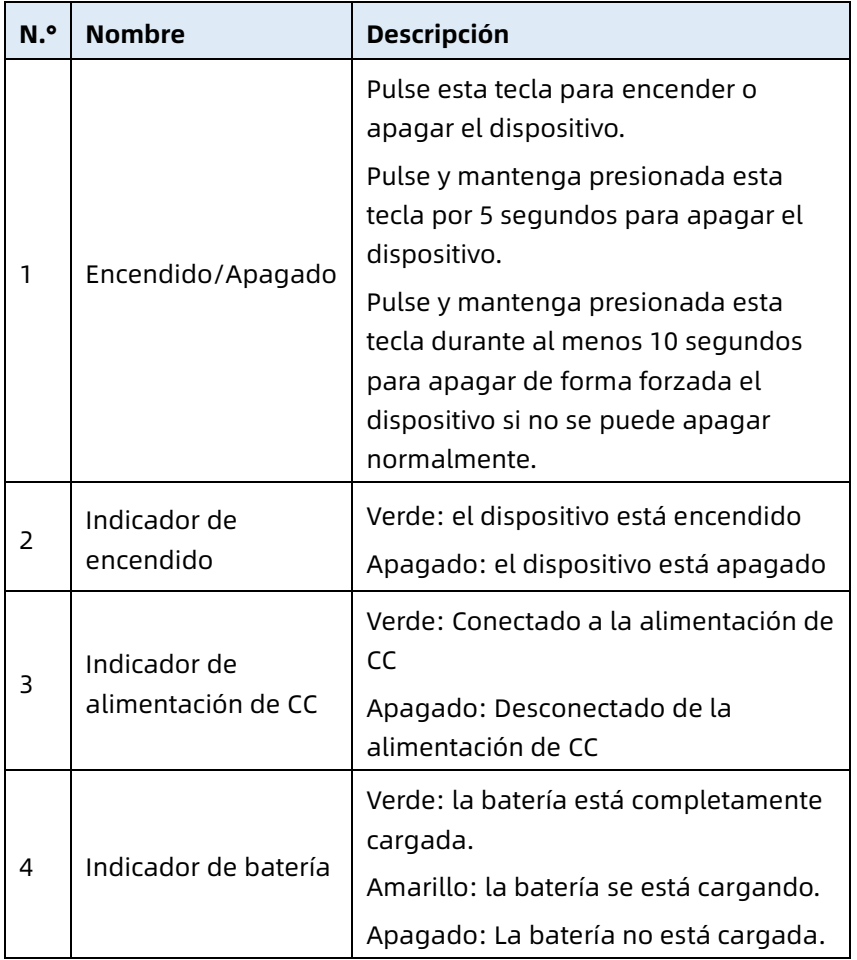

#### Vista posterior

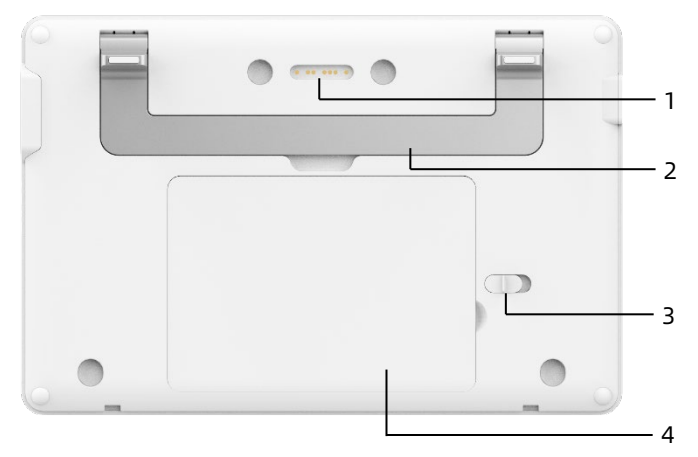

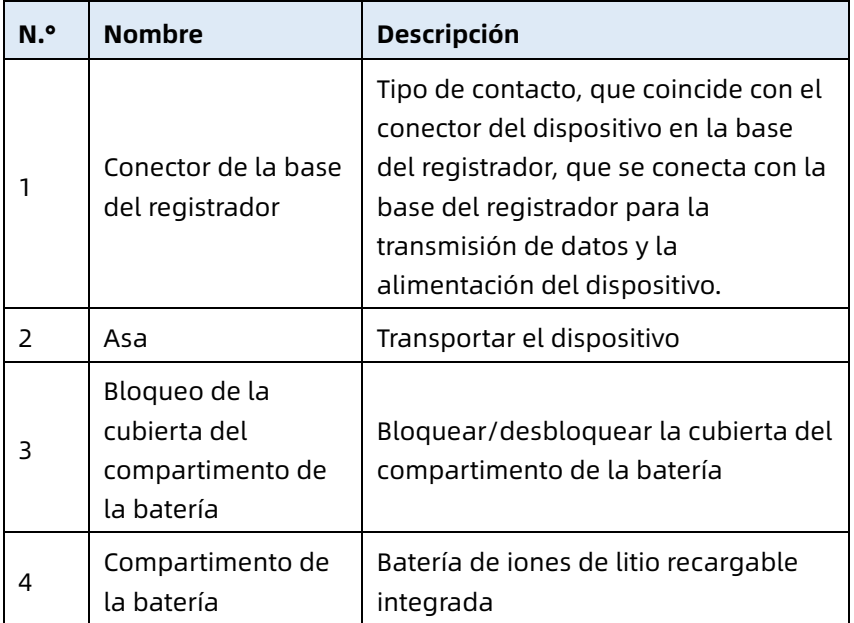

#### Vista del lateral izquierdo

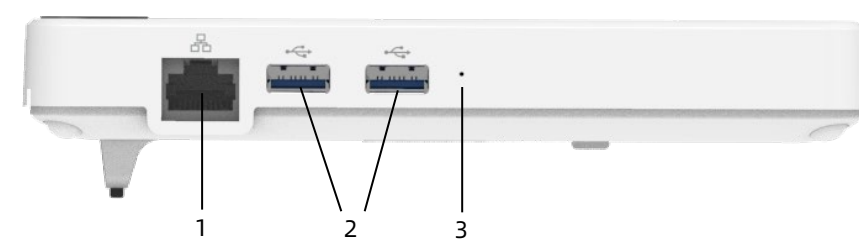

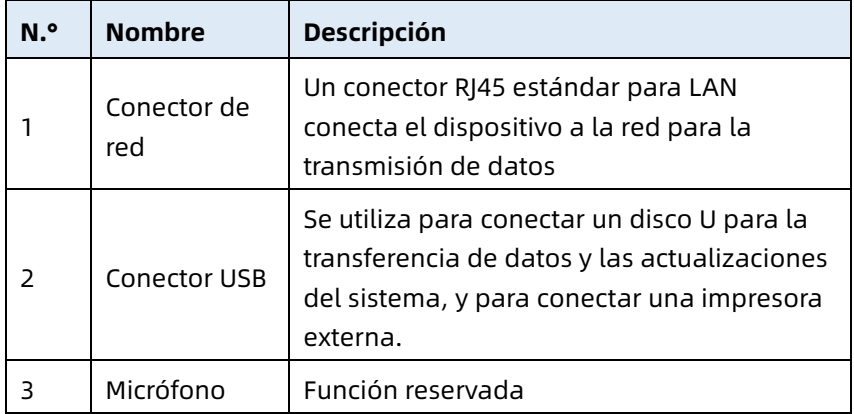

#### Vista del lateral derecho

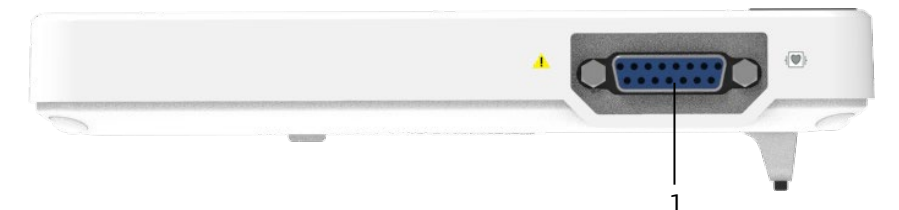

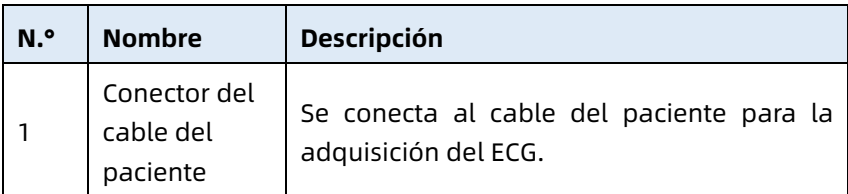

#### Vista superior

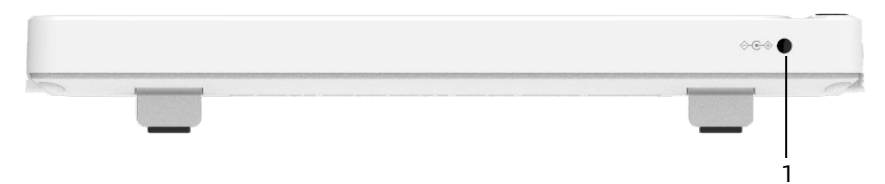

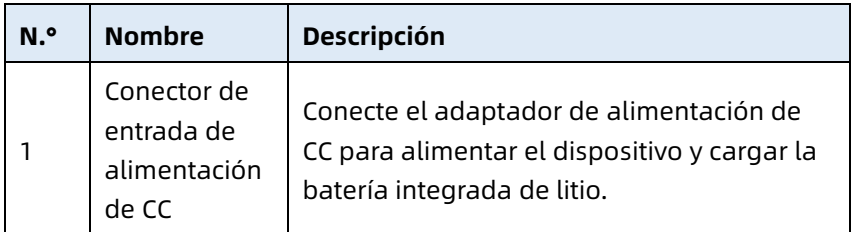

#### Vista inferior

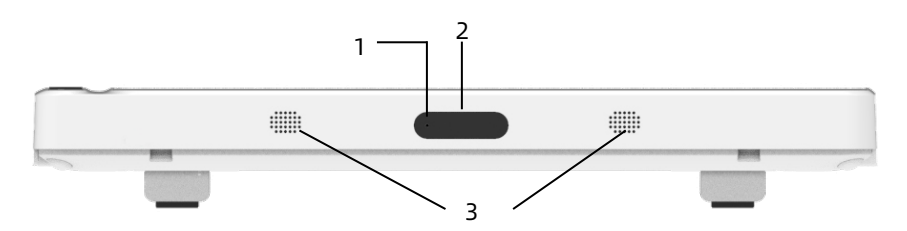

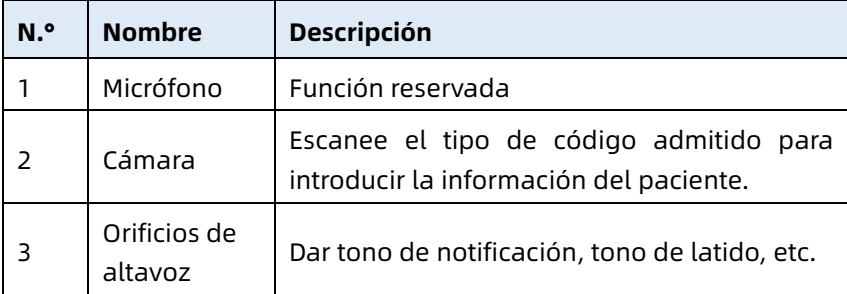
# 2.5.3 Base del registrador

### Vista delantera

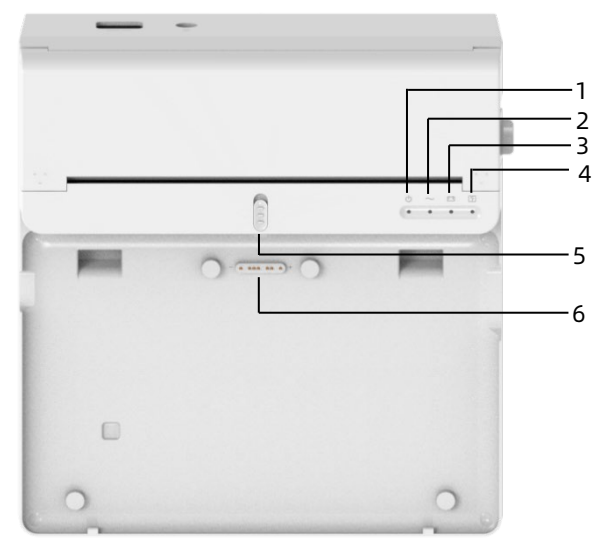

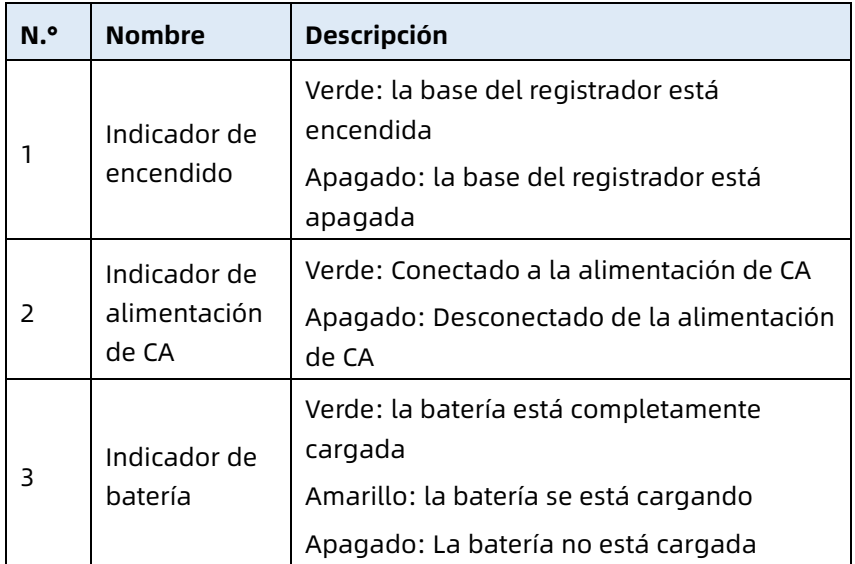

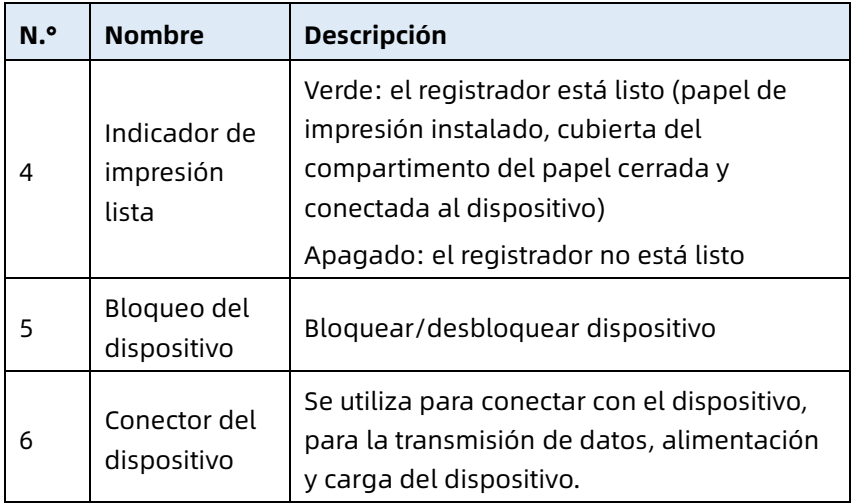

Vista posterior

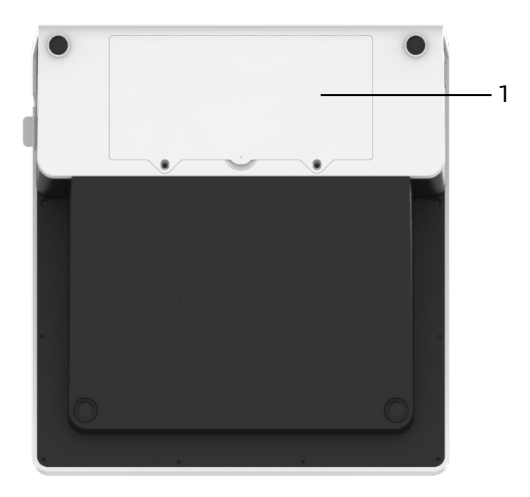

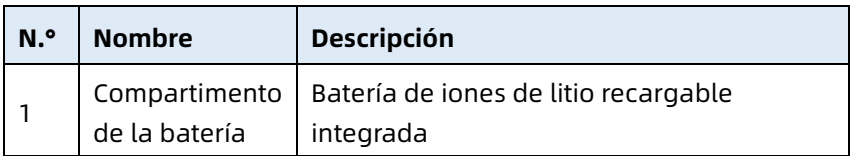

# Vista del lateral izquierdo

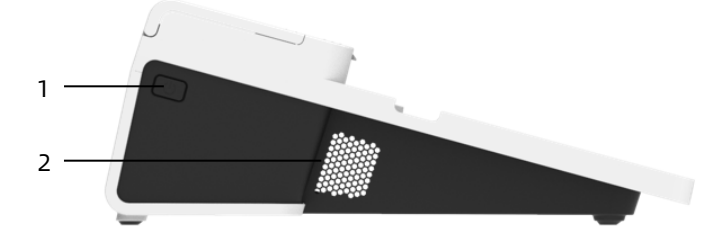

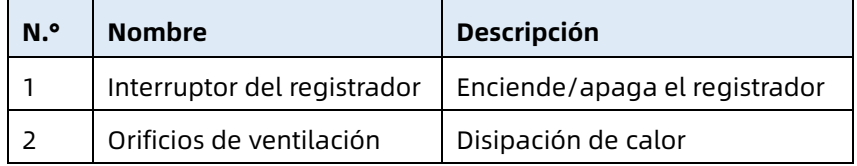

### Vista del lateral derecho

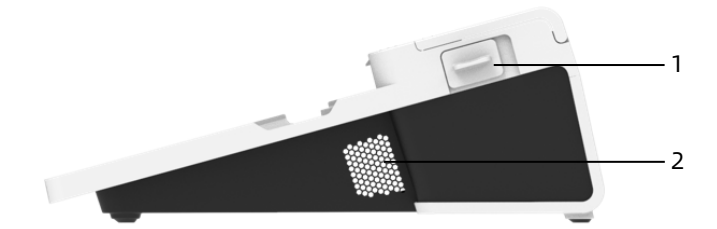

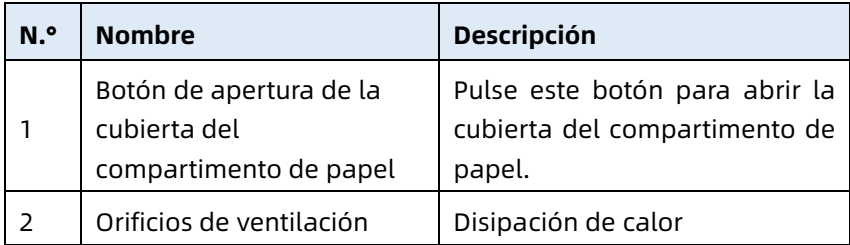

#### Vista superior

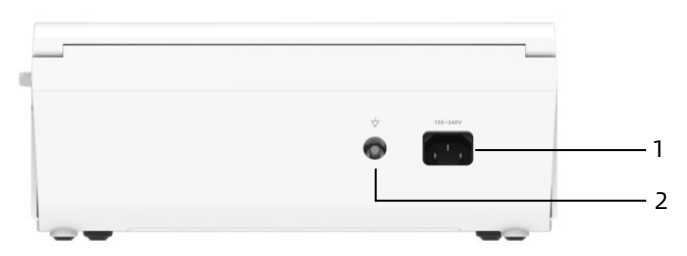

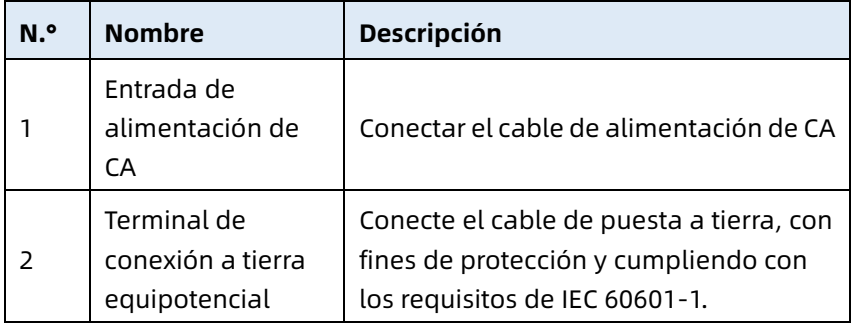

Vista inferior

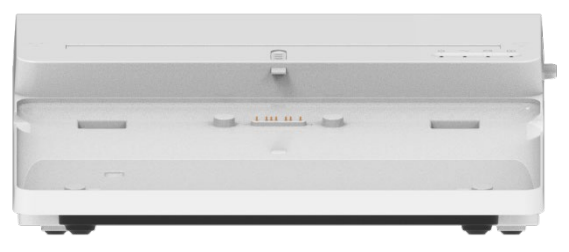

## 2.6 Características de funcionamiento

- Diseño portátil de tamaño compacto con un peso reducido, fácil de llevar.
- Pantalla táctil en color, fácil de operar.
- Se puede alimentar con una fuente de alimentación de CC externa o con una batería de litio recargable integrada, o con una base del registrador.
- Admite la adquisición y visualización sincrónicas de la forma de onda de 6, 9, 12, 15 y 18 derivaciones, así como la detección de la frecuencia cardíaca.
- Algoritmo de ECG para analizar automáticamente la salida de la forma de onda de ECG adquirida, los valores medidos y los resultados del diagnóstico.
- Admite el modo manual y el modo R-R.
- Proporciona 8 modos de muestreo: manual, premuestreo, muestreo en tiempo real, muestreo periódico, muestreo de activación, R-R, extensión de 12 derivaciones y farmacéutica.
- Admite la extensión de 12 derivaciones (aplicable a modelos con solo 12 derivaciones): realice dos adquisiciones consecutivas de 12 derivaciones para generar un informe de ECG de 15 o 18 derivaciones.
- Detección de marcapasos automático y marcado.
- Admite ADS (Sistema anti-deriva) e interferencia EMG (electromiógrafo).
- Identificar exactamente el electrodo con mal contacto y proporcionar instrucciones. Se comprueba la calidad de la señal de las derivaciones tórax y de las extremidades.
- La adquisición de ECG sin conexión y en línea se admite en el modo de inicio de sesión del servidor AI.
- Entrada de información del paciente a través de teclado completo y el escaneado de códigos de barras.
- Congelar la forma de onda de ECG en la pantalla.
- Genera archivos de salida en múltiples formatos, tales como Carewell ECG, PDF, BMP, DAT, JPG, HL7, DICOM, SCP.
- Función de guardado automático: guardar los datos de ECG cuando se imprime el informe.
- Almacenar, vista previa, revisar, editar, exportar, cargar, imprimir y buscar los datos del paciente.
- Admite la transmisión inalámbrica de datos de ECG a través de la red wifi y móvil.
- Imprimir informes del ECG a través de una impresora externa o un registrador térmico externo.
- Exporta datos del paciente a una memoria USB a través del conector USB.
- Enviar informes de ECG por correo electrónico.
- Admite el control de permisos de inicio de sesión del usuario, cuando se utiliza el modo AI Cloud, introduce la cuenta y la contraseña para iniciar sesión en el dispositivo y visualiza los datos históricos del paciente del departamento según la cuenta de inicio de sesión.

Esta página se ha dejado intencionadamente en blanco.

# Capítulo 3 Preparativos para la operación

## 3.1 Desembalaje y verificación

Antes de desembalar, examine el embalaje cuidadosamente en busca de signos de daños. Si se detecta cualquier daño, póngase en contacto inmediatamente con el transportista. Si el embalaje está intacto, realice la inspección de desembalaje de acuerdo con los siguientes pasos:

- 1. Abra el empaque y saque el dispositivo y los accesorios con cuidado.
- 2. Verifique todos los materiales según la lista de empaque.
- 3. Revise el dispositivo para detectar daños mecánicos.
- 4. Revise los accesorios para detectar rasguños o defectos.

Póngase en contacto con Carewell en caso de detectar cualquier problema.

# $\overline{\mathbf{A}}$  Advertencia

Mantenga el material de embalaje fuera del alcance de los niños. Al desechar el material de embalaje, asegúrese de cumplir con los reglamentos de control local de residuos o del sistema de eliminación de residuos del hospital.

# 3.2 Seleccionar el lugar para la instalación

Seleccione un lugar en el que la infraestructura y suministro eléctrico estén correctamente instalados. Coloque el dispositivo en una mesa de operación plana. El entorno operativo del dispositivo debe cumplir con los requisitos especificados en este manual.

# $\left(\mathbf{P}\right)$  Precaución

No ubique el dispositivo en un lugar que dificulte la conexión y desconexión del enchufe de alimentación.

## 3.3 Preparación del dispositivo

Si ha adquirido una base de registrador térmico, la preparación del dispositivo incluye los siguientes pasos, y cada paso se describe en detalle en las siguientes secciones:

- 1. [Uso de la batería](#page-45-0)
- 2. [Instalación de la batería de la base del registrador](#page-46-0)
- 3. [Cargar el papel para el registro](#page-46-1)
- 4. [Conexión del dispositivo a la base](#page-47-0)
- 5. [Conexión de la alimentación de CA a la base](#page-48-0)
- 6. [Conectar el cable de conexión a tierra](#page-48-1)
- 7. [Conexión del cable del paciente y los electrodos \(pieza](#page-49-0)  [aplicada\)](#page-49-0)
- 8. [Inspecciones antes del encendido](#page-50-0)
- 9. [Inicio de sesión y administración de cuentas](#page-51-0)
- 10. [Configuración del dispositivo](#page-53-0)

Si no ha adquirido una base de registrador térmico, la preparación del dispositivo incluye los siguientes pasos:

- 1. [Uso de la batería](#page-45-0)
- 2. [Uso de la fuente de alimentación de CC](#page-49-1)
- 3. [Conexión del cable del paciente y los electrodos \(pieza](#page-49-0)  [aplicada\)](#page-49-0)
- 4. [Inspecciones antes del encendido](#page-50-0)
- 5. [Inicio de sesión y administración de cuentas](#page-51-0)
- 6. [Conexión de la impresora](#page-52-0)
- 7. [Configuración del dispositivo](#page-53-0)

### <span id="page-45-0"></span>3.3.1 Uso de la batería

El dispositivo se puede alimentar con una batería de litio recargable. Cuando se instala una batería, el dispositivo funcionará automáticamente con la corriente de la batería en caso de fallo en la fuente de alimentación de CC o la base del registrador.

Instalación de la batería

Para instalar o reemplazar la batería, siga los pasos a continuación:

- 1. Presione y deslice el pestillo de bloqueo/desbloqueo de la cubierta del compartimento de la batería a la posición de desbloqueo.
- 2. Empuje hacia abajo para retirar la cubierta del compartimento de la batería.
- 3. Coloque la batería en el compartimento de la batería.
- 4. Vuelva a instalar la cubierta del compartimento de la batería y deslice el pestillo a la posición de bloqueo.
- Carga de la batería

Debido al consumo de energía durante el almacenamiento y transporte, la capacidad de la batería puede no estar completa, por lo que es necesario cargar la batería antes de usarla por primera vez.

La batería se cargará siempre que el dispositivo esté conectado a la base del registrador o a una fuente de alimentación de CC, independientemente de si el dispositivo está o no encendido. Cuando la batería se está cargando, el indicador de la batería se ilumina en amarillo. Cuando el dispositivo está encendido, el icono de alimentación de la batería en la esquina superior

derecha de la interfaz principal muestra de forma dinámica el estado de carga de la batería.

Para conocer el tiempo de carga y el tiempo de funcionamiento de la batería, consulte *[A.3](#page-115-0) [Especificaciones físicas y de hardware](#page-115-0)*.

## <span id="page-46-0"></span>3.3.2 Instalación de la batería de la base del registrador

La base del registrador se puede configurar con una batería de litio recargable, que se puede cargar cuando está instalada en la base y la base está conectada a la fuente de alimentación de CA.

Para instalar la batería, siga los pasos a continuación:

- 1. Dé vuelta la base con cuidado y utilice un destornillador para retirar los tornillos de fijación de la cubierta del compartimento de la batería.
- 2. Enchufe el terminal de la batería en el conector de la batería de la base e inserte la batería en el compartimento de la batería.
- 3. Cierre la cubierta del compartimento de la batería y apriete los tornillos de fijación.

Para conocer el tiempo de carga y el tiempo de funcionamiento de la batería, consulte *[A.3](#page-115-0) [Especificaciones físicas y de hardware](#page-115-0)*.

## <span id="page-46-1"></span>3.3.3 Cargar el papel para el registro

El registrador térmico admite papel sensible a la temperatura de rollo de 210 mm y 216 mm de ancho. Cuando el papel de impresión no está instalado o el registrador térmico se queda sin papel, el área de aviso de información del dispositivo mostrará "Sin papel" para recordar al usuario que instale el papel de impresión.

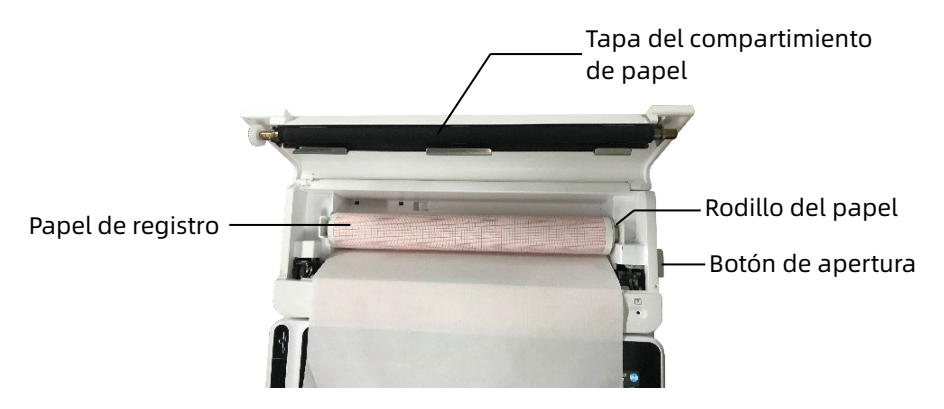

Para cargar el papel para el registro, siga los pasos a continuación:

- 1. Como se muestra en la figura anterior, presione el botón OPEN (Abrir) en el lado derecho de la base y presione ligeramente hacia adelante para abrir la cubierta del compartimiento de papel.
- 2. Extraiga el rodillo de papel, insértelo en el nuevo rollo de papel y vuelva a colocar el papel con el rodillo en el compartimento del papel. Asegúrese de colocar el extremo móvil del rodillo de papel cerca del lado del botón abierto y asegúrese de que el papel esté instalado con el lado de la cuadrícula del papel hacia arriba.
- 3. Extraiga el papel de la salida de papel de la base del registrador y cierre la cubierta del compartimento del papel.

### <span id="page-47-0"></span>3.3.4 Conexión del dispositivo a la base

Conecte el dispositivo a la base del registrador como se muestra en la siguiente figura:

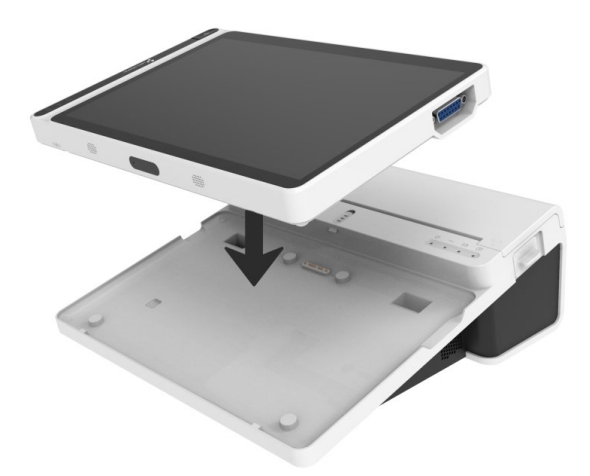

### <span id="page-48-0"></span>3.3.5 Conexión de la alimentación de CA a la base

Para conectar la fuente de alimentación de CA a la base, siga los pasos a continuación:

- 1. Inserte el enchufe de tres clavijas del cable de alimentación en un receptáculo de CA.
- 2. Inserte el otro extremo del cable de alimentación en la entrada de alimentación de CA del dispositivo.
- 3. Asegúrese de que el indicador de alimentación de CA esté encendido para garantizar una buena conexión a la fuente de potencia de CA.

### <span id="page-48-1"></span>3.3.6 Conectar el cable de conexión a tierra

Cuando use el dispositivo junto con otros dispositivos, conecte los terminales de conexión a tierra equipotenciales con el cable de conexión a tierra para eliminar posibles diferencias entre ellos.

### <span id="page-49-1"></span>3.3.7 Uso de la fuente de alimentación de CC

Para conectar la fuente de alimentación de CC al dispositivo, siga los pasos a continuación:

- 1. Inserte el enchufe de dos clavijas del adaptador de CC un receptáculo de CA.
- 2. Inserte el conector del adaptador de CC en el puerto de CC del dispositivo.
- 3. Asegúrese de que el indicador de alimentación de CC esté encendido para garantizar la conexión al suministro de alimentación de CC.

## <span id="page-49-0"></span>3.3.8 Conexión del cable del paciente y los electrodos (pieza aplicada)

Conectar el cable del paciente

Conecte el cable del paciente con el conector del cable del paciente del dispositivo y después apriete las perillas a ambos lados del enchufe del cable del paciente para fijarlo.

Conectar los electrodos

Conecte los conectores de electrodos con los electrodos de tórax y los electrodos de extremidades, respectivamente. Los identificadores y códigos de color de los electrodos de las normas europeas y estadounidenses aceptadas internacionalmente se muestran en la tabla a continuación. Según las diferentes normas, los códigos y colores de los electrodos son diferentes. Este dispositivo adopta el sistema de derivaciones de Wilson.

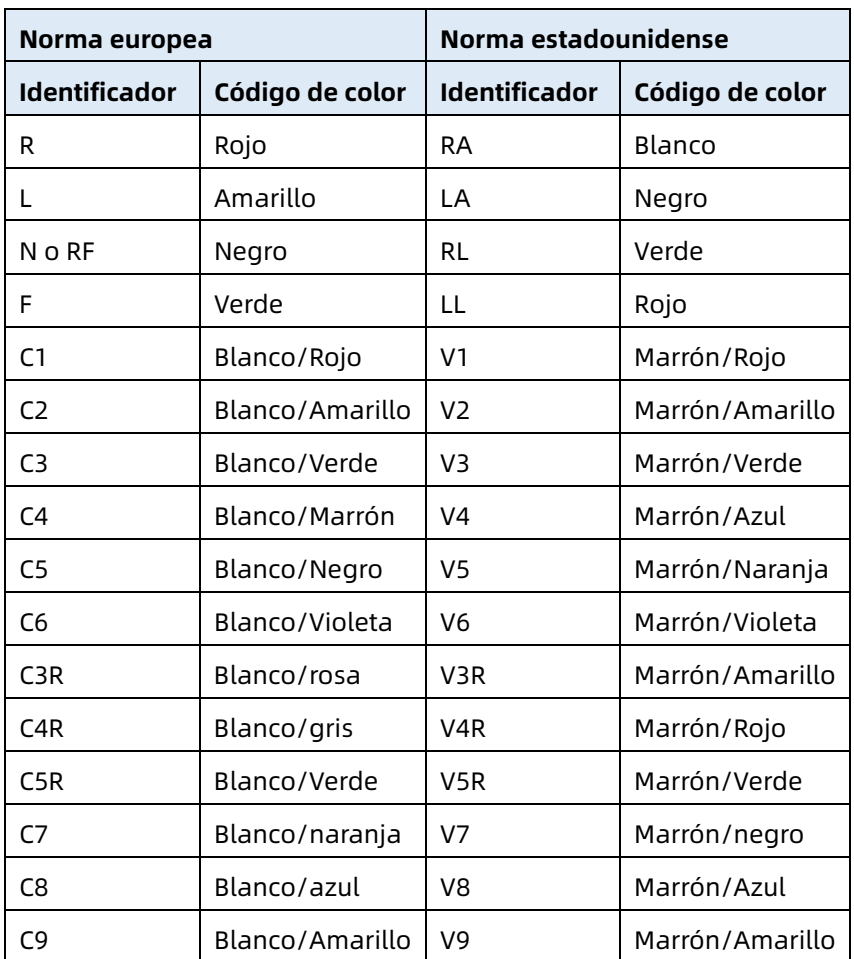

### <span id="page-50-0"></span>3.3.9 Inspecciones antes del encendido

Para garantizar el funcionamiento seguro y eficaz del dispositivo, realice las siguientes inspecciones antes del encendido y funcionamiento.

Entorno de operación

Asegúrese de que no haya fuentes de interferencia electromagnética alrededor del equipo, tales como dispositivos electroquirúrgicos, dispositivos de diagnóstico ecográficos,

dispositivos radioactivos, etc. Apague estos dispositivos cuando sea necesario.

Fuente de alimentación:

Compruebe que las baterías están instaladas en el dispositivo y en la base del registrador. Asegúrese de que las baterías están completamente cargadas.

Verifique que el adaptador de alimentación esté conectado firmemente si el dispositivo se va a alimentar mediante la fuente de alimentación de CC.

Verifique que el cable de alimentación esté conectado firmemente si el registrador se va a alimentar mediante la fuente de alimentación de CA. Utilice únicamente una toma de corriente que esté correctamente conectada a tierra.

Cable del paciente:

Asegúrese de que el cable del paciente esté conectado firmemente al dispositivo.

Electrodos:

Asegúrese de que todos los electrodos estén conectados a hilos de derivación del cable del paciente correctamente. Asegúrese de que los electrodos, especialmente los electrodos del tórax, no hagan contacto entre sí.

Paciente:

Las manos y pies del paciente no deben estar en contacto con objetos conductores tales como la parte metálica de la cama. Asegúrese de que el paciente esté abrigado y relajado y que respire suavemente.

## <span id="page-51-0"></span>3.3.10 Inicio de sesión y administración de cuentas

Encendido e inicio de sesión

Pulse la tecla de encendido/apagado para encender el dispositivo, entrará en la pantalla de inicio y, a continuación, en la pantalla principal.

Si selecciona el Modo de diagnóstico como Modo AI Cloud en el menú Configuración del sistema, antes del primer uso, debe conectarse a la red, establecer la dirección IP y el número de puerto del servidor, e introducir una cuenta y contraseña autorizadas para iniciar sesión en el dispositivo después de establecer una conexión con el servidor.

Administración de cuentas

En el Modo AI Cloud, en la pantalla principal, haga clic en  $\mathbf{E}$ l  $\rightarrow$  [Configurar]  $\rightarrow$  [Configuración de sistema]  $\rightarrow$  [Administración de cuentas] para acceder a la pantalla de administración de cuentas, donde puede ver la cuenta actual y modificar la contraseña. Haga clic en [Cerrar sesión] para salir de la cuenta actual y volver a la pantalla de inicio de sesión.

### <span id="page-52-0"></span>3.3.11 Conexión de la impresora

Para utilizar una impresora externa, seleccione [Configurar] → [Configuración de registro] para establecer el [Dispositiv Impresión]:

- Cuando se selecciona la [Impresora de red], debe establecer la dirección IP y el número de puerto de la impresora de red, para poder usar después de una conexión exitosa.
- Si selecciona [Impresora USB], conecte el cable USB suministrado con la impresora en el puerto USB que del dispositivo. Asegúrese de que la impresora USB está conectada correctamente y encendida.
- Al seleccionar [Impresora térmica], debe conectar la base del registrador (para modelos con pantalla de 10.1").
- Al seleccionar [Impresora térmica 3 canales], inicie la impresora térmica de 3 canales y asegúrese de que está conectada correctamente.

## <span id="page-53-0"></span>3.3.12 Configuración del dispositivo

Configure el dispositivo antes de usarlo por primera vez. Los pasos de operación son los siguientes:

- 1. Haga clic en el botón l $\blacksquare$  en la esquina inferior izquierda de la pantalla principal para abrir la pantalla del menú.
- 2. Haga clic en el botón [Configurar] para ingresar a la interfaz de ajustes.
- 3. Configure la fecha y la hora del sistema, el brillo de la pantalla y otros elementos según sea necesario.

Para obtener más información sobre la configuración del dispositivo, consulte *[Capítulo 8 Ajustes del](#page-83-0)* sistema para obtener más detalles.

## 3.3.13 Apagado del dispositivo

Siga los pasos siguientes para apagar el dispositivo:

- 1. Confirme que el examen de ECG del paciente ha finalizado.
- 2. Retire los electrodos del paciente.
- 3. Mantenga pulsado el botón de encendido durante unos 5 segundos, la pantalla mostrará el mensaje de aviso "Apagando..." y, a continuación, el dispositivo se apagará.
- 4. O bien, haga clic en el botón [Apagar] situado en la parte inferior de la pantalla [Configurar] → [Configuración de sistema] para apagar el dispositivo.

# $\left( \mathbf{\right) }$  Precaución

Presione y mantenga presionado el botón de alimentación durante al menos 10 segundos para apagar de forma forzada el dispositivo si no se puede apagar normalmente. Sin embargo, esta operación puede provocar la pérdida o la corrupción de datos, proceda con precaución.

# 3.4 Preparación del paciente

Una operación correcta es muy importante para obtener el ECG de mejor calidad.

### 3.4.1 Preparación de la piel del paciente

Como es evidente, las emociones y la conductividad corporal pueden afectar la calidad del ECG. Para preparar adecuadamente al paciente, siga los pasos indicados a continuación:

- 1. Pídale al paciente que se recueste cómodamente y se mantenga relajado.
- 2. Quite la vestimenta al paciente donde se coloca el electrodo.
- 3. Limpie la piel donde se colocan los electrodos con alcohol. Rasure el vello en los sitios donde se colocan los electrodos, si fuera necesario. El vello excesivo impide una buena conexión.

## 3.4.2 Acoplar los electrodos al paciente

La calidad de la forma de onda de ECG se verá afectada por la resistencia de contacto entre el paciente y el electrodo. Para obtener un ECG de alta calidad, la resistencia piel/electrodo debe ser minimizada mientras conecta los electrodos al paciente.

Antes de colocar el electrodo, asegúrese de que el electrodo esté limpio. Los electrodos reutilizables deben limpiarse inmediatamente después de cada uso.

- Posición de los electrodos
- $\triangleright$  Estándar de 12 derivaciones

Los electrodos de las extremidades deben colocarse en la parte superior de la articulación de la muñeca en el antebrazo y en la articulación del tobillo en la parte interna de la pantorrilla (evitando los huesos), y los electrodos deben colocarse en estrecha proximidad con la piel.

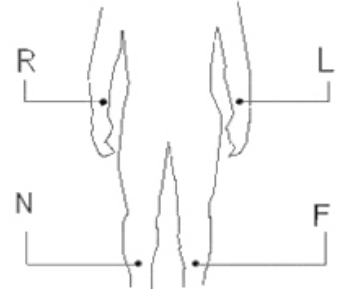

R: brazo derecho, L: brazo izquierdo, N: pierna derecha, F: pierna izquierda

Los electrodos de tórax pueden colocarse en las siguientes posiciones:

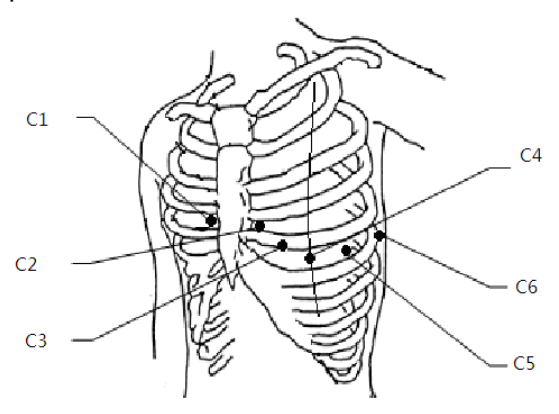

3-13

C1: en el cuarto espacio intercostal en el borde derecho del esternón.

C2: en el cuarto espacio intercostal en el borde izquierdo del esternón.

C3: a medio camino entre las posiciones de los electrodos C2 y  $\mathsf{C}4$ 

C4: en el quinto espacio intercostal en la línea clavicular media izquierda.

C5: en la línea axilar anterior izquierda, en posición horizontal con respecto a la posición de electrodo C4.

C6: en la línea axilar media izquierda, en posición horizontal con respecto a la posición de electrodo C4.

Derivaciones torácicas del lado derecho V3R+V4R+V5R

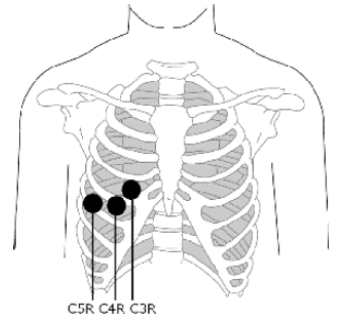

C3R: en el lado derecho del tórax, opuesto a la posición del electrodo C3.

C4R: en el lado derecho del tórax, opuesto a la posición del electrodo C4.

C5R: en el lado derecho del tórax, opuesto a la posición del electrodo C5.

Derivaciones torácicas posteriores V7+V8+V9

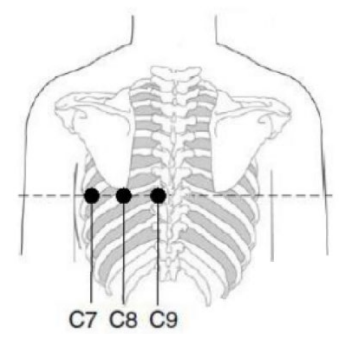

C7: en la línea axilar posterior izquierda, al mismo nivel que  $C4~C6$ 

C8: en la línea escapular izquierda, al mismo nivel que C4~C7

C9: en el borde paraspinal izquierdo, al mismo nivel que C4~C8

Acoplar los electrodos de las extremidades

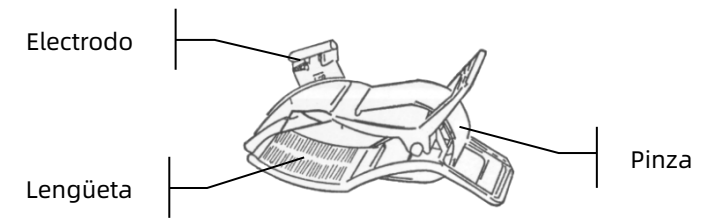

Para acoplar los electrodos de las extremidades, siga los pasos que se indican a continuación:

- 1. Revise los electrodos y asegúrese de que estén limpios.
- 2. Cuando la piel del paciente esté lista, esparza uniformemente una capa delgada de pasta conductora sobre el área del electrodo en la extremidad.
- 3. Esparza una capa delgada de pasta conductora sobre la pieza metálica de la pinza del electrodo de extremidad.
- 4. Conecte el electrodo a la extremidad y asegúrese de que la pieza metálica esté colocada en el área de electrodo sobre el tobillo o la muñeca.
- 5. Acople todos los electrodos de extremidad de la misma manera.
- Colocación de electrodos torácicos y de espalda

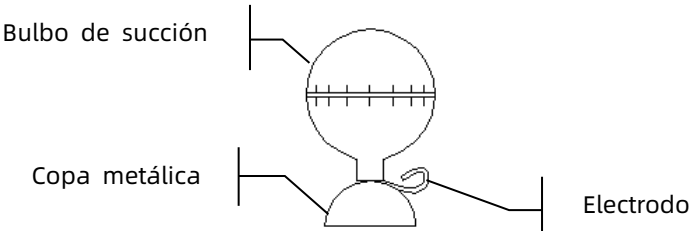

Para acoplar los electrodos de tórax y espalda, siga los pasos que se indican a continuación:

- 1. Revise los electrodos y asegúrese de que estén limpios.
- 2. Cuando la piel del paciente esté lista, esparza uniformemente una capa delgada de pasta conductora sobre el área del electrodo en el tórax/espalda.
- 3. Esparza una capa delgada de pasta conductora sobre el borde de la copa metálica del electrodo.
- 4. Coloque el electrodo sobre el sitio del electrodo de tórax y apriete el bulbo de succión, a continuación, libérelo hasta que el electrodo quede firmemente acoplado a la parte correspondiente.
- 5. Acople todos los electrodos de tórax de la misma manera.

# Capítulo 4 Presentación de la pantalla

## 4.1 Pantalla principal

Después iniciar sesión en el dispositivo, aparece la pantalla de adquisición de ECG, como se muestra en la figura siguiente:

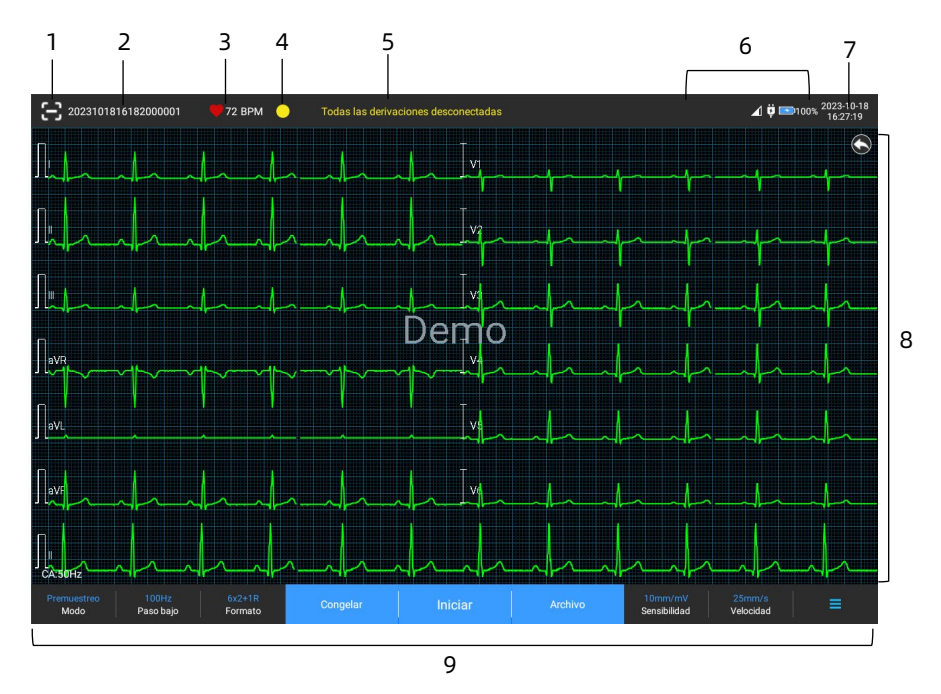

- 1 Botón de lectura de códigos de barras Haga clic en el botón  $\left[ \bigoplus \right]$  para introducir la ID del paciente escaneando el código de barras del paciente con la cámara integrada.
- 2 Área de información del paciente
- El área de información del paciente muestra la ID de paciente, el nombre, el género, la edad y otra información necesaria.
- Haga clic en el área de información del paciente para acceder a la interfaz de **Información del paciente** para ver y editar la información detallada del paciente.
- 3 Área de frecuencia cardíaca (HR)
- Muestre el símbolo de latido y el valor y las unidades HR en tiempo real. La velocidad de actualización del ícono dinámico es la misma que la velocidad del latido del corazón.
- Cuando la HR excede la gama HR detectable, el valor de HR área se muestra como "-".
- 0 significa un paro cardíaco, se muestra como 0.
- Cuando todas las derivaciones/derivaciones de ritmo están desconectadas, la HR se visualizará como "-" por defecto.
- 4 Zona de indicación de derivación Haga clic en el ícono  $\lceil \bullet \rceil$  para ver el diagrama de conexión de electrodos y el estado de conexión en la ventana emergente. El nombre y la posición del electrodo que se ha desconectado se muestran en amarillo, y del que no se ha desconectado en verde.
- 5 Área de información emergente Muestra la información emergente como "Todas las derivaciones desconectadas", "Sobrerrango de HR".
- 6 Área de visualización de estado Muestra la red actual, la batería interna, la alimentación externa, el estado de conexión del dispositivo USB externo y de la impresora del dispositivo.
- $\cdot$  Red cableada (para dispositivos de 10.1")
- $\triangleright$   $\square$ : indica que el dispositivo está conectado a una red cableada correctamente. No se muestra cuando no está conectado.
- Redes inalámbricas
- indica que la red inalámbrica está conectada. La parte sólida indica la intensidad de la señal de red. No se muestra cuando no está conectado.
- $\blacktriangleright$   $\blacktriangleleft$ : indica que la red móvil está conectada y muestra el nombre del operador al que pertenece. La parte sólida indica la intensidad de la señal de red. No se muestra cuando no está conectado.
- Batería

Si hay una batería instalada, se mostrará el porcentaje de carga restante de la batería y el ícono de la batería; de lo contrario, no se mostrará.

- $>$  58% $\rightarrow$  : indica que la batería está cargada.
- $>$  73% $\Box$ : indica que el dispositivo se alimenta con una batería.
- $\triangleright$  20%  $\Box$  indica que el dispositivo se alimenta con una batería y la carga de la batería es baja.
- $\triangleright$  5% $\Box$  : indica que la carga de la batería es casi nula y debe recargarse de inmediato. De lo contrario, el dispositivo se apagará automáticamente en poco tiempo.
- $\triangleright$   $\mathbf{X}$ : indica que no hay ninguna batería instalada o falla de carga de la batería.
- Fuente de alimentación

 $\mathbf{u}$ : indica que la alimentación de CA está conectada. No se muestra cuando no está conectado.

Dispositivo USB

 $\ket{\psi}$ : indica que un dispositivo USB, como una impresora USB, un teclado, etc., está conectado. No se muestra cuando no está conectado.

 $\mathbf{C}$ : indica que hay una memoria USB conectada. No se muestra cuando no está conectado.

- 7 Área de hora del sistema Muestra la fecha y hora del sistema. El formato de la hora se puede ajustar en 12h o 24h.
- 8 Área de forma de onda
- Muestra la forma de onda del ECG.
- El diseño de la forma de onda es el mismo que el formato de visualización de forma de onda en distintos modos de trabajo.
- 9 Área de botón del sistema Muestra los botones del sistema usados comúnmente. Para obtener información, consulte *[4.2](#page-62-0) [Botones del sistema](#page-62-0)*.

## <span id="page-62-0"></span>4.2 Botones del sistema

En la parte inferior de la pantalla principal, hay los siguientes botones: modo de muestreo, filtro de paso bajo, formato de visualización, congelamiento de la forma de onda, botón de inicio/parada, archivo, sensibilidad, velocidad y menú.

Teclas de acceso rápido

Soporte de ajuste rápido del modo de muestreo, filtro de paso bajo, formato de visualización, sensibilidad y velocidad.

Las opciones específicas del modo de muestreo coinciden con los ajustes de [Configurar] → [Configuración de ECG] → [Modo de muestreo]. En diferentes modos de muestreo, se muestran los botones y los elementos de ajuste configurados en este modo. Para ver ajustes avanzados, consulte *[8.1](#page-83-1) [Configuración de](#page-83-1)  [ECG](#page-83-1)*.

Congelamiento de la forma de onda

Después de hacer clic en el botón [Congelar], las formas de onda de ECG dejan de actualizarse y desplazarse.

Para obtener información, consulte *[6.7](#page-75-0) [Congelación de las](#page-75-0)  [formas de onda](#page-75-0)*.

Archivo

Haga clic en el botón [Archivo] para entrar en la pantalla de gestión del archivo del paciente, donde puede añadir y modificar la información del paciente, ver, consultar, exportar e imprimir el informe de ECG. Para obtener información, consulte *[Capítulo 7 Gestión de archivos](#page-79-0)*.

Botón Expandir / Ocultar el menú

Haga clic en el botón  $\mathbf{E}$  en la esquina superior izquierda de la pantalla principal para abrir el menú del sistema. Después de que el menú se haya expandido, haga clic de nuevo en el botón  $\mathbf{I} = \mathbf{I}$  para ocultar el menú.

En la pantalla de expansión, puede realizar las siguientes operaciones:

 $\triangleright$  Copiar

Haga clic en el botón [Copiar] para imprimir directamente el último informe almacenado.

 $\triangleright$  Configurar

Haga clic en el botón [Configurar] para ajustar el dispositivo globalmente. Para obtener información, consulte *[Capítulo 8 Ajustes del sistema](#page-83-0)*.

 $\triangleright$  STAT

Haga clic en este botón, el símbolo "<sup>0GT</sup>" aparece en la pantalla. Puede hacer clic en el botón [STAT] antes y durante el proceso de adquisición, y hacer clic en el botón [Cancelar STAT] para cancelar ECG STAT. Después de realizar un ECG urgente/STAT, el informe almacenado en la lista de archivos se marca como "loi".

 $\triangleright$  Cal

Durante una medición manual, haga clic en este botón para colocar una onda cuadrada de calibración en cada forma de onda en la pantalla de adquisición y el informe de ECG.

Cambio de derivación

Durante una medición manual, haga clic en este botón para cambiar las derivaciones que se van a registrar.

Botón Iniciar / Detener

Haga clic en el botón [Iniciar] para iniciar la adquisición y la operación de impresión inmediatamente.

Durante la adquisición, el botón muestra el tiempo de parada y de muestreo (tiempo de muestreo actual/tiempo de muestreo establecido).

Durante la adquisición e impresión, haga clic en el botón [Detener] para detener la adquisición o la operación de impresión inmediatamente.

# Capítulo 5 Introducción de información del paciente

## 5.1 Configurar la información del paciente

La información del paciente se clasifica como información necesaria e información detallada. Se debe introducir la información requerida. En la interfaz [Información del paciente], se coloca un asterisco (\*) detrás de la información requerida. La información detallada que le ayudará a saber más acerca del paciente.

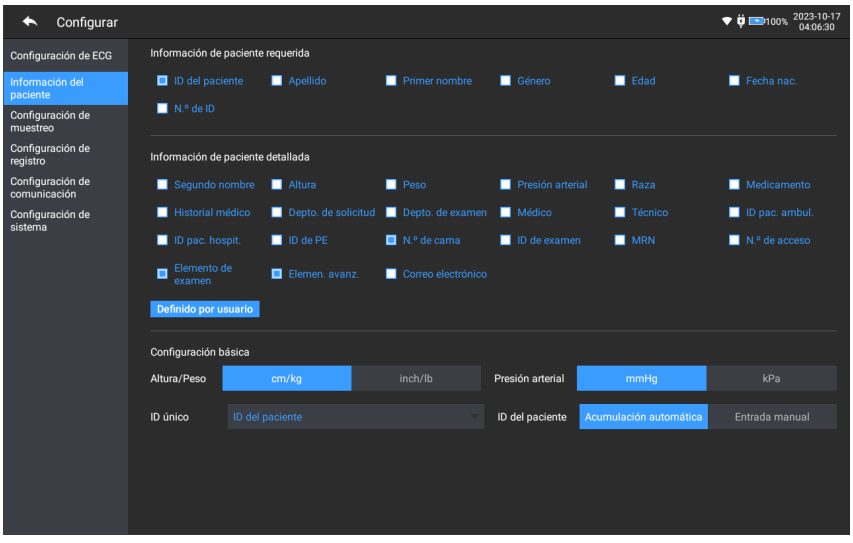

Para establecer la información del paciente, siga los pasos a continuación:

- 1. En la pantalla principal, haga clic en  $\left[\blacksquare\right] \rightarrow$  [Configurar] para ingresar en la pantalla de configuración.
- 2. Haga clic en [Información del paciente] para ingresar a la configuración de información del paciente.
- 3. Seleccione los elementos de información requeridos, el modo de la ID del paciente, etc.
- 4. Para obtener información específica sobre la configuración, consulte *[8.2](#page-86-0) [Configuración de la información](#page-86-0)  [del paciente](#page-86-0)*.

# 5.2 Introducción de información del paciente

Utilice cualquiera de los siguientes métodos para introducir la información del paciente antes de realizar una prueba de ECG.

- Ingrese manualmente la información del paciente.
- Leer la ID del paciente con la cámara del dispositivo
- Leer la ID del paciente con un lector de códigos de barras
- Seleccione un paciente de la lista de orden.

#### Ingresar manualmente la información del paciente

Para ingresar manualmente la información del paciente, siga los pasos a continuación:

- 1. Haga clic en el área de información del paciente en la pantalla principal para abrir la pantalla Información del paciente. Haga clic en [Archivo] → [Información del paciente] para ingresar en la pantalla de información del paciente.
- 2. Introduzca la información del paciente en la pantalla de información del paciente.
- 3. Haga clic en el botón [Aceptar] para guardar la información del paciente.
- 4. Haga clic en el botón [Restaurar] para borrar y volver a introducir la información del paciente.
- 5. Haga clic en el botón [Cancelar] para salir sin guardar la información del paciente.

### Nota

Puede guardar la información del paciente sólo cuando ingresa toda la información necesaria del paciente.

Lectura de la ID del paciente con la cámara del dispositivo

Para leer la ID del paciente con la cámara integrada del dispositivo, siga estos pasos:

- 1. Haga clic en el botón  $\left[ \bullet \right]$  para iniciar la adquisición.
- 2. Utilice la cámara del dispositivo para escanear el código de barras lineal o el código QR e introduzca el contenido descodificado en el cuadro de texto de la ID del paciente.
- 3. Introduzca manualmente otra información del paciente.
- 4. Haga clic en el botón [Aceptar] para guardar la información del paciente.

#### Leer la ID del paciente con un lector de códigos de barras

Para leer la ID del paciente con el lector de código de barras, siga los pasos a continuación:

- 1. Conecte el lector de códigos de barras al conector USB del dispositivo.
- 2. Pulse el botón en el mango del lector, y apunte el lector al código de barras. El menú [Información del paciente] aparece con la ID del paciente ingresada.

# $\overline{A}$  Advertencia

Después del escaneo, compruebe el resultado para asegurarse de que se ha introducido la información correcta del paciente.

#### Seleccionar un paciente de la lista de pedidos

Para seleccionar un paciente de la lista de pedidos, siga los pasos que se indican a continuación:

- 1. En la pantalla principal, haga clic en  $[Archivo] \rightarrow [Lista de]$ orden] para entrar en la pantalla de la Lista de orden.
- 2. Seleccione un paciente y edite la información del paciente según sea necesario.

La información del paciente de la lista de orden se descarga automáticamente del servidor AI. También puede crear la información del paciente manualmente. La información recién agregada se sincroniza con el servidor AI. La información del paciente del día se muestra de forma predeterminada.

# Capítulo 6 Adquisición, análisis e impresión

## 6.1 Seleccionar el modo de trabajo

Para seleccionar el modo de trabajo, siga los pasos que se indican a continuación:

- 1. En la pantalla principal, haga clic en  $\boxed{=}$   $\rightarrow$  [Configurar] para entrar en la pantalla de configuración.
- 2. Haga clic en [Configuración de ECG]  $\rightarrow$  [Modo de muestreo] para configurar el modo de muestreo según sea necesario.
- 3. Regrese a la interfaz principal después del ajuste.
- 4. Haga clic en el botón [Modo] en la parte inferior de la pantalla principal para seleccionar rápidamente el modo de trabajo deseado.

# $\left(\mathbf{P}\right)$  Drecaución

El modo de trabajo no se puede cambiar durante el transcurso de la impresión. Deje de imprimir el informe antes de cambiar el modo de trabajo.

## 6.2 Selección del modo de derivación

El dispositivo admite 6 modos de derivaciones: 6 derivaciones, 9 derivaciones, 12 derivaciones, 15 derivaciones (estándar + derecha de tórax), 15 derivaciones (estándar + posterior), 15 derivaciones (pediátrico) y 18 derivaciones.

Para seleccionar el modo de derivación, siga los pasos a continuación:

1. En la pantalla principal, haga clic en  $[\blacksquare] \rightarrow$  [Configurar] para entrar en la pantalla de configuración.

- 2. Haga clic en [Configuración de ECG]  $\rightarrow$  [Modo de derivación] para configurar el modo de derivación necesario.
- 3. Regrese a la interfaz principal después del ajuste.

# 6.3 Configuración de la forma de onda de ECG e informe

Configure la forma de onda de ECG e informe antes de iniciar una medición de ECG. Procedimientos de operación:

- 1. Haga clic en las teclas rápidas de la parte inferior de la pantalla principal para ajustar la velocidad, la sensibilidad, el formato de visualización y la frecuencia de filtro, respectivamente.
- 2. Haga clic en  $[Configurar] \rightarrow [Configuración de ECG] y$ [Configuración de registro] para comprobar otros elementos de configuración de la forma de onda y de la configuración del informe, y hacer los ajustes pertinentes según sea necesario.

Para obtener información, consulte *[Capítulo 8 Ajustes del](#page-83-0)  [sistema](#page-83-0)*.

# 6.4 Adquisición y Análisis

## 6.4.1 Diagnóstico automático

En el modo de inicio de sesión local, después de que se estabilice la forma de onda del ECG, haga clic en el botón [Iniciar], el dispositivo comienza a registrar la forma de onda del ECG. Después de adquirir los datos del ECG durante el tiempo establecido, el dispositivo comienza automáticamente el análisis, y selecciona si desea imprimir el informe de ECG según la configuración.

Si la opción [Vista previa] de la pantalla [Configuración del ECG] está desactivada, el dispositivo imprime automáticamente el informe de ECG después de adquirir y analizar los datos de ECG.

Si la opción [Vista previa] de la pantalla [Configuración del ECG] está activada, la vista previa de las formas de onda se muestra después de obtener y analizar los datos de ECG. Puede realizar las siguientes operaciones en la pantalla de vista previa:

- Seleccione [I] en el área de selección de derivaciones en la esquina inferior izquierda del área de miniaturas para cambiar la derivación cuya forma de onda debe observarse.
- Utilice la herramienta de medición de la esquina superior derecha de la pantalla para medir el intervalo y la amplitud de las formas de onda.
- Cambie el formato de derivación, la sensibilidad y la velocidad de las formas de onda.
- Seleccione [Reanalizar] para volver a analizar los datos del ECG y sobrescribir los resultados del análisis original.
- Seleccione [Guardar] para guardar el informe.
- Seleccione [Imprimir] para acceder a la pantalla de vista previa de impresión para imprimir o exportar el informe:
	- Seleccione el botón [Imprimir] para imprimir el informe.
	- $\triangleright$  Seleccione [Exportar]  $\rightarrow$  [PDF] para exportar el informe a una memoria USB.
	- Seleccione [Exportar] → [Correo electrónico] para enviar el informe a la dirección de correo electrónico especificada.
- Seleccione [Diagnóstico] para modificar los resultados del diagnóstico o confirmar el resultado del autoanálisis.
- Seleccione el ícono de retorno  $\blacktriangle$  en la esquina superior izquierda de la pantalla para volver a la pantalla principal.

#### Nota

En el modo Manual, el dispositivo imprime continuamente las formas de onda de las derivaciones seleccionadas en tiempo real. La medición manual solo proporciona informes impresos sin resultados de medición y análisis. No puede guardar el informe ni enviarlo al dispositivo externo.

En el modo de medición automática, el análisis de ECG proporciona:

Los parámetros de medición, que incluyen:

Frecuencia cardíaca (lpm), duración P (ms), intervalo PR (ms), duración QRS (ms), intervalo QT/QTc (ms), eje P/QRS/T (°), amplitud RV5/SV1 (mV), amplitud RV5+SV1 (mV), amplitud RV6/SV2 (mV).

- Resultados del análisis del algoritmo
- Código de Minnesota
- Plantilla promedio Proporciona la forma de onda de la plantilla promedio de cada derivación.
- Matriz de medición

Proporciona 14 mediciones de cada derivación, incluidos: amplitud P (mV), amplitud Q (mV), amplitud R (mV), amplitud S (mV), amplitud T (mV), amplitud ST1 (mV), amplitud STJ (mV), amplitud ST20 (mV), amplitud ST40 (mV), amplitud ST60 (mV), amplitud ST80 (mV), duración Q (ms), duración R (ms), duración S (ms)

En el modo R-R, el análisis de ECG proporciona:

- Los parámetros de medición, que incluyen: Tiempo de muestreo (s), QRS total, frecuencia cardíaca (lpm), Intervalo RR promedio (ms), Intervalo RR máx. (ms), Intervalo RR mín. (ms), Máx./Mín. (Relación del intervalo RR máximo a Intervalo RR mínimo) Índice de análisis de dominio de tiempo: SDNN (desviación estándar de los intervalos normal a normal) (ms) RMSSD (la diferencia sucesiva de la raíz cuadrada media) (ms)
	- Índices de análisis de dominio de frecuencia: Potencia total (ms\*ms), VLF (frecuencia extremadamente baja, ms\*ms), LF (Frecuencia baja, ms\*ms), LFnorm (nu), HF (frecuencia alta ms\*ms), HFnorm (nu), LF/HF
- Histograma RR
- Histograma Dif.Intervalo RR
- Gráfico de frecuencia

#### 6.4.2 Diagnóstico de AI

En el modo de inicio de sesión del servidor AI, después de que se estabilice la forma de onda del ECG, haga clic en el botón [Iniciar]; el dispositivo comienza a registrar la forma de onda del ECG. Si ha activado [Carga automática] en la pantalla [Configuración de ECG], los datos del ECG se cargan automáticamente en el servidor AI conectado para su análisis al finalizar la adquisición del ECG. Una vez que el servidor devuelve el informe de diagnóstico, el estado del registro del paciente correspondiente en el menú de administración de expedientes cambia a "Diagnosticado", y usted puede ver el resultado del diagnóstico e imprimir el informe.

Si la función de carga automática no está activada o la carga falla, los datos del ECG se almacenarán automáticamente en el dispositivo y se podrán cargar manualmente en el servidor en el menú de administración de archivos.

# 6.5 Impresión de informes

Puede imprimir informes de ECG a través de una impresora externa. Consulte *[3.3.11](#page-52-0) [Conexión de la impresora](#page-52-0)* para obtener información sobre los métodos para conectar la impresora a su dispositivo. Antes de imprimir un informe, compruebe que el papel esté correctamente cargado. Para cargar el papel de una impresora externa, consulte las instrucciones de uso adjuntas a la impresora.

El dispositivo de 10.1" también se puede configurar con una base del registrador para generar los informes de ECG. Antes de imprimir un informe, consulte *[3.3.3](#page-46-0) [Cargar el papel para el](#page-46-0)  [registro](#page-46-0)* para cargar papel para la base del registrador.

#### Nota

Si la opción [Imprimir] en la interfaz [Configuración de registro] está desactivada, haga clic en el botón [Iniciar] para guardar pero no se puede imprimir el informe de ECG.

# 6.6 Copia de informes

El dispositivo puede imprimir otra copia del último informe de ECG.

En la pantalla principal, haga clic en el botón  $\mathbb{E}$   $\rightarrow$  [Copiar]:

 Si los datos archivados no están vacíos, el informe almacenado más recientemente se imprimirá directamente.

 Cuando no hay informe, aparecerá un mensaje que indica "¡No hay datos!". Adquiera primero los datos del ECG.

## 6.7 Congelación de las formas de onda

Puede congelar las formas de onda que se muestran en la pantalla para una observación cuidadosa o para imprimir. Si los datos del ECG son inferiores a 10 segundos antes de la congelación, es necesario esperar a que el dispositivo recopile suficientes datos durante 10 segundos antes de la congelación. El dispositivo puede congelar las formas de onda hasta 300 segundos. Si los datos son menos de 300 segundos, se muestra la forma de onda de la duración real desde el inicio de la actualización de la forma de onda hasta el momento en que se hace clic en el botón.

En la pantalla principal, haga clic en [Congelar] para ingresar en la pantalla de congelamiento de forma de onda.

- Puede cambiar la velocidad, la sensibilidad y el formato de derivación de la forma de onda congelada, así como almacenar e imprimir informes de ECG.
- Puede agregar o modificar manualmente los resultados del diagnóstico.
- Puede seleccionar rápidamente los resultados de diagnóstico que desea introduciendo palabras clave, debido a que el dispositivo ha cargado la plantilla del resultado del diagnóstico.
- Para el diagnóstico, que no esté en la plantilla de resultados de diagnóstico, puede agregar el resultado del diagnóstico y, a continuación, selecciónelo en el menú personalizado.

## 6.8 Ejemplos de informes

#### 6.8.1 Modo automático

Tome como ejemplo un informe de ECG de muestreo en tiempo real 6x2+1R en el modo de medición automática de 12 derivaciones para ilustrar los elementos del informe. Un informe suele incluir el área de forma de onda, el área de información del paciente, el área de parámetros de medición y el área de resultado del diagnóstico. También puede seleccionar la impresión de la plantilla promedio y la información de la matriz de medición.

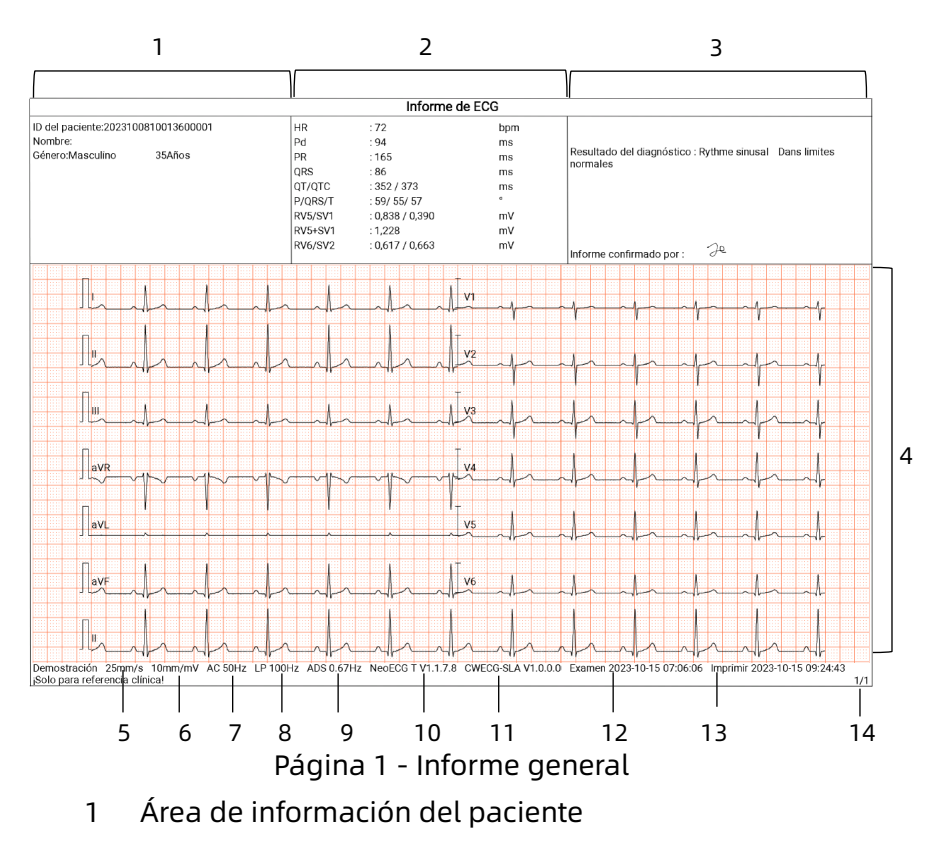

- Área de parámetros de medición
- Área de resultado de diagnóstico
- Área de forma de onda
- Velocidad
- Sensibilidad
- Filtro AC
- Filtro de paso bajo
- Filtro ADS
- Versión de software de sistema
- Versión del software del algoritmo
- Fecha y hora de examinación
- Imprimir datos y hora
- Información de la página

#### 6.8.2 Análisis de RR

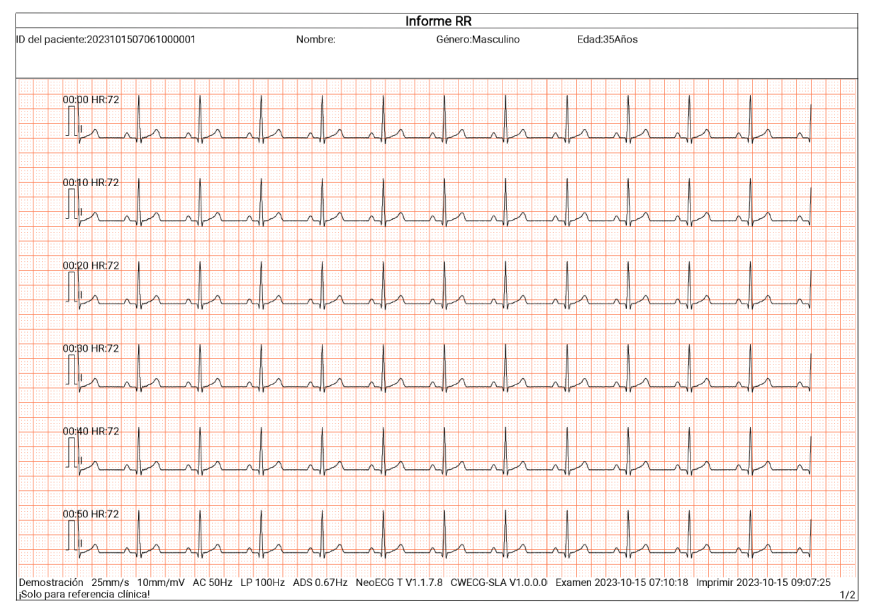

Página 1 - Forma de onda de ritmo de 1 min de la derivación II

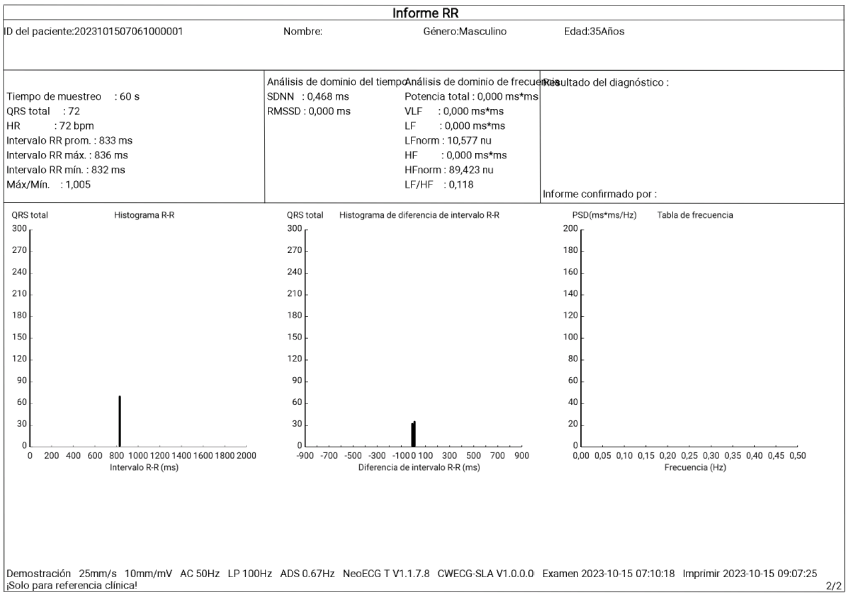

Página 2 - Resultado del análisis y medición de R-R

# Capítulo 7 Gestión de archivos

En la pantalla de adquisición de la forma de onda, haga clic en [Archivo] para entrar en la pantalla de administración de archivos de pacientes, como se muestra en la siguiente figura. En esta pantalla, todos los archivos se enumeran en orden cronológico, y los archivos más recientes aparecen en la parte superior. Puede volver a adquirir, reanalizar, cargar, previsualizar, editar, exportar, imprimir, consultar y eliminar los registros históricos almacenados. El dispositivo puede almacenar 10000 informes de ECG de rutina.

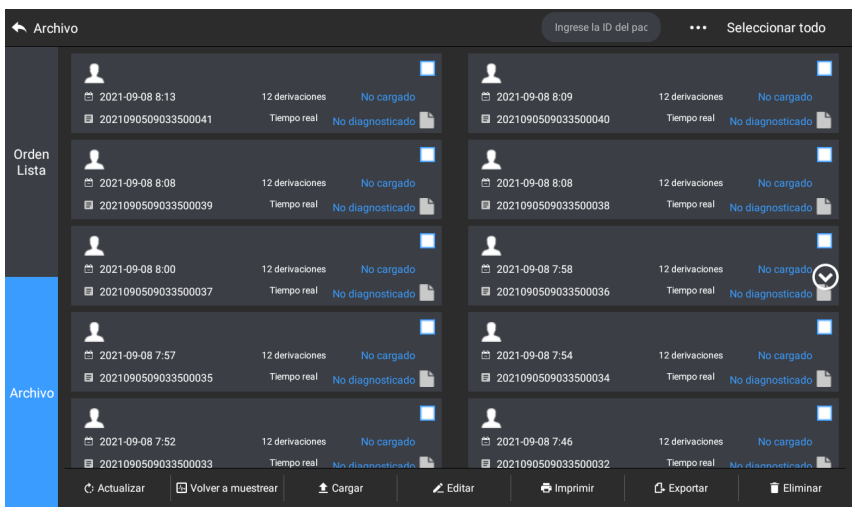

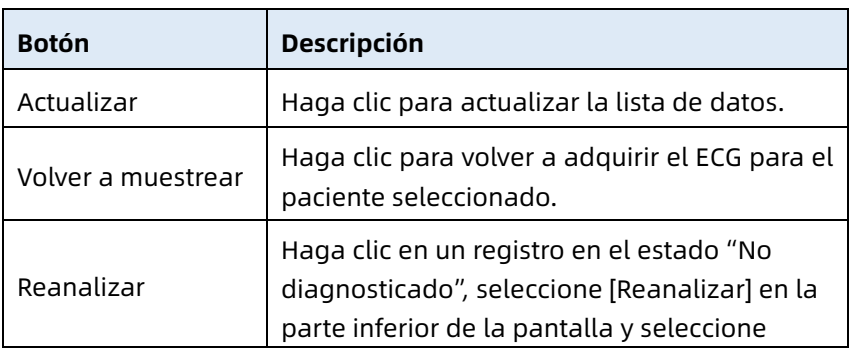

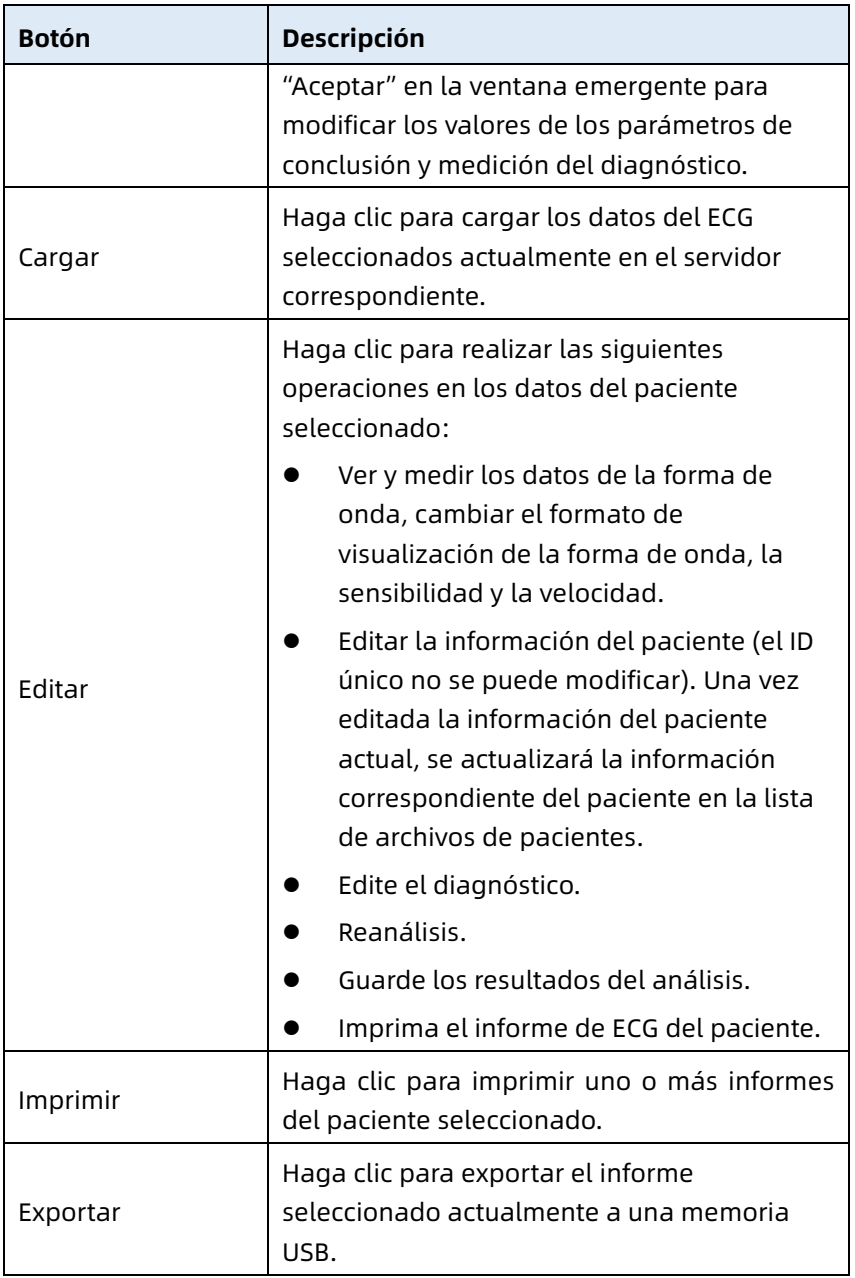

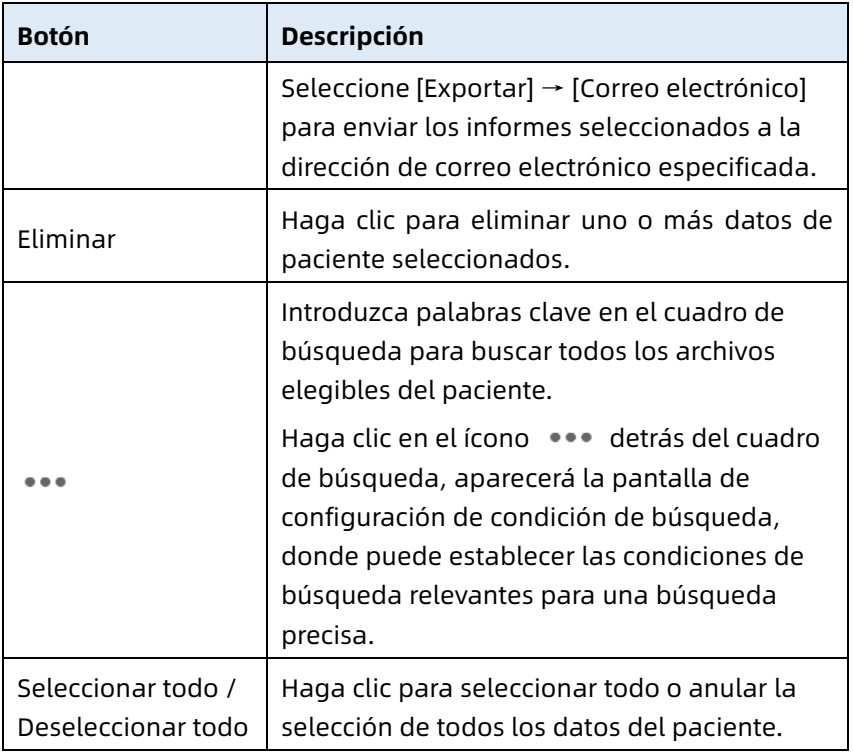

Esta página se ha dejado intencionadamente en blanco.

# Capítulo 8 Ajustes del sistema

En la pantalla principal, haga clic en  $[ \begin{array}{ccc} \equiv \end{array} ] \rightarrow [Configurar]$  para entrar en la pantalla de configuración.

#### Nota

Las opciones subrayadas de la siguiente tabla son los ajustes predeterminados del sistema.

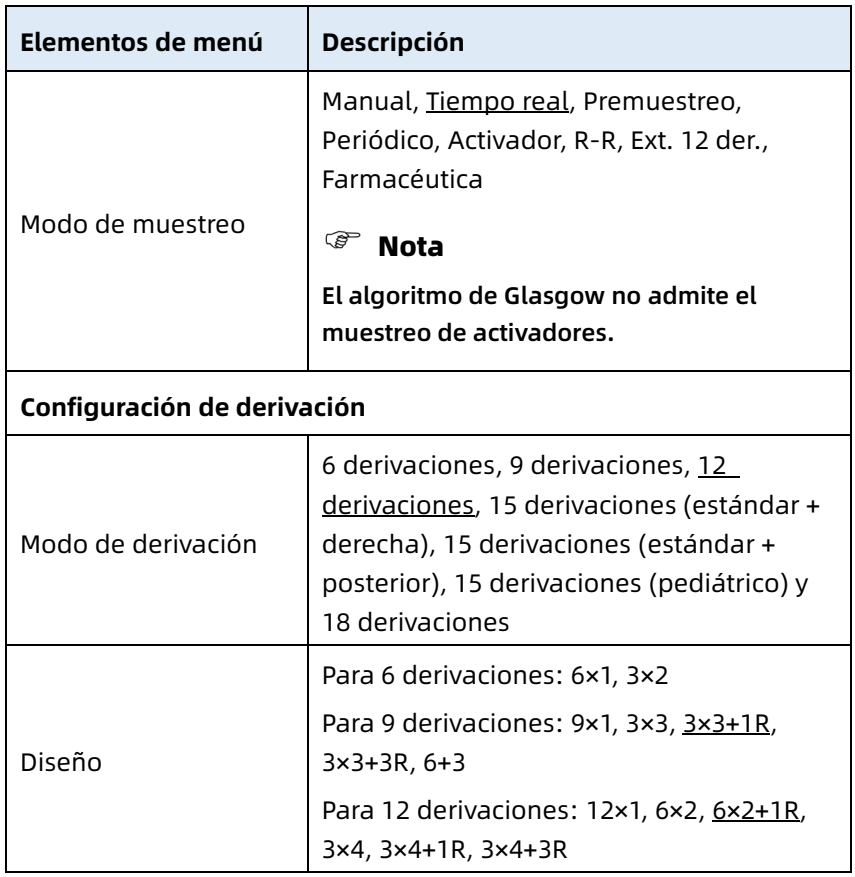

## 8.1 Configuración de ECG

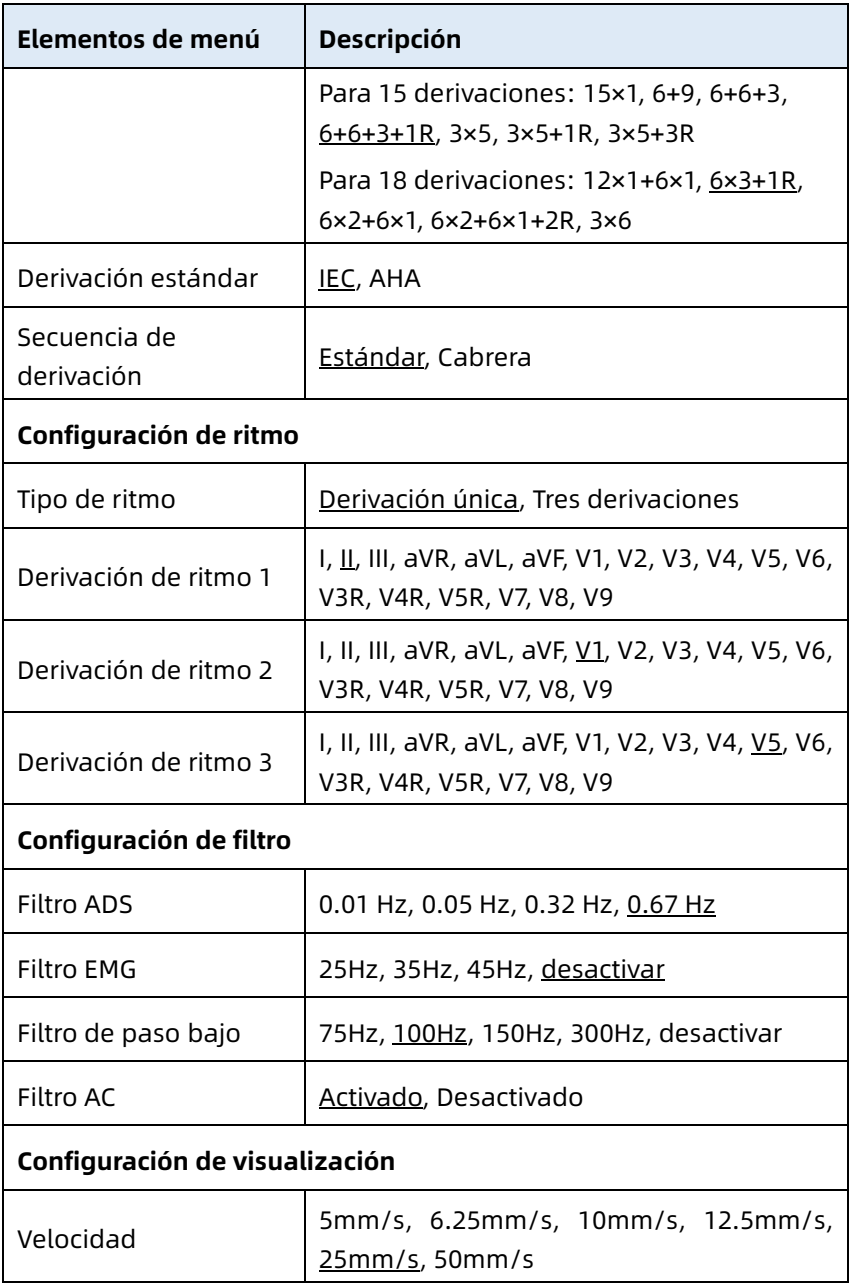

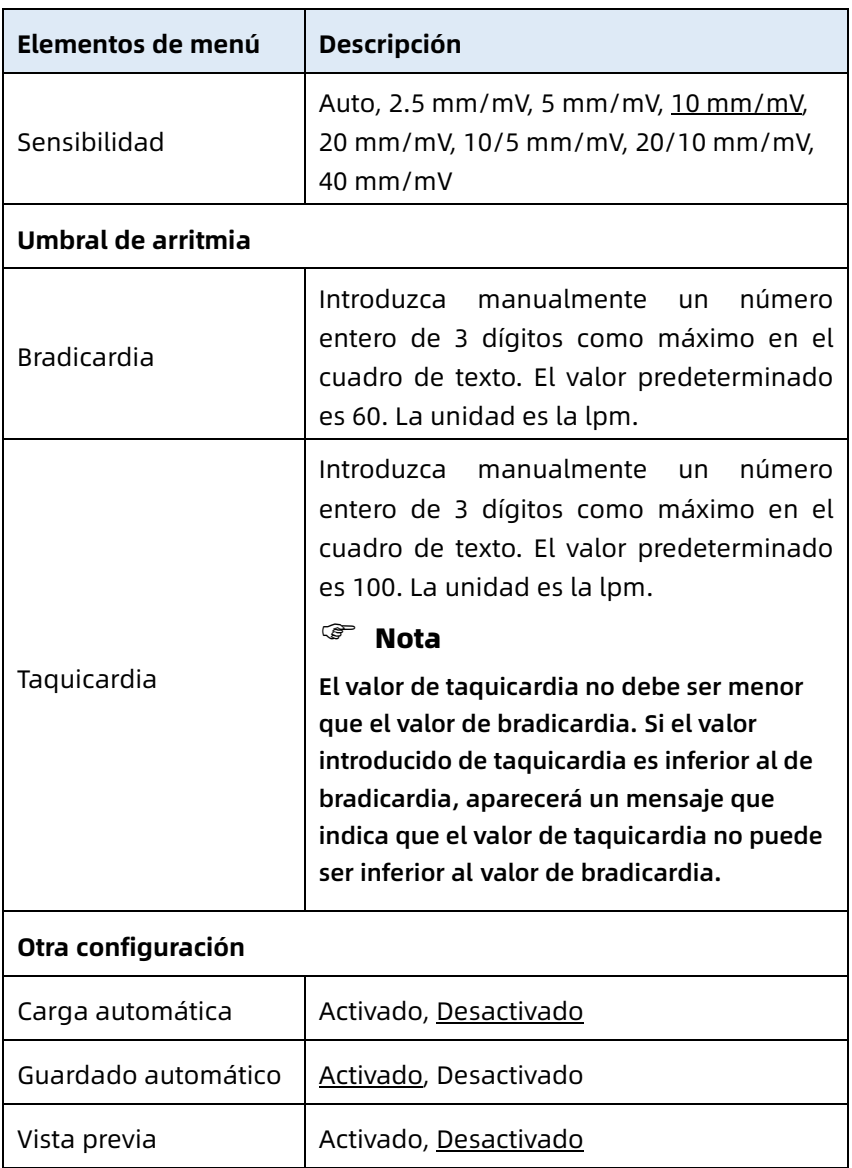

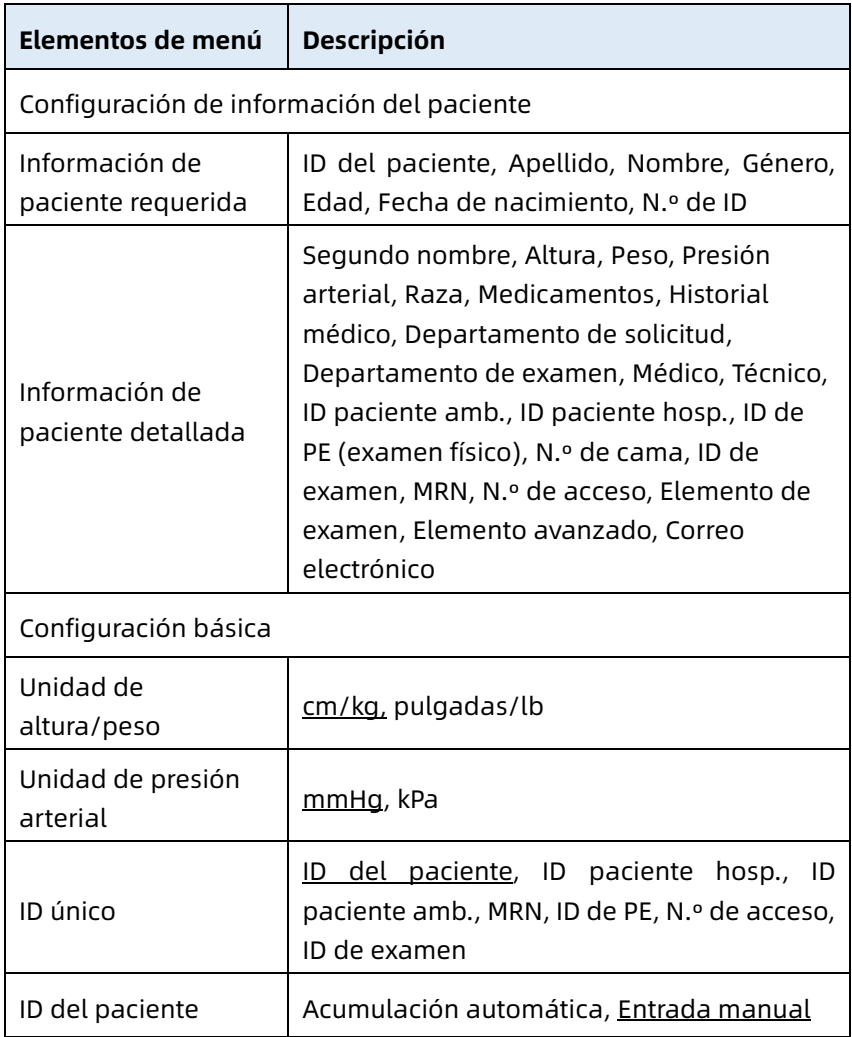

# 8.2 Configuración de la información del paciente

# 8.3 Configuración de muestreo

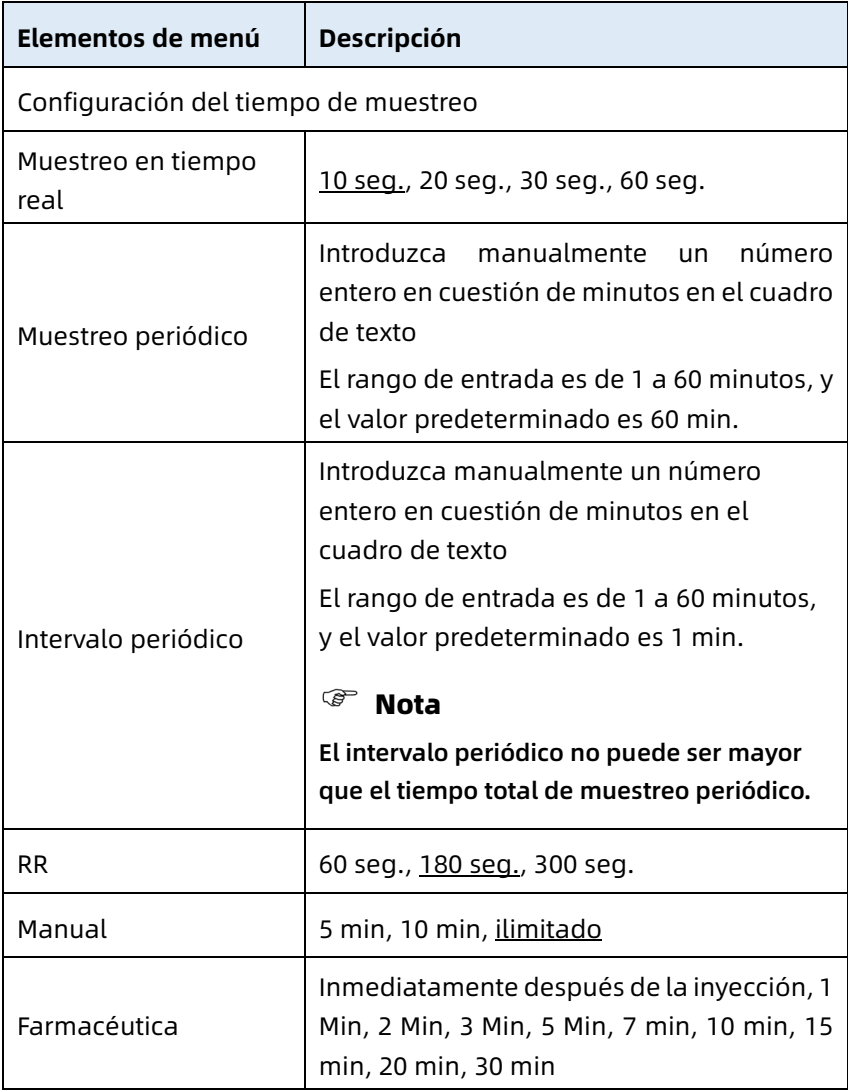

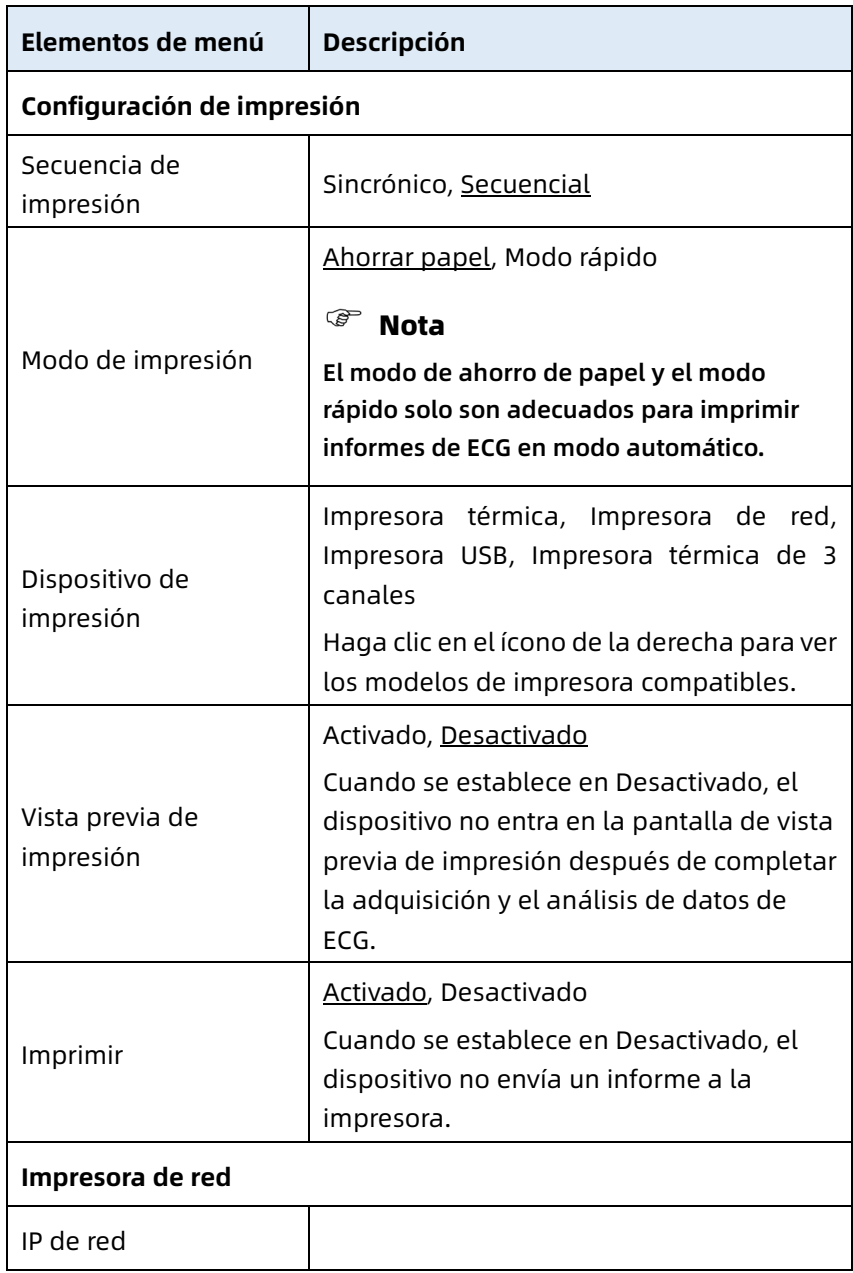

# 8.4 Configuración de registro

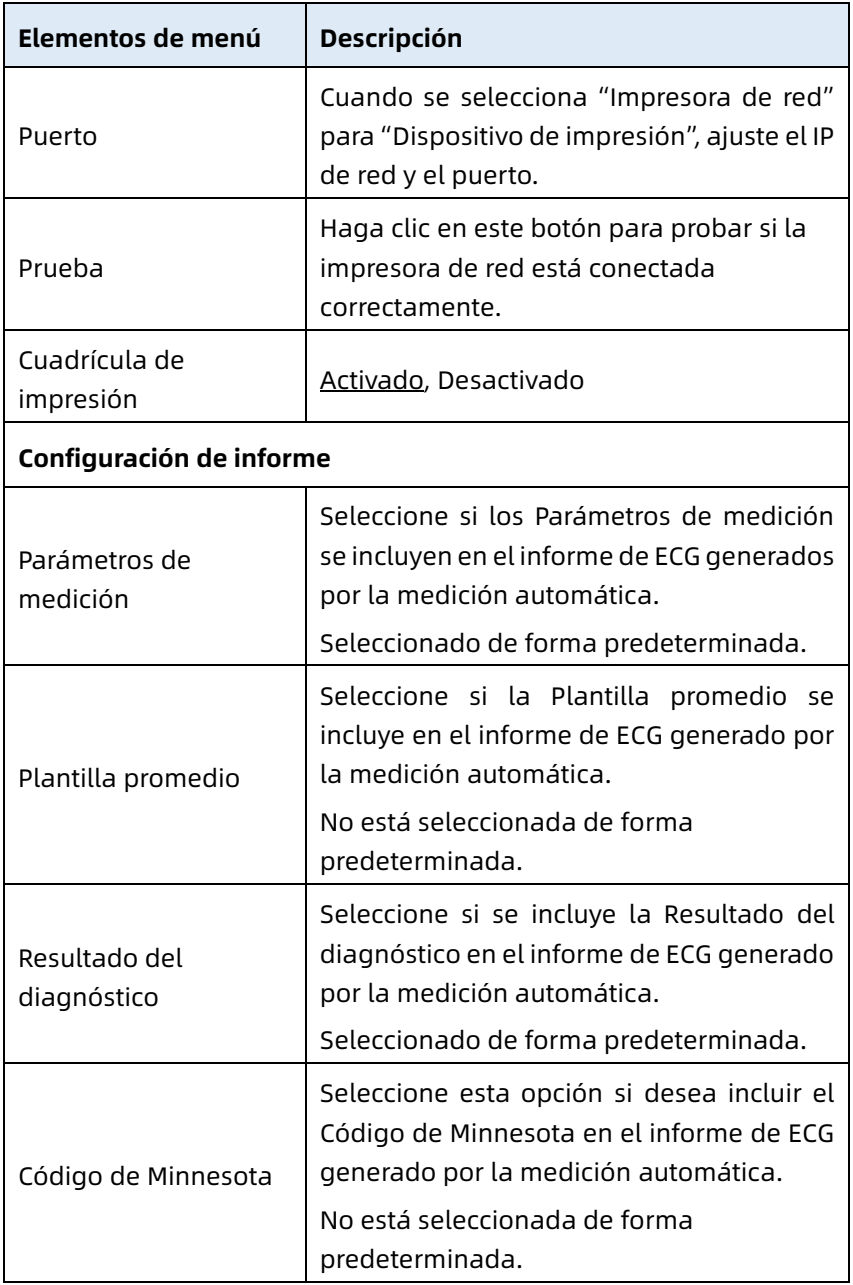

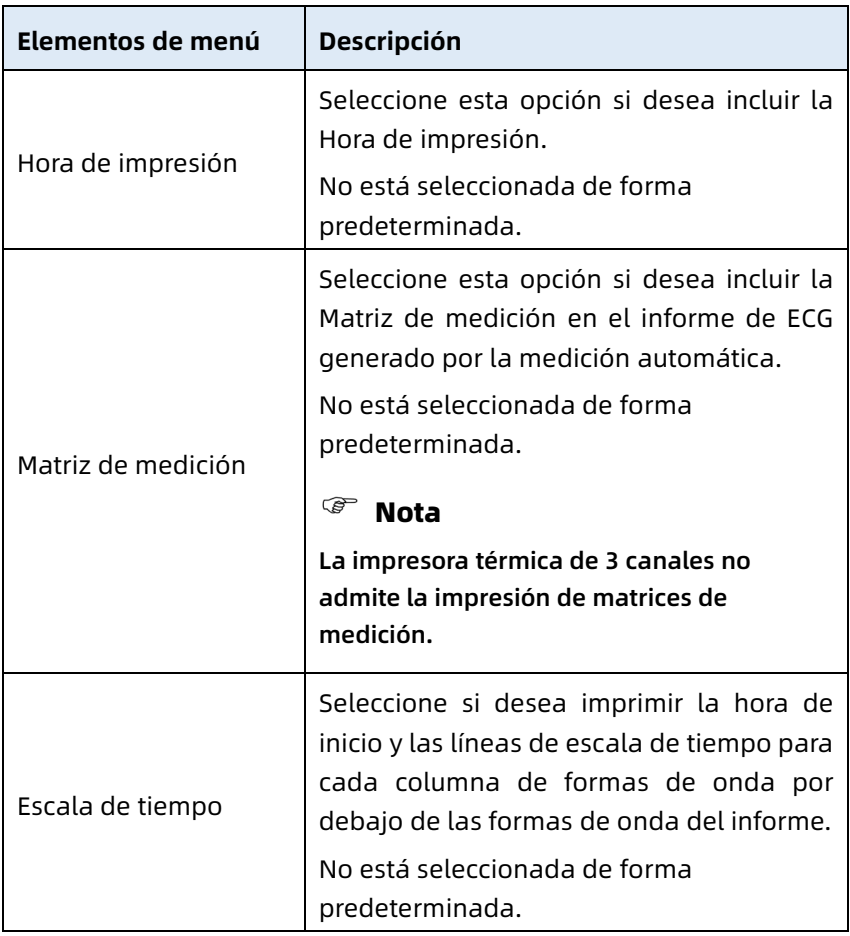

## 8.5 Configuración de comunicación

#### 8.5.1 Red cableada

Conecte el cable de red al puerto de red RJ45 en el lado izquierdo del dispositivo de 10.1".

En la pantalla Configuración, haga clic en [Configuración de comunicación] → [Ethernet] para acceder a la pantalla de configuración de Ethernet.

Puede optar por obtener automáticamente la dirección IP para la conexión de red o establecer la dirección IP, la puerta de enlace y la máscara de subred según la situación real. Una vez realizada la conexión, los datos de ECG se pueden transmitir a través de una red cableada.

## 8.5.2 Red móvil

El dispositivo puede equiparse con un módulo de red móvil. Inserte la tarjeta de red móvil y active la función [Red móvil] para transmitir datos de ECG a través de la red móvil.

# Precaución

Para garantizar la conexión de red normal, asegúrese de que la cuenta de la tarjeta de red móvil no se ha retrasado.

#### 8.5.3 Configuración de WLAN

Ingrese a la pantalla de ajustes de WLAN y active o desactive el interruptor WLAN para habilitar o deshabilitar la WLAN. Cuando la WLAN está habilitada, el dispositivo comienza a buscar las redes inalámbricas disponibles en la zona. Seleccione la opción a la que desea conectarse. Si la red inalámbrica está protegida, aparecerá una ventana emergente que requiere contraseña. Introduzca la contraseña correcta y, a continuación, haga clic en [Conectar]. En un corto espacio de tiempo, se configurará la conexión inalámbrica.

### 8.5.4 Configuración del servidor

Cuando el modo de diagnóstico es Modo AI Cloud, puede cargar datos locales en el servidor AI configurado. Cuando el modo de diagnóstico es Diagnóstico automático, puede cargar datos locales en el servidor FTP o DICOM configurado.

Puede configurar el servidor AI, FTP o DICOM según sea necesario en la pantalla de configuración de comunicaciones.

#### Nota

En el modo de diagnóstico automático local, al cargar datos en el servidor, el dispositivo y el servidor deben estar conectados a la misma red de área local.

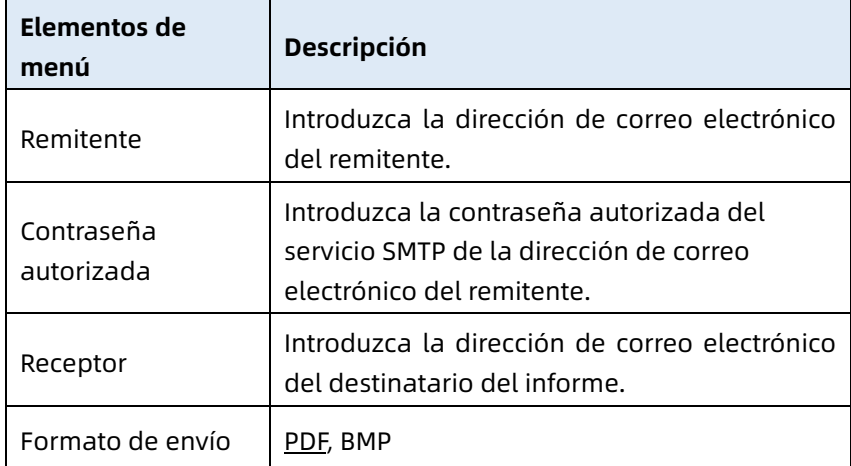

#### 8.5.5 Configuración de la bandeja de entrada

# 8.6 Configuración de sistema

#### 8.6.1 Pantalla y sonido

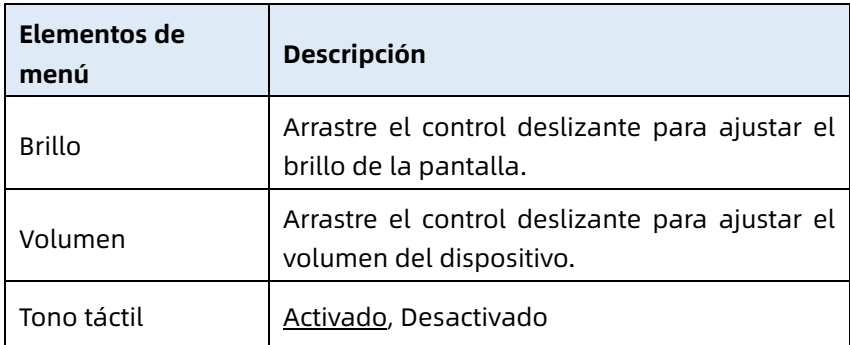

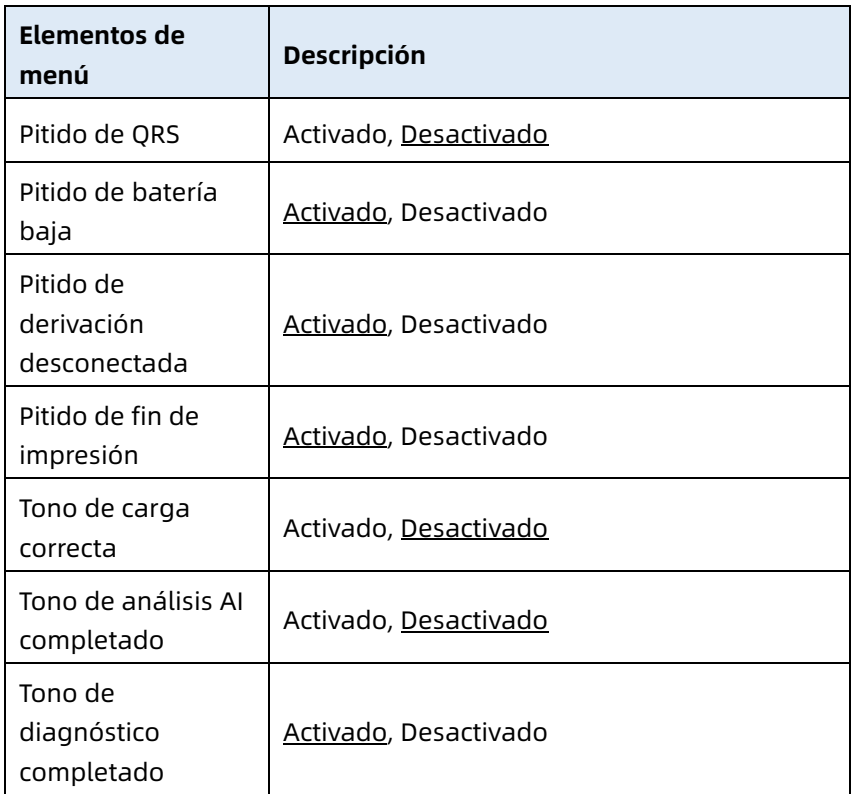

#### 8.6.2 Fecha y hora

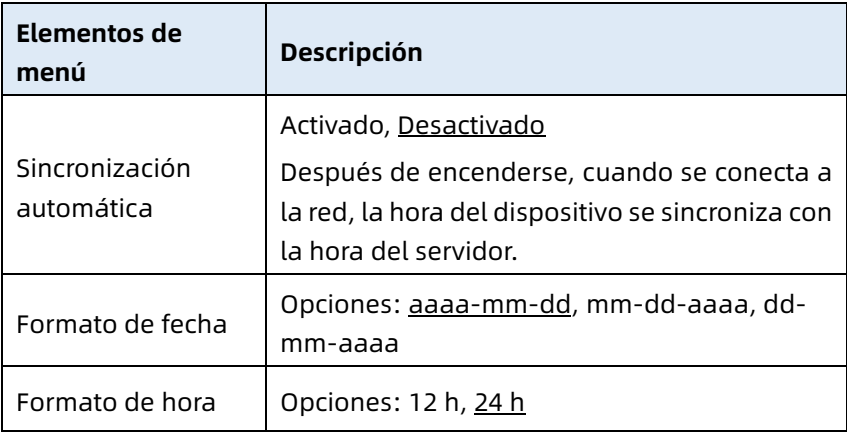

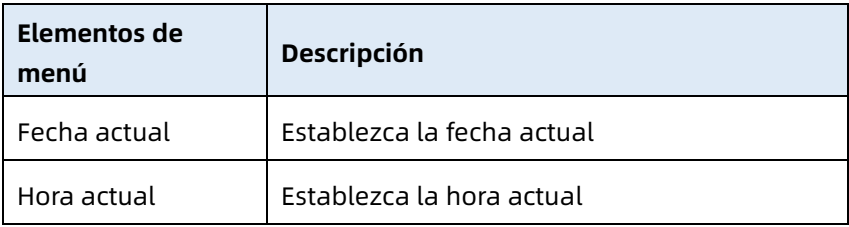

#### 8.6.3 Otra configuración

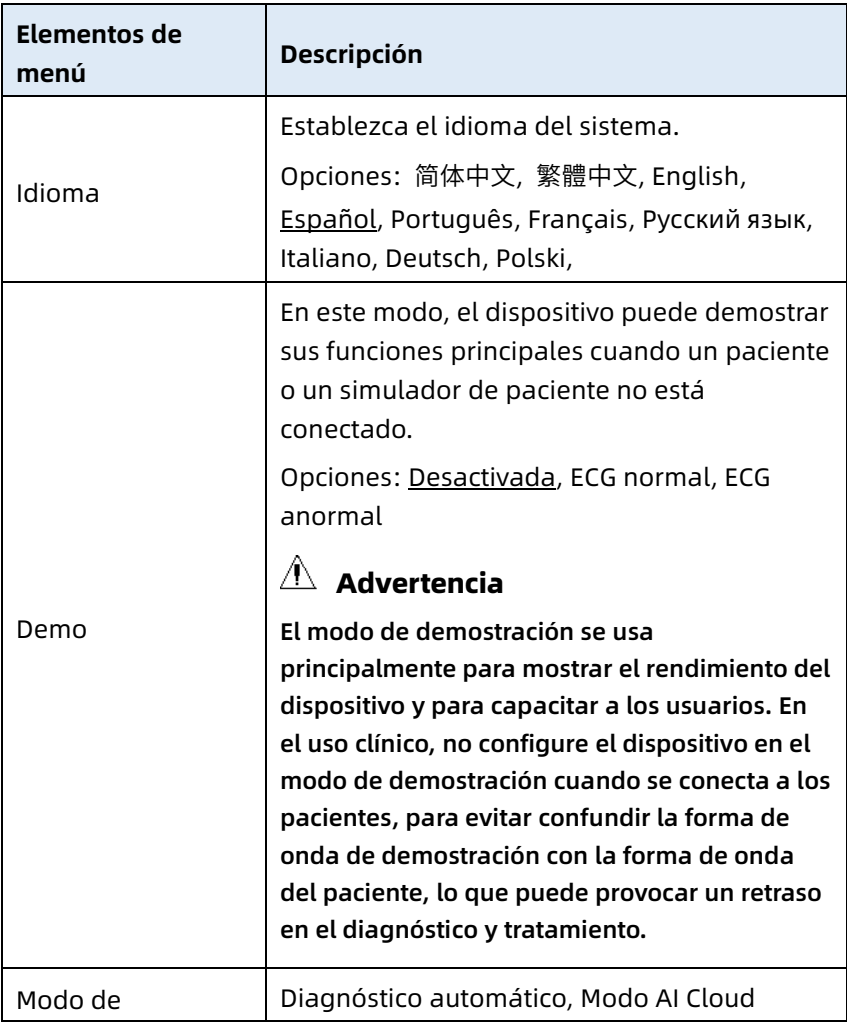

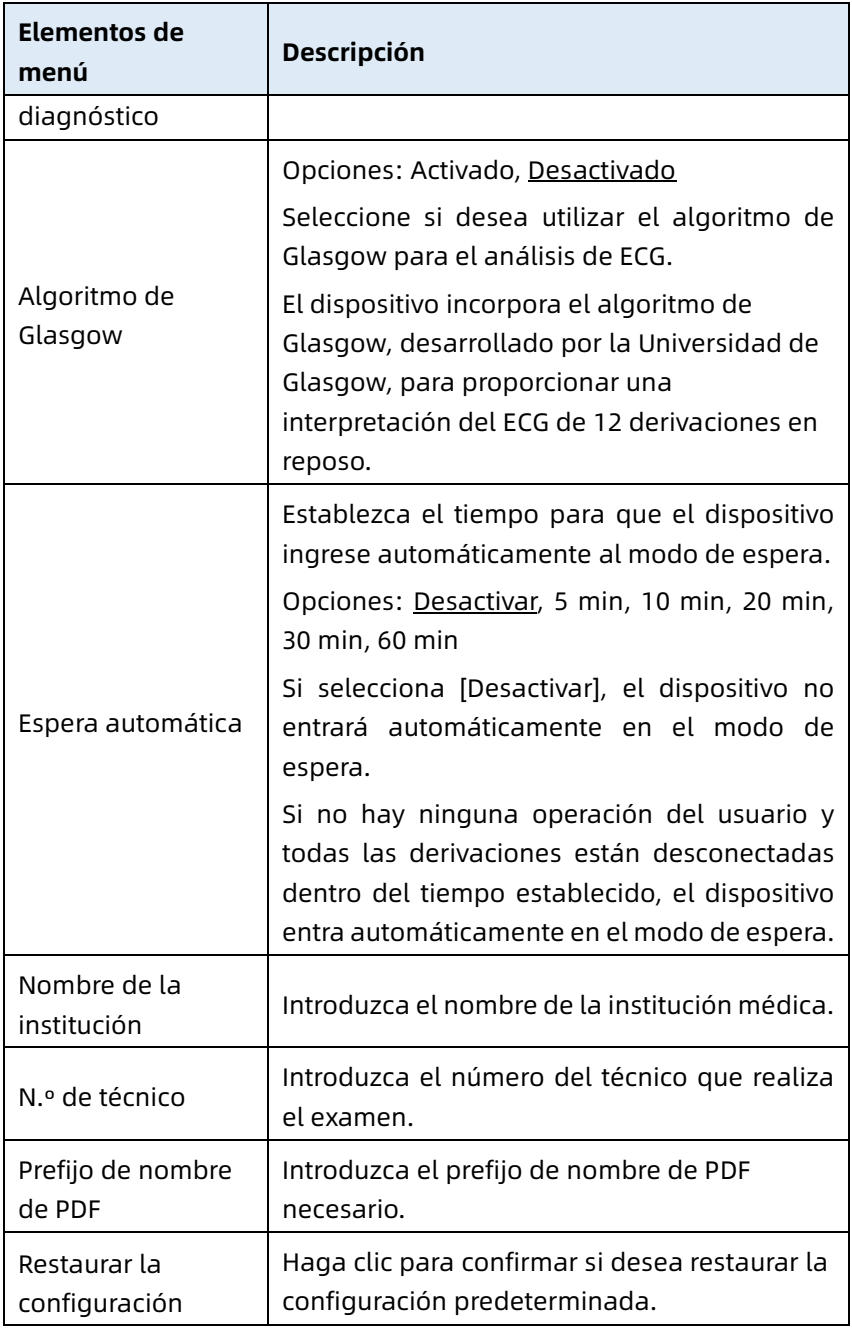

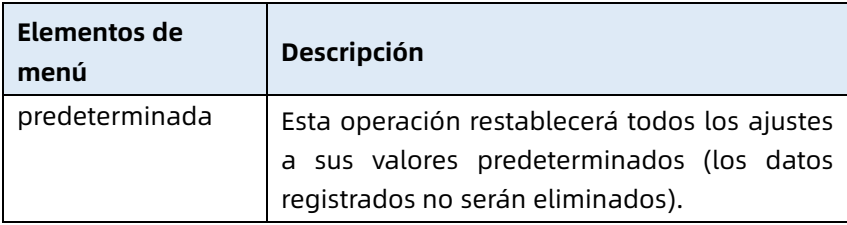

### 8.7 Mantenimiento del sistema

En la pantalla de configuración, haga clic en [Configuración de sistema] → [Mantenimiento del sistema] para entrar en la pantalla de mantenimiento del sistema.

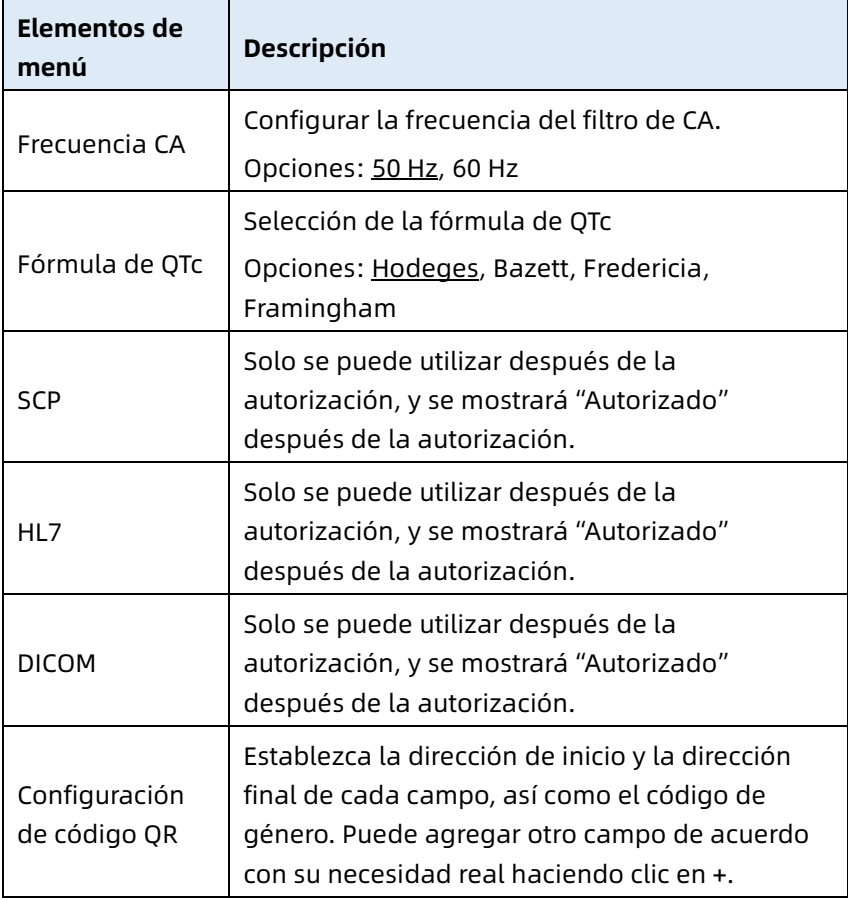

## 8.8 Mantenimiento de fábrica

En la pantalla de ajustes, haga clic en [Configuración del sistema] → [Mantenimiento del sistema] → [Mantenimiento de fábrica] e introduzca la contraseña para acceder a la pantalla de mantenimiento de fábrica, donde puede realizar las siguientes operaciones:

- Exportar registros
- Realizar la actualización de fábrica
- Definir nombre de archivo
- Restaurar la configuración de fábrica

Esta página se ha dejado intencionadamente en blanco.

# Capítulo 9 Mensajes emergentes y resolución de problemas

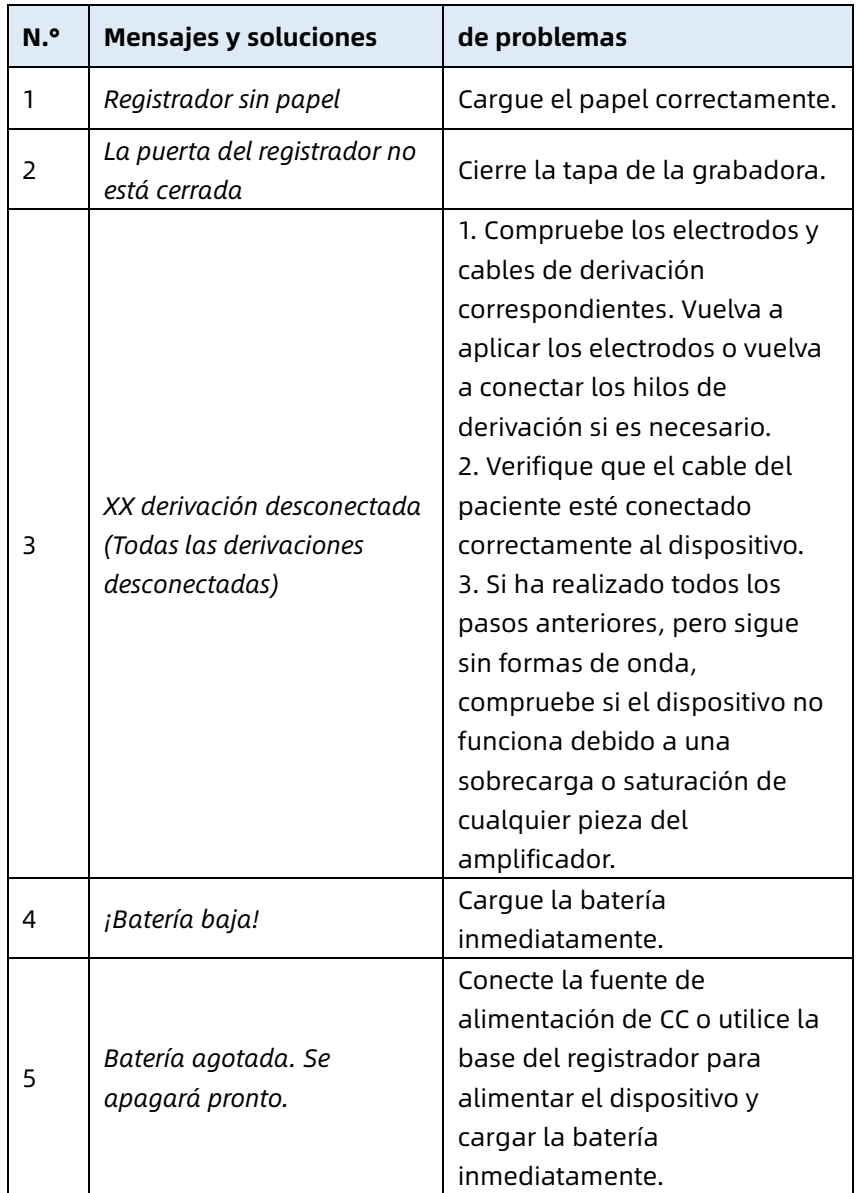

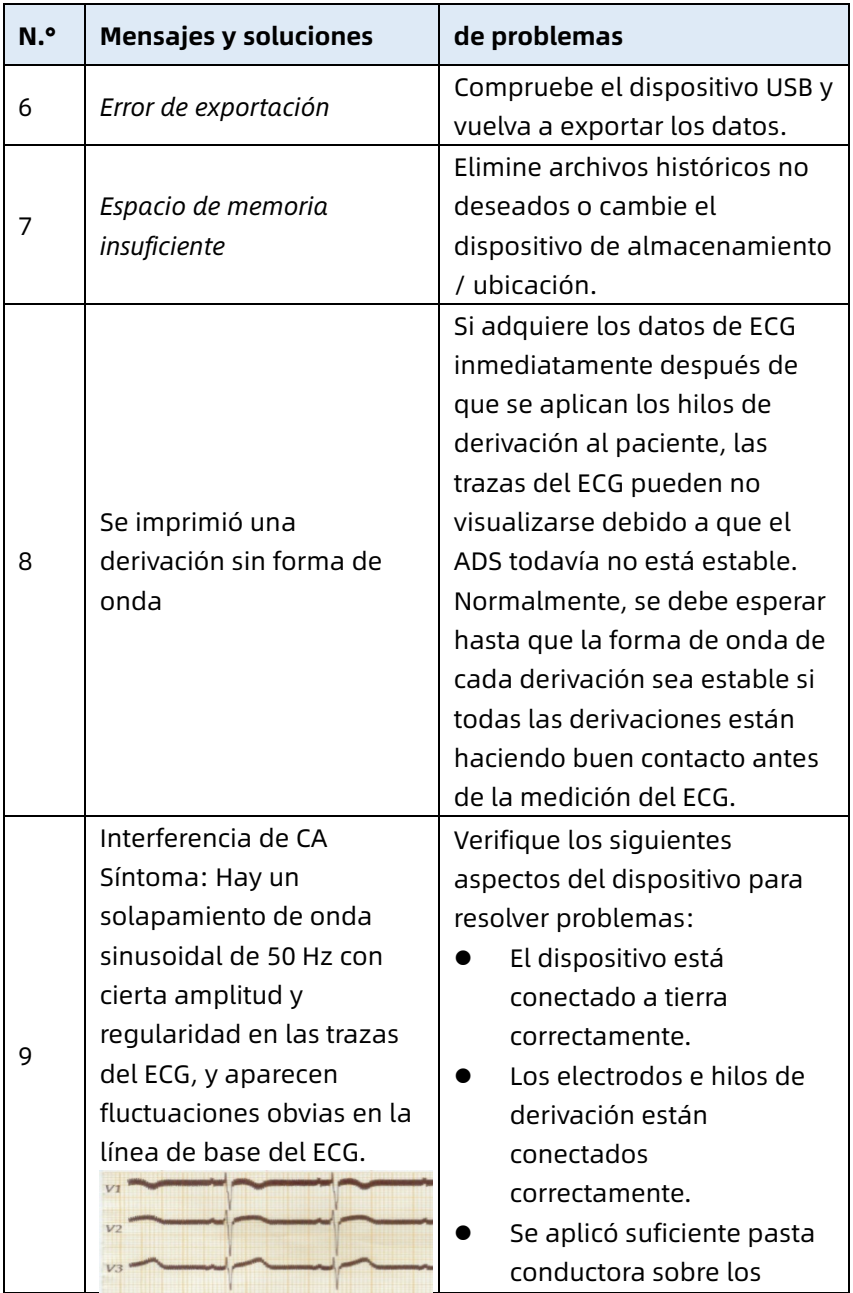

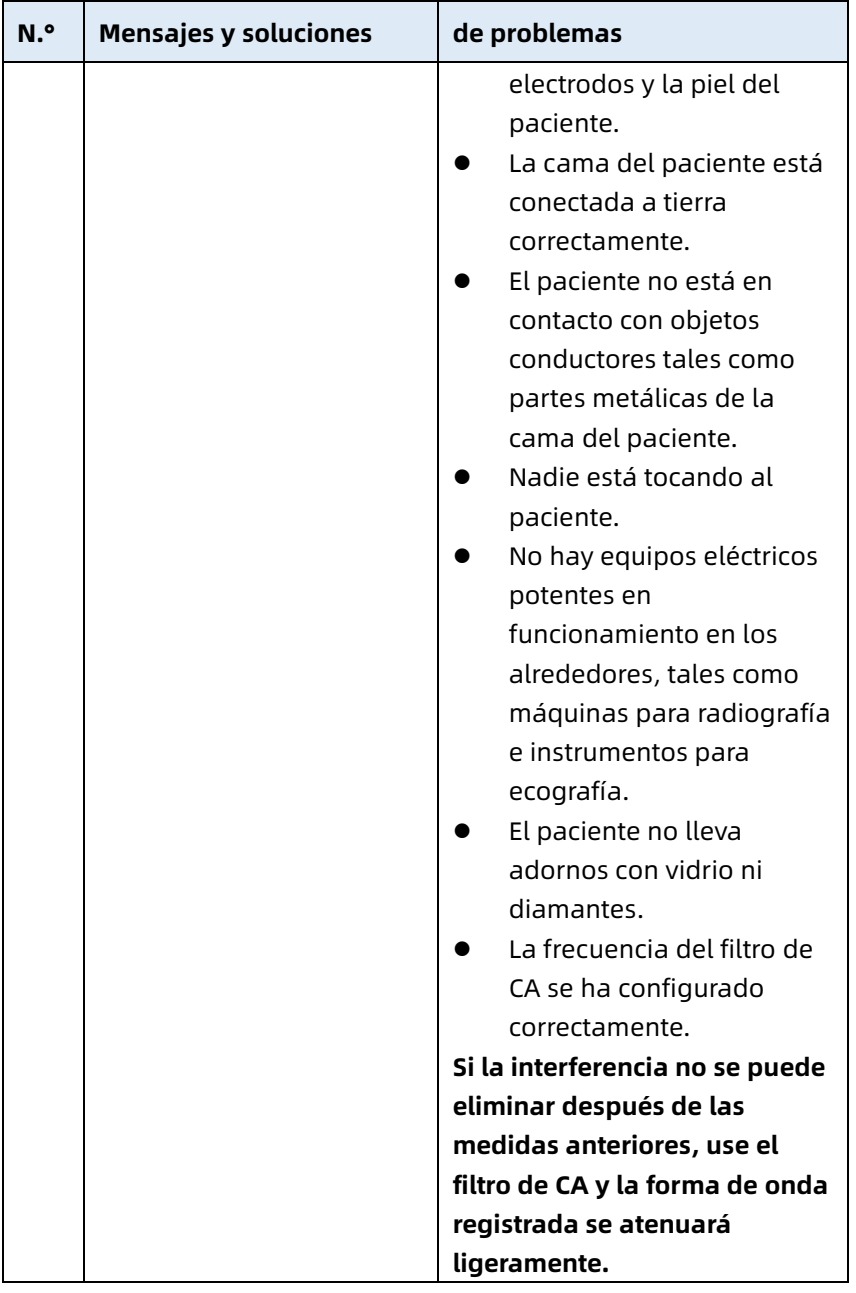

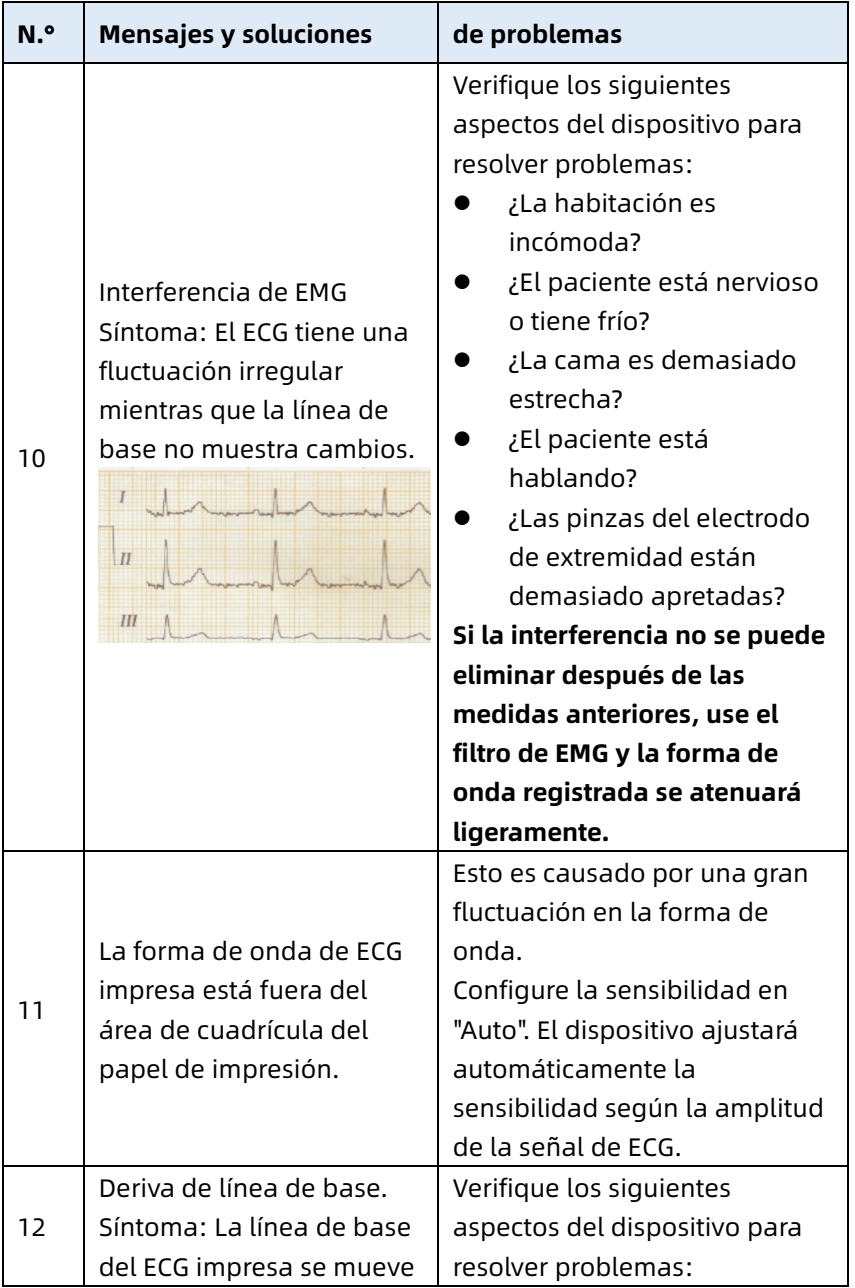

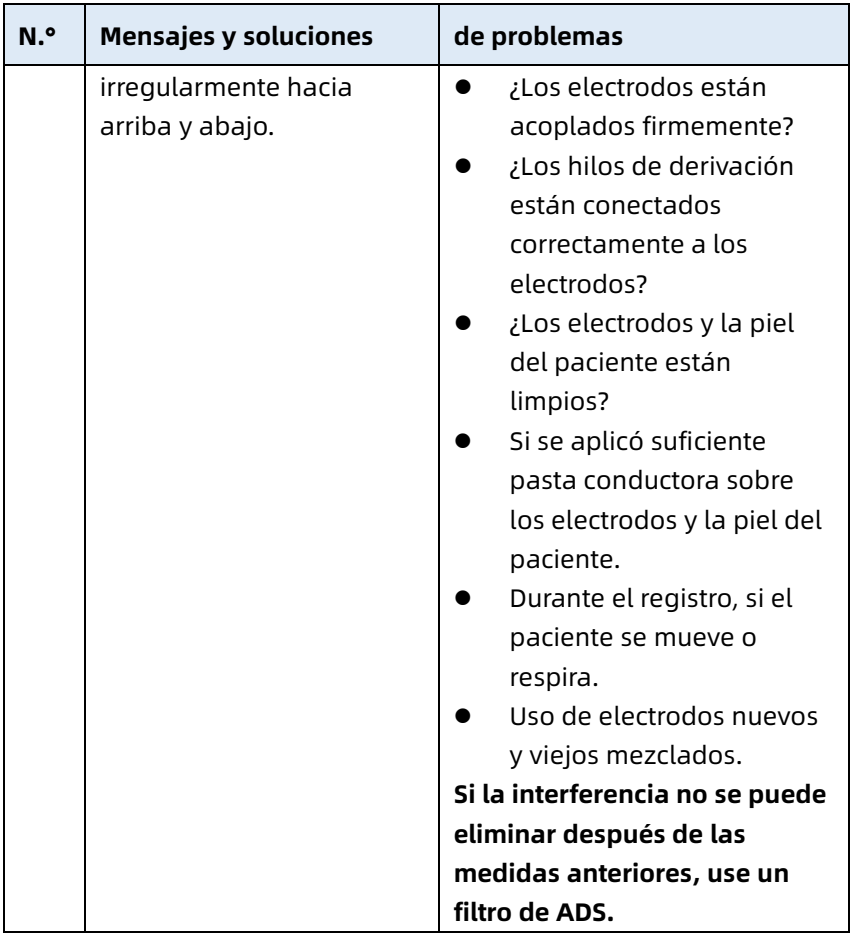

Esta página se ha dejado intencionadamente en blanco.

# Capítulo 10 Limpieza, desinfección y mantenimiento

No se recomienda la esterilización para este dispositivo y sus accesorios, pero deben mantenerse limpios. Si el dispositivo se ha contaminado, límpielo antes de la desinfección.

## 10.1 Agentes de limpieza recomendados

Agentes de limpieza compatibles: agua, solución de jabón neutro, solución de etanol (relación de volumen: 70 % a 80 %). Herramientas de limpieza admitidas: bola de algodón, gasa suave, cepillo suave, paño suave.

# 10.2 Limpieza

#### 10.2.1 Limpieza del dispositivo

Limpie la superficie exterior del dispositivo mensualmente o con más frecuencia si es necesario. Antes de limpiar el dispositivo, consulte la normativa del hospital para limpiar el dispositivo.

Para limpiar el dispositivo, siga los pasos a continuación:

- 1. Apague el dispositivo y desconéctelo del cable de alimentación y los accesorios.
- 2. Limpie la superficie del dispositivo con un paño suave limpio humedecido con uno de los agentes de limpieza recomendados.
- 3. Elimine todos los residuos del agente de limpieza con un paño seco. Seque el dispositivo en un ambiente ventilado y fresco.

#### 10.2.2 Limpiar el cable del paciente y los electrodos

Antes de limpiar el cable del paciente y los electrodos, retire el cable del paciente del dispositivo.

Para limpiar el cable del paciente y los electrodos, consulte sus instrucciones de uso suministradas con los accesorios.

#### 10.2.3 Limpiar el cabezal de impresión térmica

El cabezal de impresión sucio deteriora la calidad de la impresión. Limpie el cabezal de impresión al menos una vez al mes o según sea necesario.

Para limpiar el cabezal de impresión térmica, siga los pasos a continuación:

- 1. Apague la base del registrador.
- 2. Abra la cubierta del compartimento de papel y extraiga el papel para el registro.
- 3. Limpie cuidadosamente el cabezal de impresión con un paño suave limpio humedecido con alcohol al 75 %. Para las manchas más difíciles, imprégnelas primero con una pequeña cantidad de alcohol y quítelas con un paño suave limpio.
- 4. Vuelva a cargar el papel para el registro y cierre la cubierta del compartimento de papel después de que el cabezal de impresión se haya secado completamente al aire.

# 10.3 Desinfección

La desinfección de la unidad principal del dispositivo no es necesaria. Para evitar un daño permanente al dispositivo, la desinfección solo debe llevarse a cabo cuando se ha considerado necesaria de acuerdo con las regulaciones del

hospital. Antes de la desinfección, limpie primero el dispositivo.

Para la desinfección del cable del paciente y los electrodos, consulte sus instrucciones de uso suministradas con los accesorios.

# 10.4 Cuidado y mantenimiento

Para garantizar el rendimiento y la seguridad del dispositivo y sus accesorios, se debe llevar a cabo el cuidado y mantenimiento de rutina.

#### 10.4.1 Dispositivo y base del registrador

Siga las siguientes instrucciones para el mantenimiento del dispositivo y la base del registrador:

- Evite la temperatura, la luz solar, la humedad y la suciedad excesivas. Evite agitarla violentamente cuando la mueva a otro lugar.
- Evite que cualquier líquido penetre en el dispositivo, de lo contrario, no se podrán garantizar la seguridad y el rendimiento del dispositivo.
- Verifique con regularidad el rendimiento del dispositivo a través del departamento de mantenimiento de dispositivos médicos.

#### 10.4.2 Cable del paciente

Siga las siguientes orientaciones para el mantenimiento del cable del paciente:

 Verifique regularmente la integridad del cable del paciente. Evite que cualquier líquido penetre en el dispositivo, de lo contrario, la seguridad y el rendimiento del dispositivo no se pueden garantizar.
- No arrastre ni tuerza el cable del paciente con demasiada tensión mientras lo usa.
- Agarre el enchufe del conector en lugar del cable cuando conecte o desconecte el cable del paciente.
- Cuando los cables y los hilos de derivación no se van a usar, enróllenos con un diámetro grande o cuélguelos para evitar que se tuerzan o doblen en ángulos agudos.
- Cuando se encuentren daños o señales de envejecimiento en el cable del paciente, reemplácelo con uno nuevo de inmediato.
- Consulte el ciclo de reemplazo del cable del paciente en sus instrucciones de uso.

### 10.4.3 Electrodos reutilizables

Siga las siguientes orientaciones para el mantenimiento de electrodos reutilizables:

- Limpie los electrodos después de cada uso y asegúrese de que no queden restos de gel en ellos.
- Mantenga los bulbos de caucho de los electrodos de tórax alejados de la luz solar directa y temperaturas excesivas.
- Después de un uso prolongado, las superficies de los electrodos se oxidarán debido a la erosión y otras causas. En este punto, los electrodos deberán reemplazarse para lograr registros de ECG de alta calidad.
- Consulte el ciclo de reemplazo de los electrodos en sus instrucciones de uso.

### 10.4.4 Papel para el registro

Siga las siguientes orientaciones para el almacenamiento del papel para el registro:

- El papel para el registro debe almacenarse en un área seca, oscura y fresca, evitando la temperatura, la humedad y la luz solar excesivas.
- No exponga el papel a fluorescencia durante un tiempo prolongado.
- Asegúrese de que no haya cloruro de polivinilo ni otras sustancias químicas en el ambiente de almacenamiento que conducirán a un cambio de color del papel.
- No apile el papel para el registro durante un tiempo prolongado o, de lo contrario, el registro de ECG podrá traspasarse entre las impresiones.

### 10.5 Mantenimiento regular

El dispositivo se calibrará y medirá al menos una vez al año de acuerdo con la normativa local.

## 10.6 Ver información del sistema

Cuando realice tareas de mantenimiento para el dispositivo, es posible que necesite comprobar la información del sistema. En la pantalla principal, haga clic en  $[$   $\equiv$   $]$   $\rightarrow$  [Configurar]  $\rightarrow$ [Configuración del sistema] → [Mi dispositivo] para ver la versión de software, la versión del algoritmo, el identificador único de dispositivo (UDI) del dispositivo y realizar actualizaciones.

Esta página se ha dejado intencionadamente en blanco.

# Capítulo 11 Accesorios

Los accesorios estándar y opcionales recomendados se enumeran en la siguiente tabla:

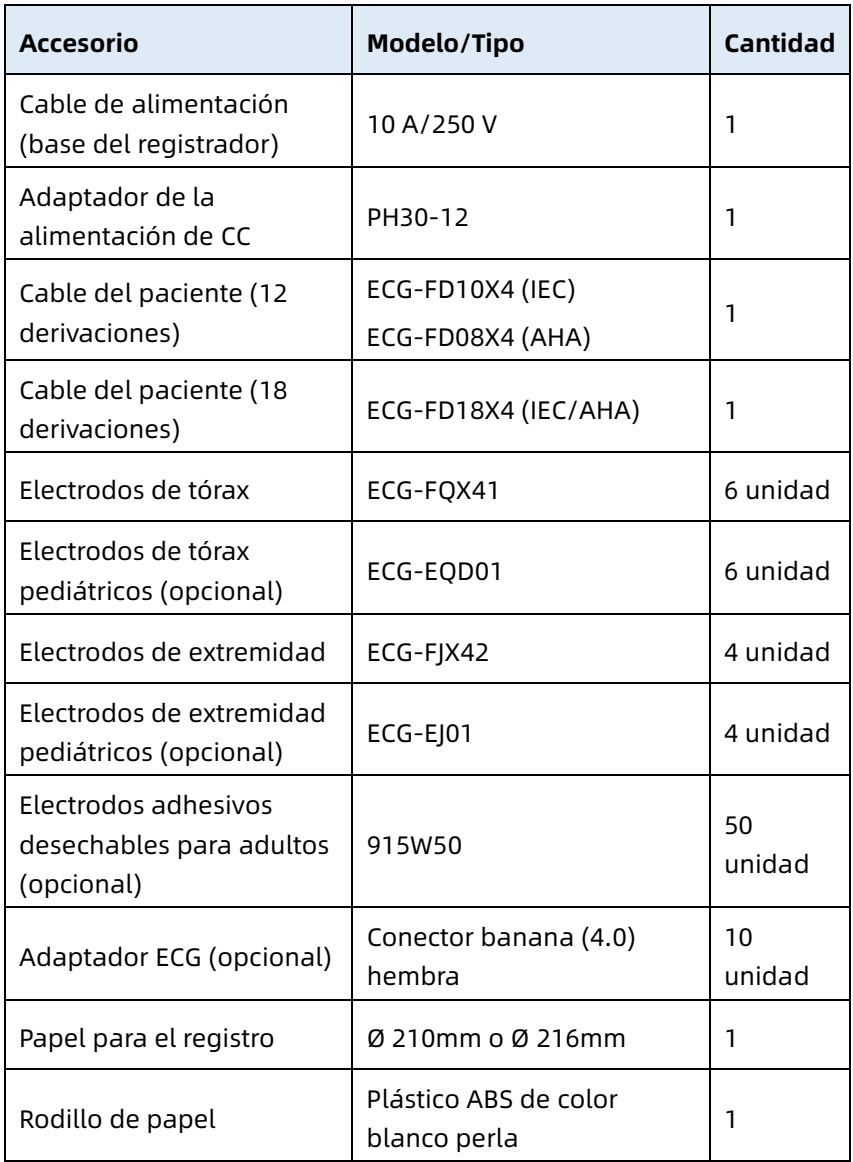

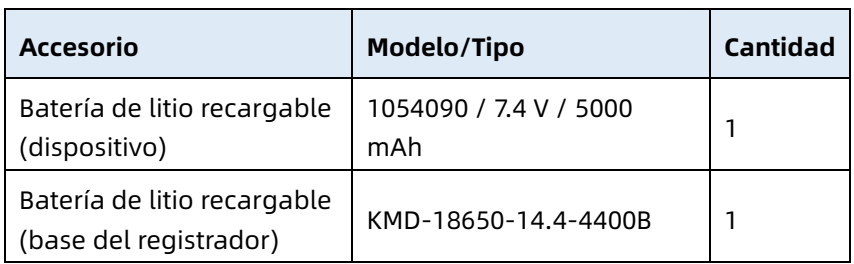

Para conocer el ciclo y el método de sustitución del cable del paciente y los electrodos, consulte las instrucciones de uso suministradas con el accesorio.

# $\overline{\mathbb{A}}$  Advertencia

Use los accesorios especificados en este capítulo. El uso de otros accesorios puede causar daños en el dispositivo o que no se cumplan las especificaciones detalladas en este manual. De lo contrario, no se puede garantizar el rendimiento y la protección contra choques eléctricos o la protección del desfibrilador.

# $\hat{A}$  Advertencia

Compruebe los accesorios y sus paquetes en busca de cualquier signo de daño. No los utilice si se detecta cualquier daño.

## $\hat{\wedge}$  Advertencia

La reutilización de accesorios desechables puede provocar un riesgo de contaminación y reducir el rendimiento del dispositivo.

# Apéndice A Especificaciones técnicas

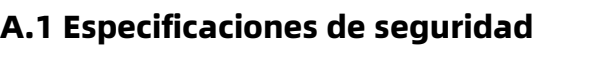

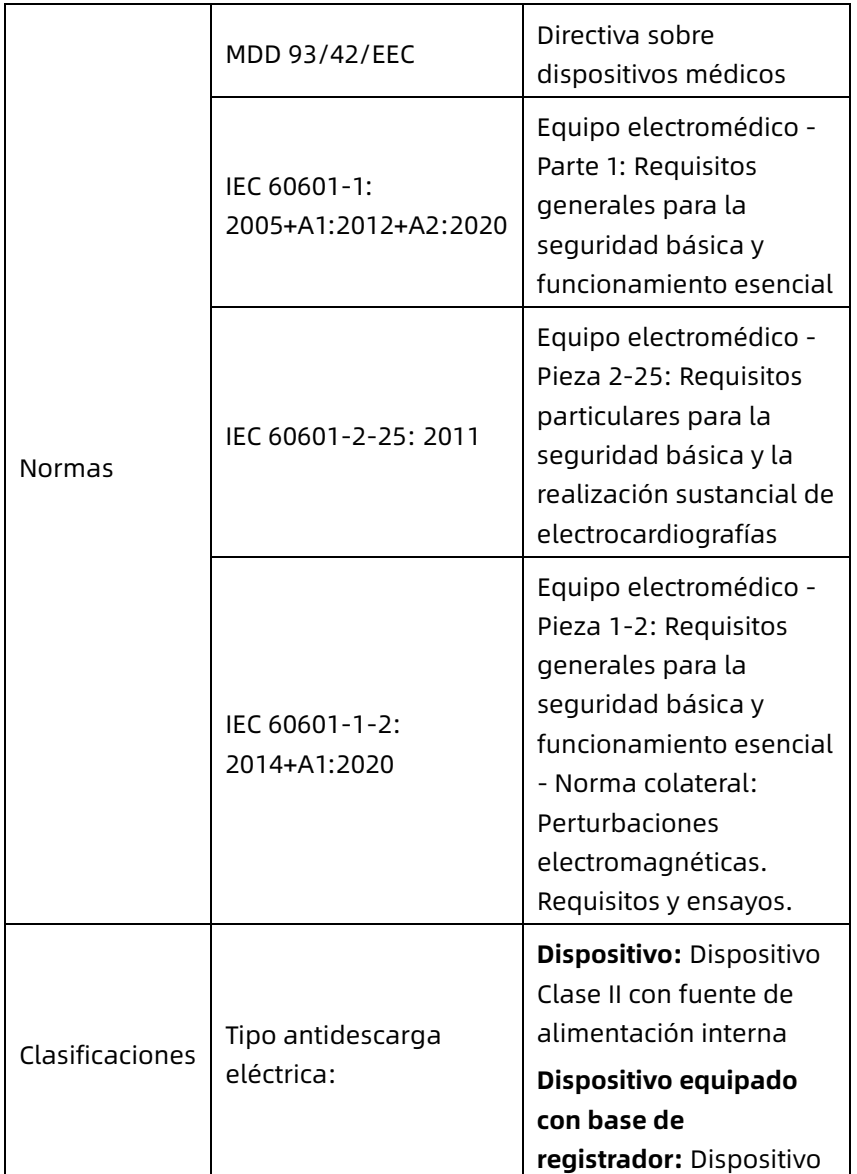

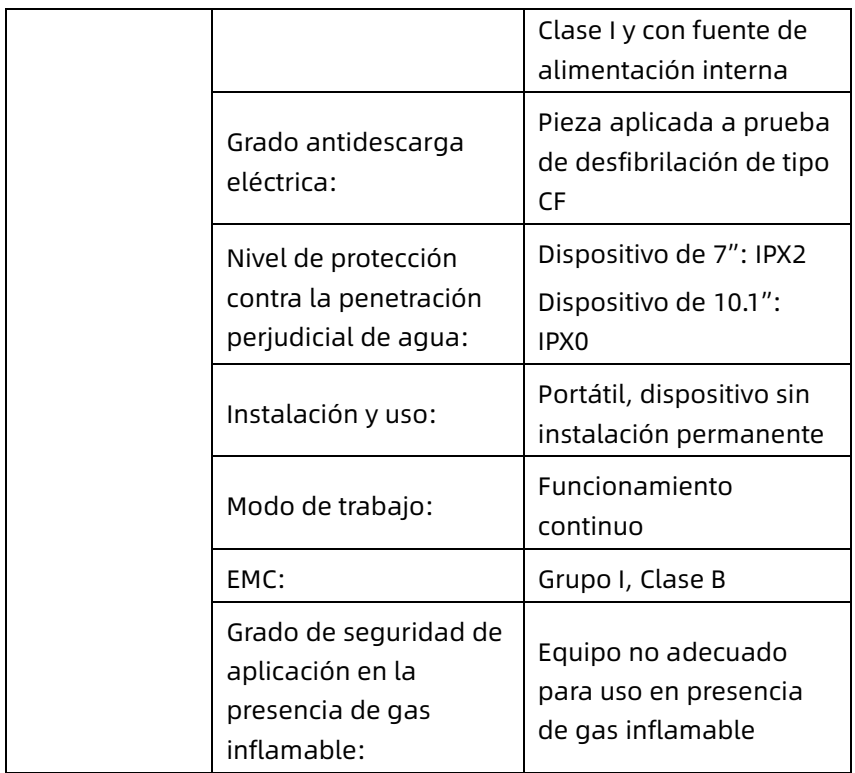

# A.2 Especificaciones ambientales

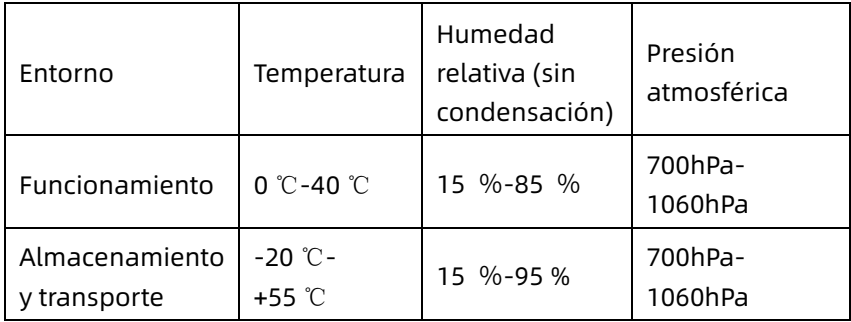

# A.3 Especificaciones físicas y de hardware

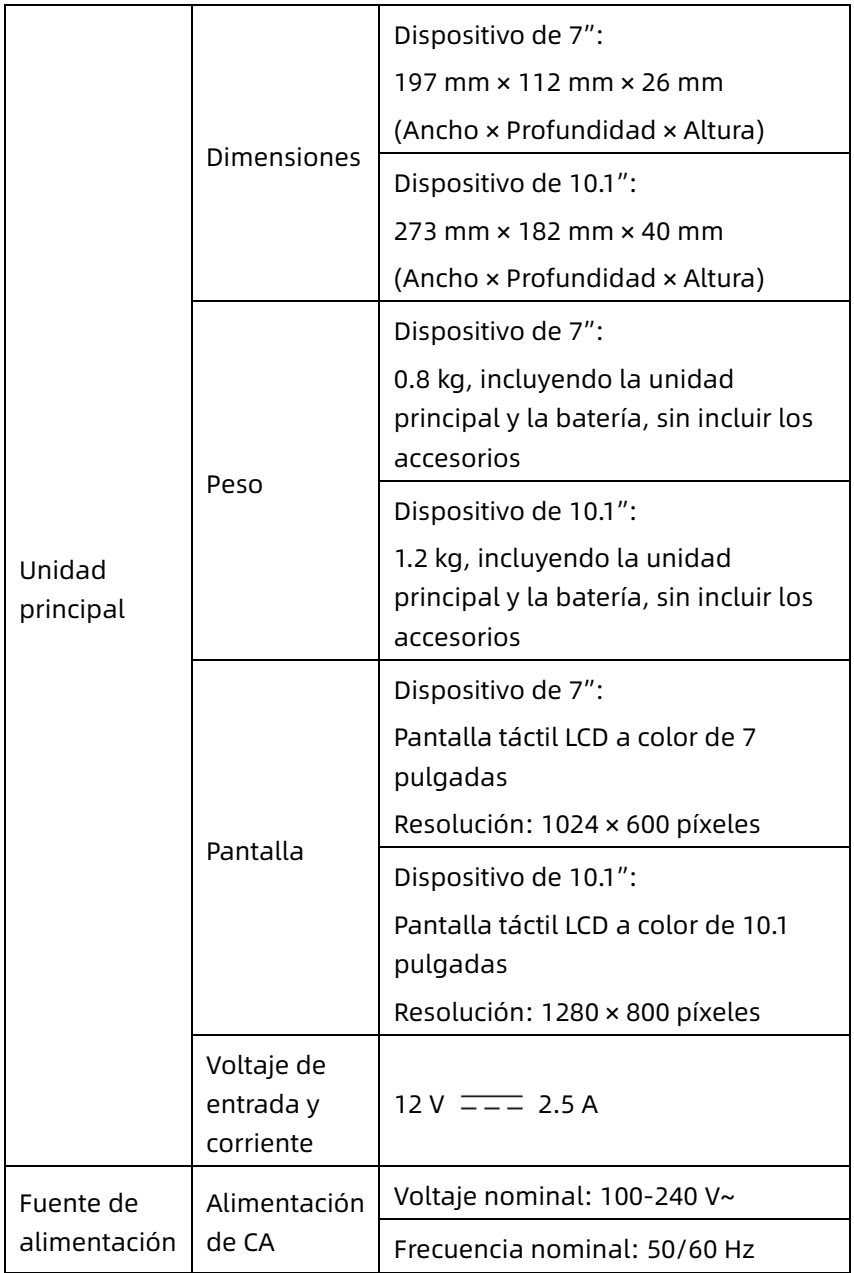

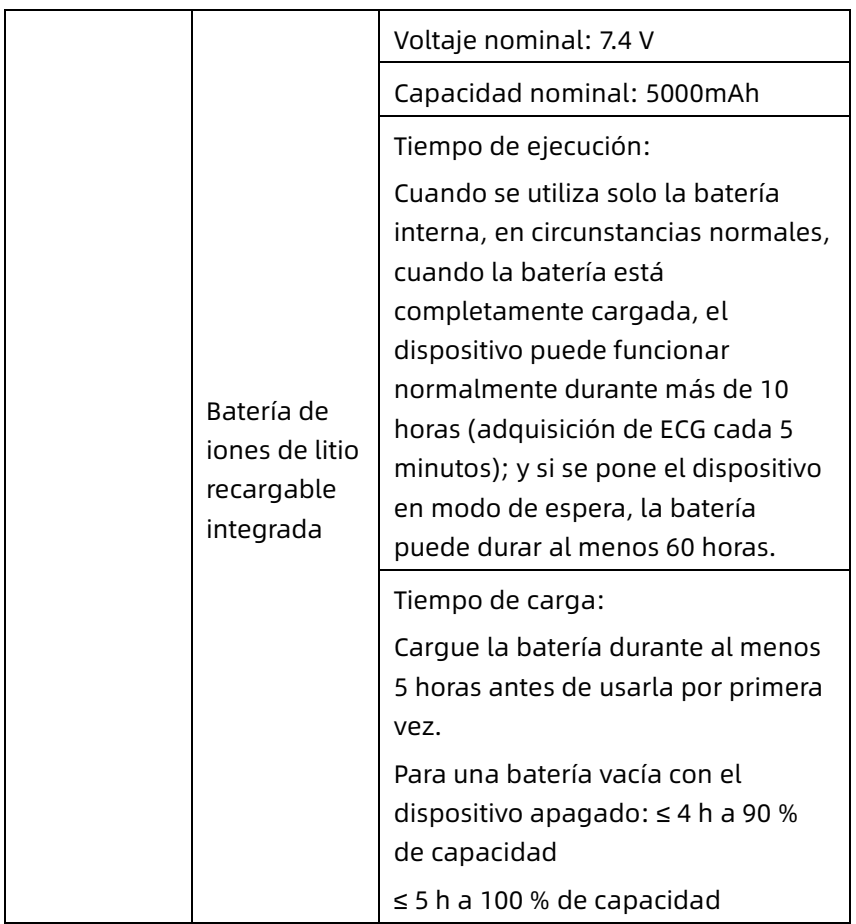

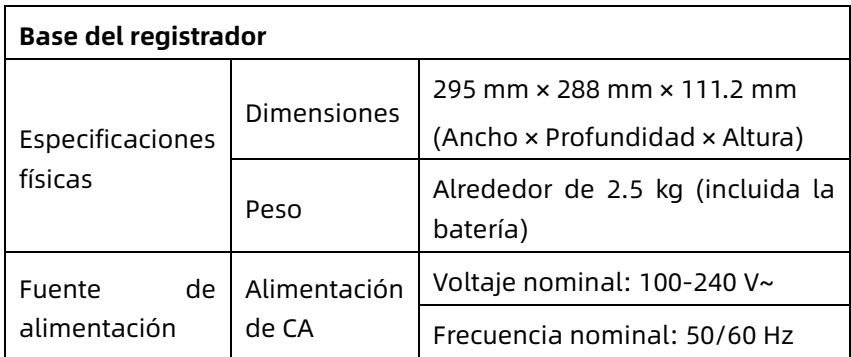

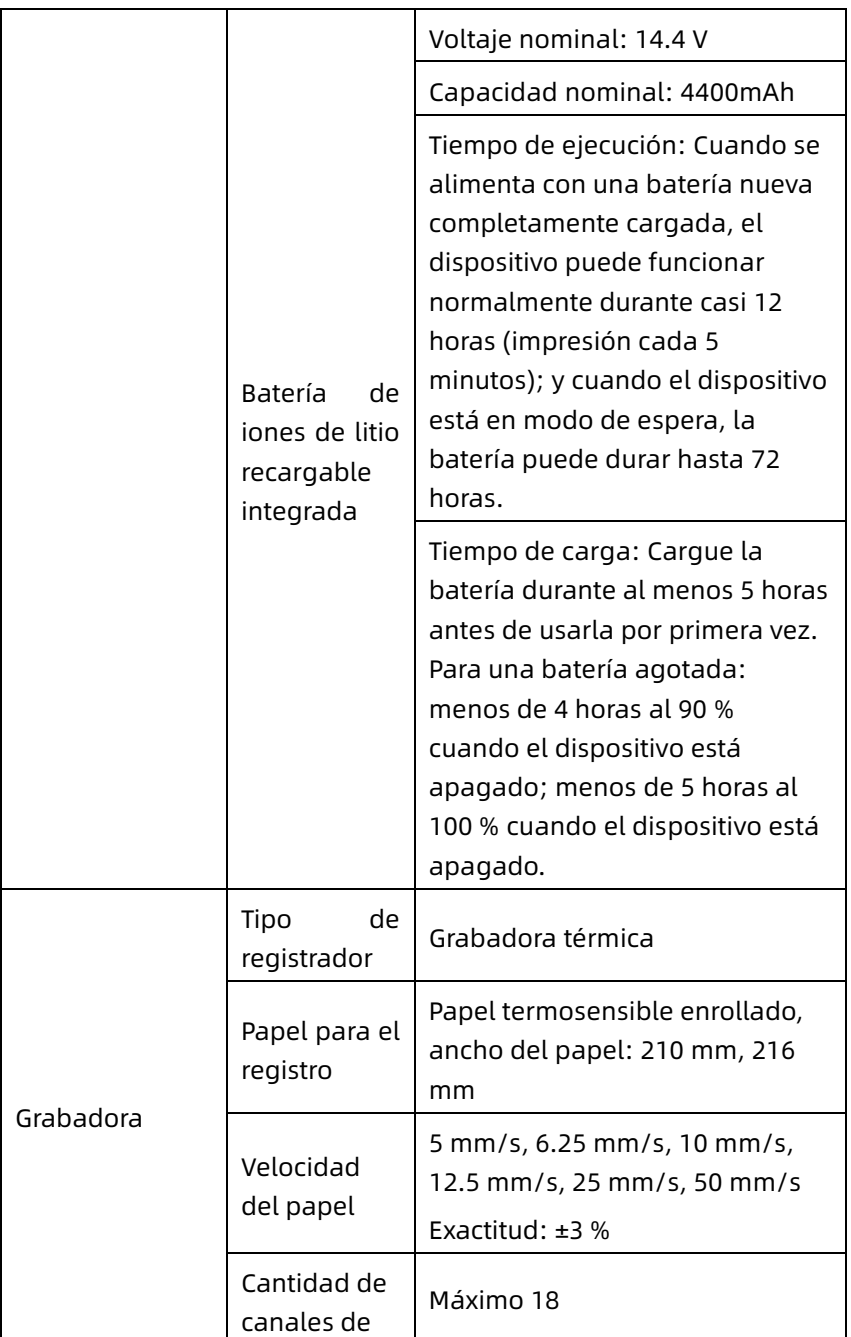

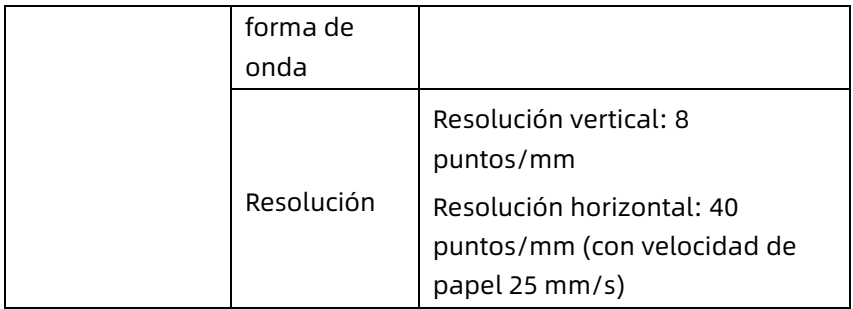

# A.4 Especificaciones de ECG

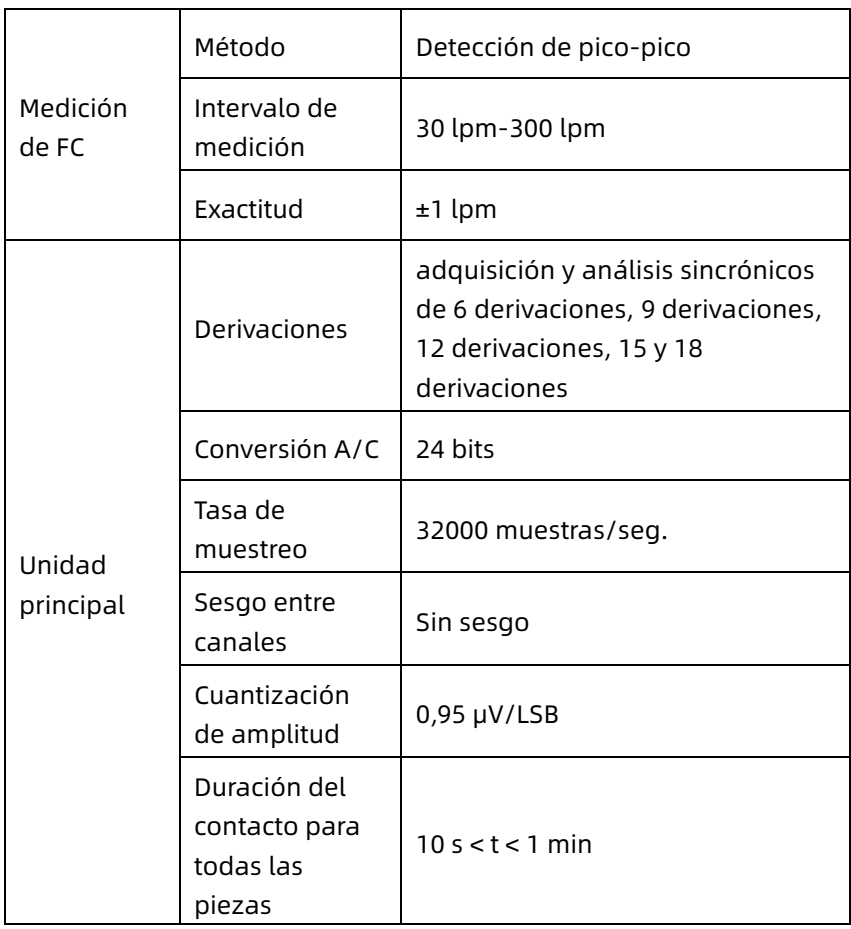

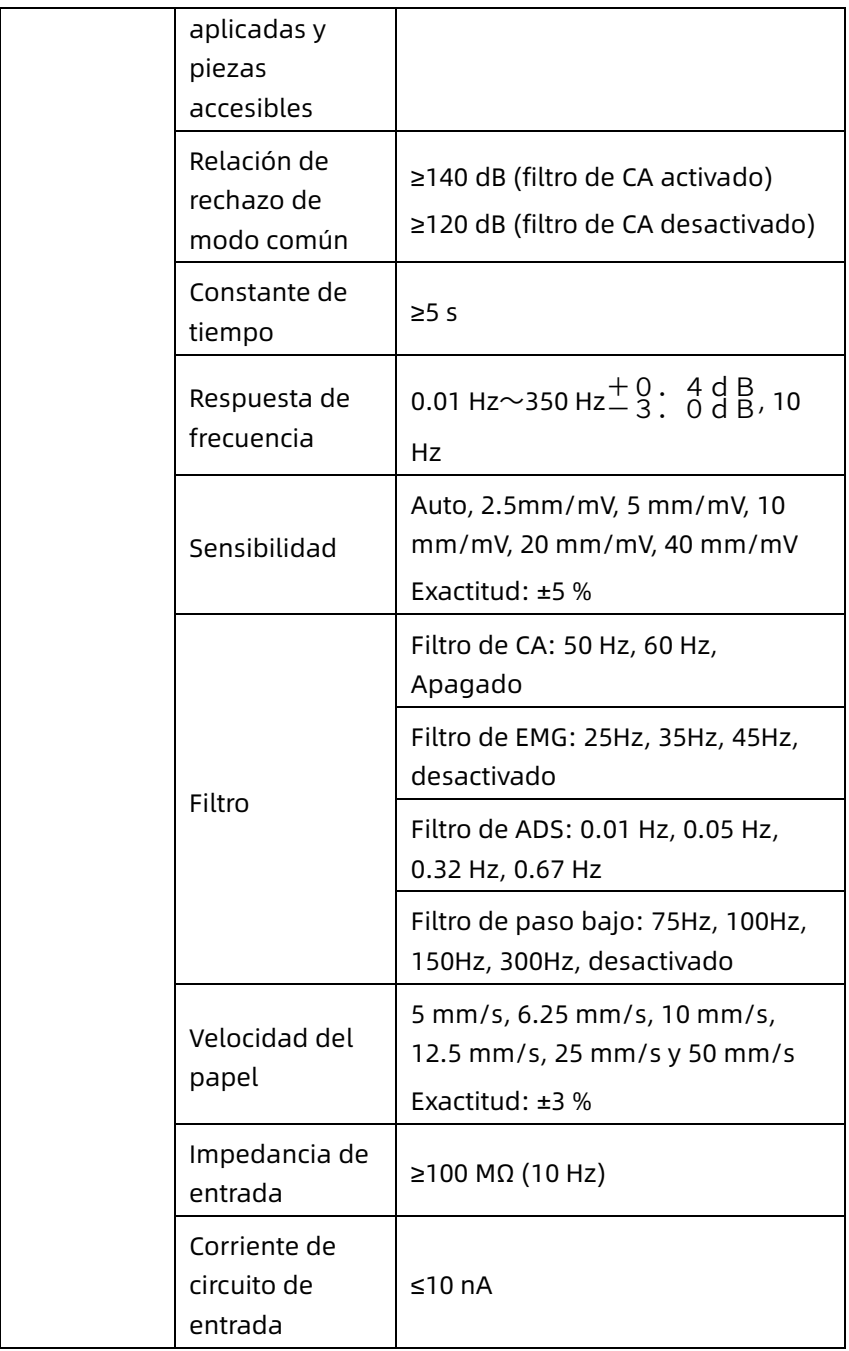

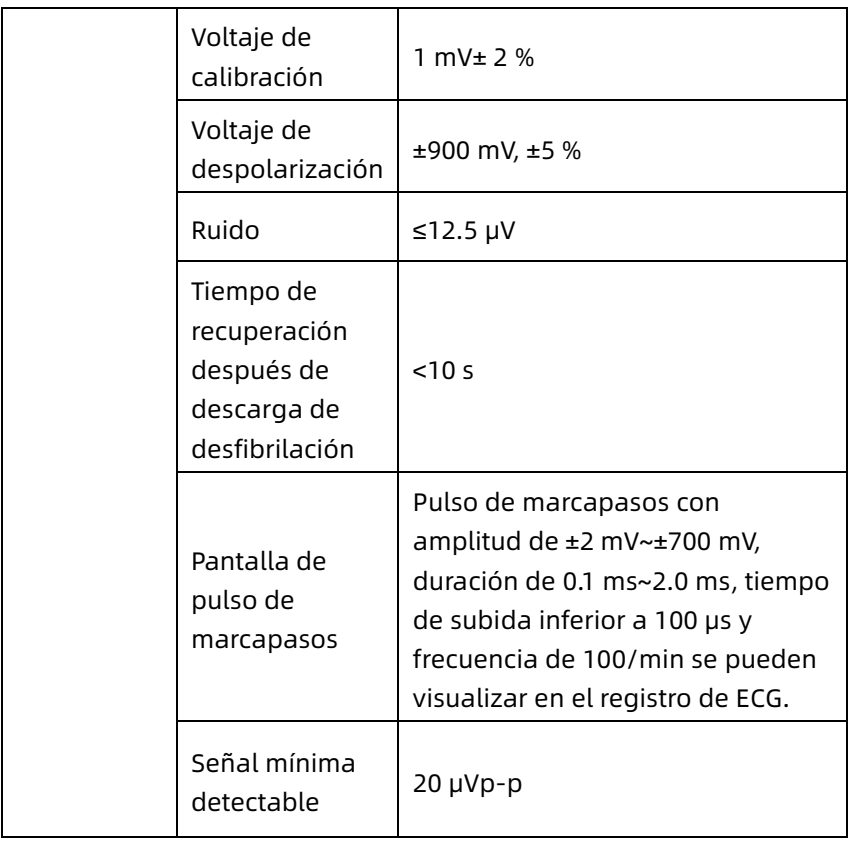

# Apéndice B EMC y Cumplimiento de normativas de radio

### B.1 Cumplimiento de EMC

Rendimiento básico: El dispositivo puede adquirir datos de ECG normalmente.

# $\hat{\mathcal{A}}$  Advertencia

No usar cerca de equipo quirúrgico de alta frecuencia activo y habitación blindada para RF de un sistema de ME para la obtención de imágenes por resonancia magnética, donde la intensidad de las alteraciones EM es alta.

# $\hat{\mathcal{A}}$  Advertencia

El uso de este equipo adyacente o apilado con otro equipo debe evitarse porque podría dar lugar a un funcionamiento inadecuado. Si tal uso es necesario, se deben observar este equipo y el otro equipo para verificar que estén operando normalmente.

## $\hat{\mathcal{A}}$  Advertencia

El uso de accesorios, transductores y cables distintos de los especificados o proporcionados por el fabricante de este equipo podría dar lugar a mayores emisiones electromagnéticas o inmunidad electromagnética reducida de este equipo y provocar el funcionamiento inadecuado.

## $\sqrt{ }$  Advertencia

No debe usarse equipo de radiocomunicaciones portátil (incluidos periféricos tales como cables de antenas y antenas externas) a menos de 30 cm (12 pulgadas) de cualquier pieza del dispositivo, incluidos los cables especificados por el fabricante. De lo contrario, podría producirse la degradación del rendimiento de este dispositivo.

# $\overline{\mathcal{A}}$  Advertencia

El dispositivo todavía podría sufrir interferencia incluso si los otros dispositivos cumplen los requisitos de emisiones de las normas nacionales correspondientes.

# $\left( \mathbf{\Gamma}\right)$  Precaución

Los usuarios instalarán y usarán el dispositivo de acuerdo con la información de EMC proporcionada en este manual.

# $\left( \mathsf{\Gamma}\right)$  Precaución

Los equipos de comunicación de RF portátiles y móviles pueden afectar el rendimiento del dispositivo. Evite la interferencia electromagnética intensa cuando esté en uso, tal como de teléfonos móviles, hornos de microondas, etc. cercanos.

# $\left( \mathbf{\Gamma}\right)$  Drecaución

Cuando la amplitud de la señal de entrada es inferior a la mínima amplitud (20 μVp-p) especificada en las especificaciones técnicas, el resultado de la medición puede ser imprecisa.

# $\left( \mathsf{\Gamma}\right)$  Precaución

El cliente o el usuario del dispositivo debe asegurarse de que el dispositivo se utilice en el entorno electromagnético especificado a continuación; de lo contrario, el dispositivo podría no funcionar normalmente.

Los siguientes cables deben usarse para cumplir con los requisitos de emisiones electromagnéticas y antiinterferencia:

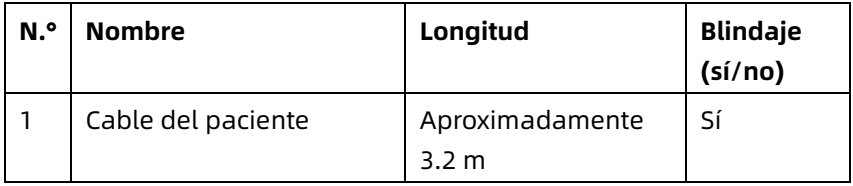

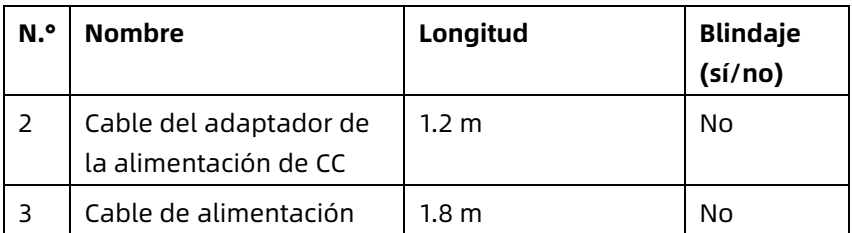

Las directrices y la declaración del fabricante se detallan en las tablas siguientes:

Tabla 1

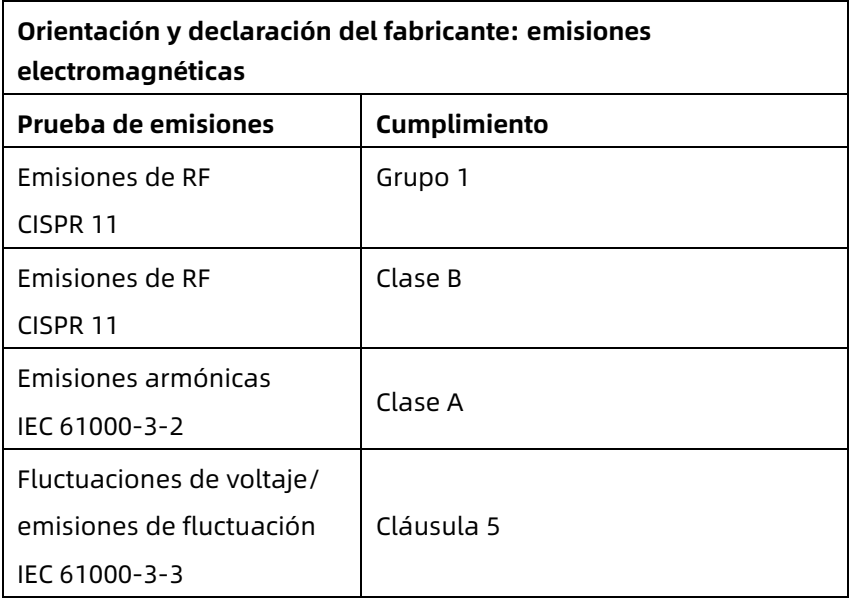

#### Tabla 2

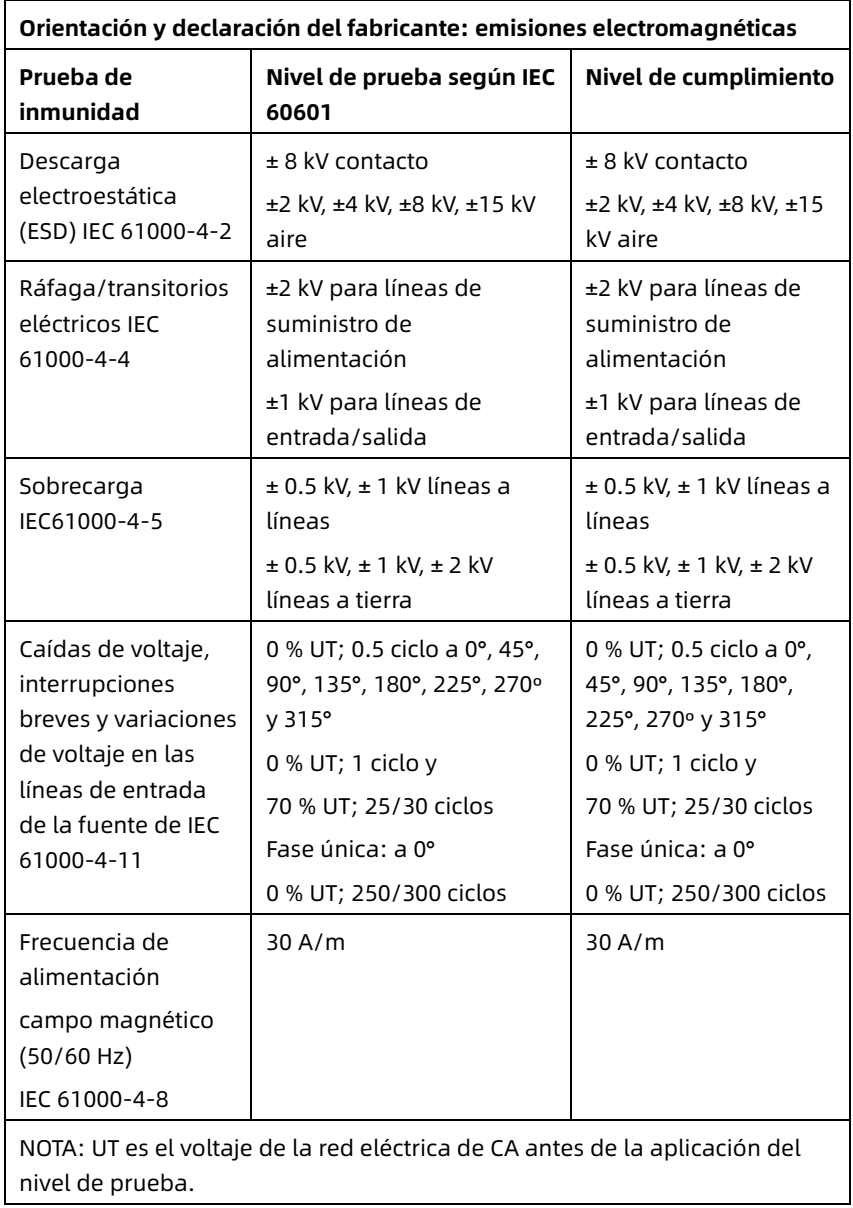

#### Tabla 3

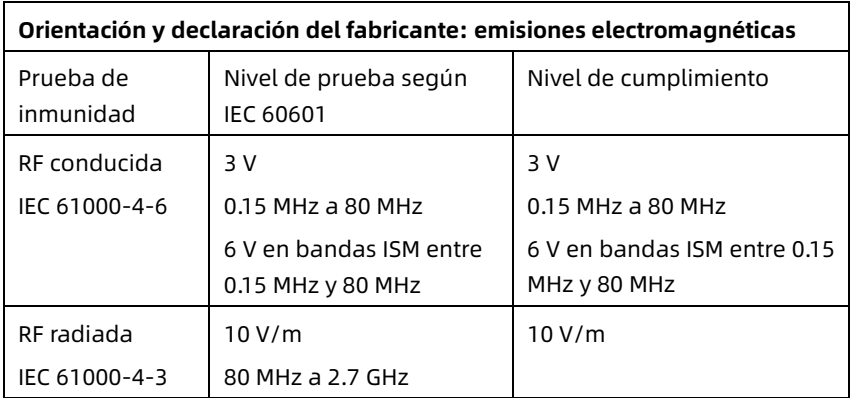

#### Tabla 4

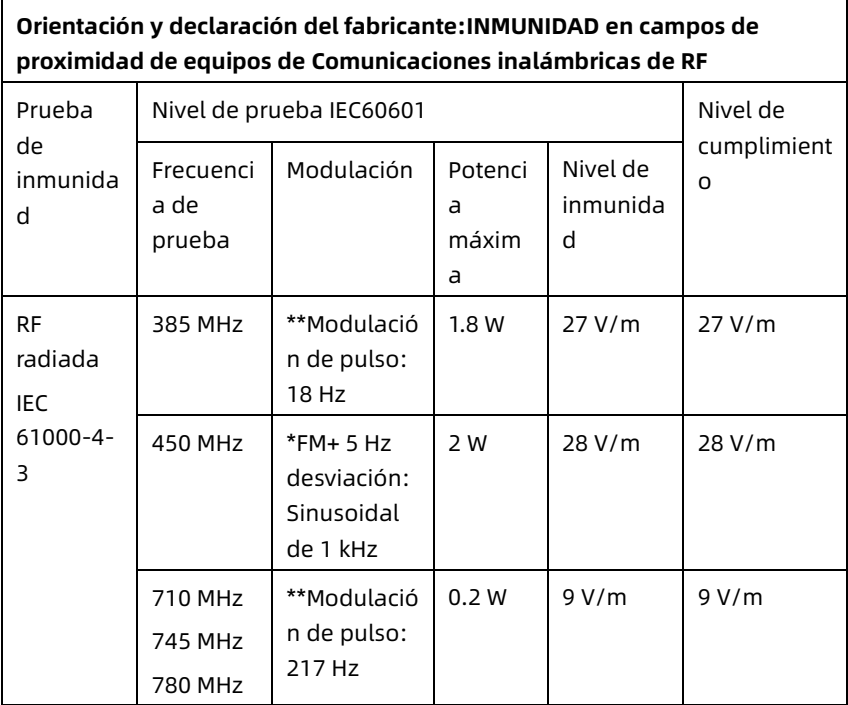

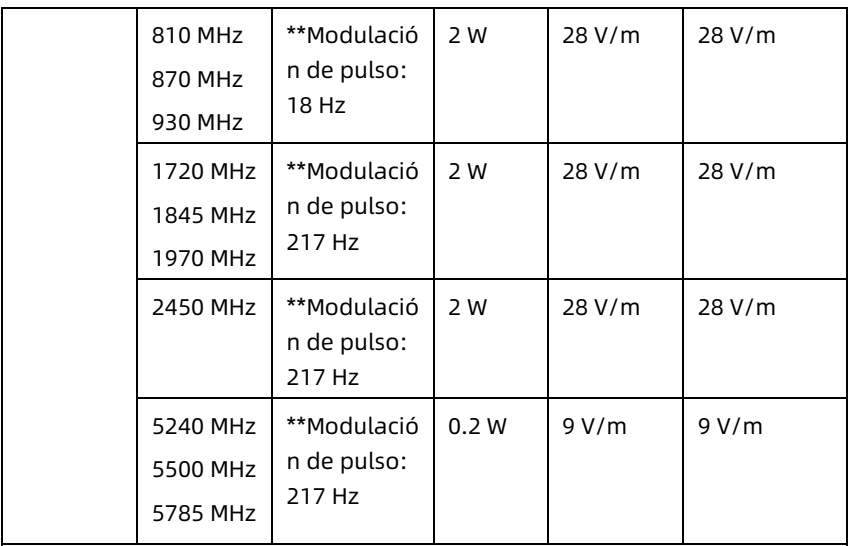

Nota\* - Como alternativa a la modulación de FM, se puede utilizar una modulación de pulso al 50% a 18 Hz porque, si bien no representa la modulación real, sería el peor de los casos.

Nota\*\* - El portador se modulará utilizando una señal de onda cuadrada con un ciclo de trabajo del 50 %.

## B.2 Cumplimiento de normativas de radio

Por la presente, Shenzhen Carewell Electronics Co., Ltd. declara que el tipo de equipo de radio [designación de tipo de equipo de radio] cumple con la Directiva 2014/53/UE. El texto completo de la declaración de conformidad de la UE está disponible en la siguiente dirección de Internet: www.carewell.com.cn/en

Este dispositivo se puede utilizar en todos los estados miembros de la UE.

De conformidad con el apartado 10 del artículo 10 de la Directiva 2014/53/UE, el embalaje muestra que este equipo radioeléctrico estará sujeto a algunas restricciones cuando se comercialice en Bélgica (BE), Bulgaria (BG), República Checa (CZ), Dinamarca (DK), Alemania (DE), Estonia (EE), Irlanda (IE), y otros países. Grecia (EL), España (ES), Francia (FR), Croacia (HR), Italia (IT), Chipre (CY), Letonia (LV), Lituania (LT), Luxemburgo (LU), Hungría (HU), Malta (MT), Países Bajos (NL), Austria (AT), Polonia (PL), Portugal (PT), Rumanía (RO), Eslovenia (SI), Eslovaquia (SK), Finlandia (FI), Suecia (SE), Reino Unido (UK), Turquía (TR), Noruega (NO), Suiza (CH), Islandia (IS), y Liechtenstein (LI).

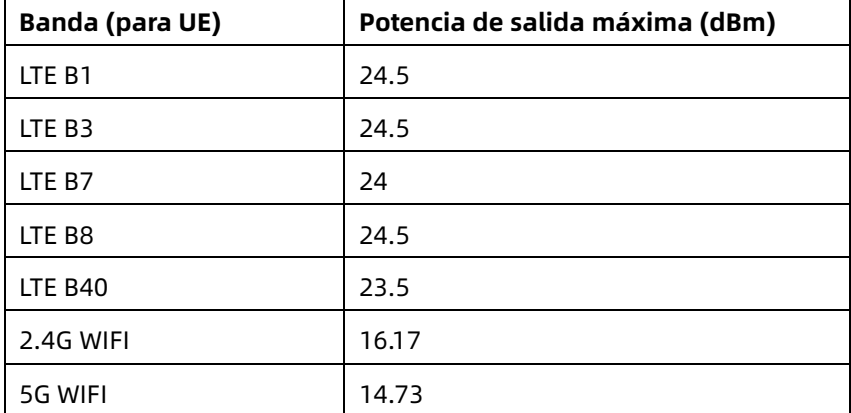

#### **Especificación para la UE:**

## $\hat{\mathbb{A}}$  Advertencia

Este dispositivo se probó para operaciones típicas de soporte corporal. Para cumplir con los requisitos de exposición a RF de la UE, se debe mantener una distancia de separación mínima de 0.5 cm entre el cuerpo del usuario y el dispositivo, incluida la antena. Los clips para cinturón, las fundas y los accesorios similares de otros fabricantes utilizados por este dispositivo no deben contener ningún componente metálico. Los accesorios de soporte del cuerpo que no cumplan estos requisitos pueden no cumplir con los requisitos de exposición a RF y deben evitarse. Utilice únicamente la antena suministrada o una antena aprobada.

Nota: Este equipo ha sido probado y cumple con los límites para un dispositivo digital de Clase B, de acuerdo con la parte 15 de las normas de la FCC. Estos límites están diseñados para proporcionar una protección razonable contra interferencias perjudiciales en una instalación residencial. Este equipo genera y puede irradiar energía de radiofrecuencia y, si no se instala y utiliza de acuerdo con las instrucciones, puede causar interferencias perjudiciales en las comunicaciones de radio. Sin embargo, no hay garantía de que no se produzcan interferencias en una instalación en particular. Si este equipo causa interferencias perjudiciales en la recepción de radio o televisión, lo que puede determinarse apagando y encendiendo el equipo, se recomienda al usuario que intente corregir la interferencia mediante una o más de las siguientes medidas:

- Reorientar o reubicar la antena receptora.

- Aumentar la separación entre el equipo y el receptor.

- Conectar el equipo a una toma de corriente en un circuito diferente al que está conectado el receptor.

- Consultar al distribuidor o a un técnico de radio/televisión experimentado para obtener ayuda.

## $\hat{\mathcal{A}}$  Advertencia

Este dispositivo se probó para operaciones típicas de soporte corporal. Para cumplir con los requisitos de exposición a RF de FCC, se debe mantener una distancia de separación mínima de 1.0 cm entre el cuerpo del usuario y el dispositivo, incluida la antena. Los clips para cinturón, las fundas y los accesorios similares de otros fabricantes utilizados por este dispositivo no deben contener ningún componente metálico. Los accesorios de soporte del cuerpo que no cumplan estos requisitos pueden no cumplir con los

requisitos de exposición a RF y deben evitarse. Utilice únicamente la antena suministrada o una antena aprobada.

# $\hat{\mathbb{A}}$  Advertencia

Este dispositivo cumple con la parte 15 de las normas de la FCC. El funcionamiento está sujeto a las dos condiciones siguientes: (1) este dispositivo no puede causar interferencias dañinas y (2) este dispositivo debe aceptar cualquier interferencia recibida, incluidas las interferencias que puedan causar un funcionamiento no deseado.

# $\hat{\mathcal{A}}$  Advertencia

Cualquier cambio o modificación que no haya sido expresamente aprobado por la parte responsable del cumplimiento podría anular la autoridad del usuario para utilizar el equipo.

# $\hat{\mathbb{A}}$  Advertencia

La función WLAN de este dispositivo está restringida al uso en interiores solo cuando funciona en el rango de frecuencia de 5150 a 5350 MHz.

# Apéndice C Prueba de sensibilidad y prueba de distorsión de forma de onda de ECG

### C.1 Prueba de sensibilidad

Dispositivo de prueba: Dispositivo de calibración para monitor cardíaco eléctrico

Método de prueba:

- 1. Conecte el electrocardiógrafo evaluado con el calibrador a través del cable del paciente y configure la sensibilidad del electrocardiógrafo en 10 mm/mV. El calibrador genera una señal de onda sinusoidal con un valor pico de 1 mV y una frecuencia de 10 Hz para el electrocardiógrafo evaluado.
- 2. Ajuste la sensibilidad del electrocardiógrafo y ajuste el valor de pico-pico del calibrador según la sensibilidad configurada, ingrese una señal de onda sinusoidal con la frecuencia de 10 Hz para hacer que el valor de pico de la visualización de forma de onda sea teóricamente 10 mm y confirme el valor de pico-pico mostrado por la derivación I del electrocardiógrafo.
- 3. De acuerdo con los métodos de los pasos 1 y 2 anteriores, cambie las derivaciones del electrocardiógrafo por vez y conecte la señal de salida del calibrador a la derivación correspondiente del electrocardiógrafo para completar la prueba de todos los canales. Seleccione los resultados de la prueba con la mayor desviación relativa con respecto a los resultados de la prueba de cada punto de prueba como el resultado de verificación de este elemento.

Criterios de aceptación: El voltaje de calibración medido está dentro del 5 %.

Ciclo de prueba: evalúe la sensibilidad una vez al año de acuerdo con el método anterior.

### C.2 Prueba de distorsión de forma de onda de ECG

La función del electrocardiógrafo no se verá afectada por el marcapasos, lo que puede verificarse mediante los siguientes métodos:

- 1. Superponga la onda de impulso con el valor pico de 200 mV, tiempo de elevación menor que 100 μs, ancho de impulso de 1 ms, velocidad de repetición de 100 veces/min y señal de onda sinusoidal con valor valle-pico de 1 mV y frecuencia de 40 Hz, ingréselos en el electrocardiógrafo y el tiempo que llevó para que la señal de onda sinusoidal registrada volviese al 70 % del valor inicial (que debe ser 10 mm cuando el valor valle-pico es 1 mV y la sensibilidad es 10 mm/mV) no debe ser mayor que 50 ms. En la prueba anterior, la deriva de línea de base máxima acumulada en 10 s es menor que 10 mm. En el caso del impulso y sin impulso, la diferencia de amplitud del registro de la señal de onda sinusoidal (registro después de que la forma de onda es estable) no es mayor que ±1 mm.
- 2. Para llevar a cabo la prueba de distorsión, el filtro del electrocardiógrafo debe estar encendido.

El electrocardiógrafo puede pasar las siguientes pruebas:

- 1. Salida de pulso triangular, 120 lpm, 2 mV, ancho de pulso 100 ms a LA (L). Medir la derivación I y registrar la amplitud como B.
- 2. Ajustar el pulso de estimulación a 200 mV, intervalo de estimulación 1 ms, frecuencia de estimulación 120 lpm.

3. Cuando se mida la derivación I, la diferencia entre la amplitud registrada por la señal de onda triangular y la amplitud B sin impulso no superará el 20 %. Y en el registro de ECG, la posición del impulso del marcapasos puede identificarse claramente.

# Apéndice D Medidas de ciberseguridad

### D.1 Seguridad de la información personal

La protección de la información personal de salud es un componente importante de la estrategia de seguridad. Para proteger la información personal y garantizar el correcto funcionamiento del dispositivo, el usuario debe tomar las precauciones necesarias de acuerdo con las leyes y normas locales y las políticas de la institución. El fabricante recomienda a las organizaciones sanitarias o instituciones médicas que apliquen una estrategia global y multifacética para proteger la información y los sistemas de amenazas de seguridad internas y externas.

Para garantizar la seguridad de los pacientes y proteger su información médica personal, el usuario debería implementar prácticas o medidas que incluyan:

- Protecciones físicas: medidas de seguridad física para garantizar que el personal no autorizado no tenga acceso al sistema.
- Protecciones operativas: medidas de seguridad durante el funcionamiento.
- Protecciones administrativas: medidas de seguridad en la gestión.
- Protecciones técnicas: medidas de seguridad en el ámbito técnico.

### D.2 Seguridad de la red

1. Conforme al Modo AI Cloud, solo el personal autorizado accederá/operará el dispositivo. Se deberá asignar

únicamente personal con una función específica para utilizar el dispositivo.

- 2. Asegúrese de que todos los componentes del dispositivo que mantienen la información personal (excepto los medios extraíbles) estén físicamente seguros (es decir, no se pueden quitar sin herramientas).
- 3. Asegúrese de que el dispositivo esté conectado solamente al dispositivo autorizado/aprobado por el fabricante. Los usuarios deben utilizar todos los sistemas desplegados y admitidos por el fabricante dentro de las especificaciones autorizadas por el fabricante, incluyendo el software, la configuración del software, la configuración de seguridad, etc.
- 4. Proteja todas las contraseñas para evitar cambios no autorizados. Solo el personal de servicio del fabricante puede modificar la configuración de mantenimiento de fábrica y la actualización de fábrica.
- 5. Las medidas antivirus, como el análisis de virus, deben llevarse a cabo en los dispositivos USB antes de utilizarlos para la actualización de software u otros fines.
- 6. Al conectar el sistema a una red compartida, se deben tener en cuenta los problemas de seguridad de los datos de la topología y configuración de la red. Dado que los datos confidenciales del paciente no están cifrados y pueden transmitirse del sistema a la red, la institución médica debe ser responsable de la seguridad de la red. Los cortafuegos u otros dispositivos de seguridad deben estar colocados entre el sistema médico y cualquier sistema accesible externamente. Se recomienda utilizar el cortafuegos Windows Defender o cualquier otro

cortafuegos que pueda defender contra ataques Dos y DDos, y mantenerlo actualizado.

- 7. La protección DoS y DDoS del router o switch debe estar activada para defenderse de los ataques.
- 8. Cuando el dispositivo se devuelve para su mantenimiento, se desecha o se retira de la institución médica por otros motivos, es necesario asegurarse de que todos los datos del paciente se eliminan del dispositivo.
- 9. Al implementar la red, se recomienda aislar la red y el sistema de intranet del hospital mediante VLAN para garantizar la seguridad de la red. Solo dispositivos confiables pueden unirse a la red VLAN.
- 10. Asegúrese de que la función de red se utiliza en un entorno de red seguro.
- 11. Proteja la privacidad de la información y los datos mostrados en la pantalla, y la información y los datos almacenados en el sistema y los dispositivos de almacenamiento externo.
- 12. Al crear el entorno de red: 1) Si se utiliza un enrutador router, active la función de filtrado de direcciones MAC del router inalámbrico y agregue la dirección MAC del dispositivo a la lista de reglas. El router inalámbrico solo permite que los dispositivos de la lista de reglas accedan a la red inalámbrica. 2) Se sugiere construir una VLAN, asignar los puertos LAN donde el puerto de switch aprobado, el dispositivo y el servidor de ECG AI están en la misma VLAN, y aislarlo de otras VLAN.
- 13. El dispositivo y el servidor de terceros deben utilizarse en la misma LAN. Se requiere una dirección IP específica para la conexión.
- 14. La autenticación es necesaria en el extremo conectado. Por ejemplo, la autenticación por contraseña es necesaria para que la conexión WiFi se conecte a la WLAN necesaria y disponible.
- 15. El cifrado de WiFi está configurado por el router y es compatible con los protocolos de cifrado WAP, WAP2 o WAP3.
- 16. Mediante el protocolo de transmisión TCP/IP, si la transmisión no se realiza correctamente, aparecerá un mensaje que indicará si es necesario volver a transmitirla.
- 17. El dispositivo muestra el estado de la conexión de red.
- 18. Para evitar la manipulación y el robo maliciosos de los datos transmitidos por la red, el dispositivo autenticará el servidor AI de ECG al que se accede y cifrará los datos transmitidos para garantizar la seguridad.

#### Nota

Los archivos de registro generados por el software no contienen datos médicos protegidos.

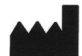

#### Shenzhen Carewell Electronics Co., Ltd.

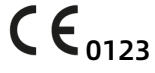

Floor 4, BLD 9, Baiwangxin High-Tech Industrial Park, Songbai Road, Xili Street, Nanshan District 518108, Shenzhen, P.R. China Made in China

 $EC$  REP

Lepu Medical (Europe) Coöperatief U.A. Abe Lenstra Boulevard 36, 8448 JB, Heerenveen, The Netherlands

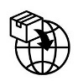

Gima S.p.A. Via Marconi, 1 - 20060 Gessate (MI) Italy gima@gimaitaly.com – export@gimaitaly.com www.gimaitaly.com

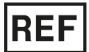

NeoECG S120 (GIMA 54230) / NeoECG T180 (GIMA 54231)